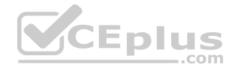

# 70-480.182q

Number: 70-480 Passing Score: 800 Time Limit: 120 min

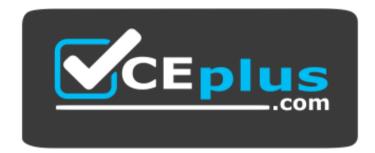

Website: <u>https://vceplus.com</u> VCE to PDF Converter: <u>https://vceplus.com/vce-to-pdf/</u> Facebook: <u>https://www.facebook.com/VCE.For.All.VN/</u> Twitter : <u>https://twitter.com/VCE\_Plus</u>

https://vceplus.com/

70-480

Programming in HTML5 with JavaScript and CSS3

#### Sections

- 1. Volume A
- 2. Volume B
- 3. Volume C
- 4. Volume D

Exam A

## **QUESTION 1**

You are developing a customer web form that includes the following HTML.

www.vceplus.com - VCE Exam Simulator - Download A+ VCE (latest) free Open VCE Exams - VCE to PDF Converter - PDF Online

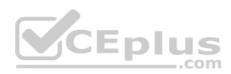

<input id="txtValue" type="text" />

A customer must enter a valid age in the text box prior to submitting the form.

You need to add validation to the control.

Which code segment should you use?

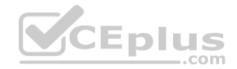

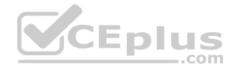

```
C A. function validate()
        var value = $("#txtValue").text();
        var regex = /^[\d\,\.]*$/;
        if (!regex.test(value) || name == "")
          alert ("please enter valid value");
        return;
C B. function validate() {
        var name = $("#txtValue").val();
          if (name == null || name == "")
            alert("please enter valid value");
            return:
                                            CEplus
C.C. function validate() {
         var name = $("#txtValue").text();
           if (name == null || name == "")
             alert ("please enter valid value");
             return;
 C D. function validate() {
         var value = $("#txtValue").val();
        var regex = /^[\d\,\.]*$/;
         if (!regex.test(value) || value == "")
           alert("please enter valid value");
         return;
   return emailPattern.test(userinput);
A. Option A
```

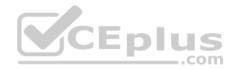

B. Option B

C. Option C

D. Option D

Correct Answer: D Section: Volume A

Explanation

Explanation/Reference: Explanation: .val Return value A string containing the value of the element, or an array of strings if the element can have multiple values

# **QUESTION 2**

You are developing a customer contact form that will be displayed on a page of a company's website. The page collects information about the customer.

If a customer enters a value before submitting the form, it must be a valid email address.

You need to ensure that the data validation requirement is met.

What should you use?

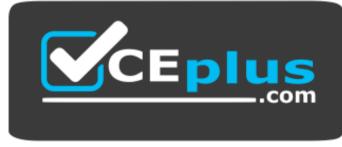

https://vceplus.com/

A. <input name="email" type="url"/>

B. <input name="email" type="text" required="required"/>

C. <input name="email" type="text"/>

D. <input name="email" type="email"/>

Correct Answer: D Section: Volume A Explanation

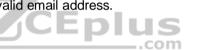

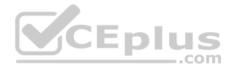

#### Explanation/Reference:

Explanation: Example: <form> E-mail: <input type="email" name="email"/> </form>

Reference: http://www.w3schools.com/html/html5\_form\_input\_types.asp

# **QUESTION 3**

You are developing an application that consumes a Windows Communication Foundation (WCF) service.

The application interacts with the service by using the following code. (Line numbers are included for reference only.)

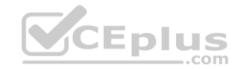

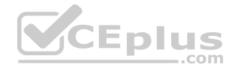

```
01 <script>
02
     function getCountry(country) {
03
       S.ajax({
       type: "POST",
04
        contentType: "application/json; charset=utf-8",
05
        url: "http://contoso.com/Service.svc/GetCountry",
06
        data: '{"Country":' + country + '}',
07
        dataType: "json",
80
        success: OnSuccess,
09
        error: OnError
10
11
12
        1);
13
     3
     function OnSuccess(data, status) {
14
15
     ....
16
     function OnError (request, status, error) EDUS
17
18
     . . .
19
20 </script>
```

You need to authenticate to the WCF service.

What should you do?

- A. At line 11, add the following lines of code. ,username: yourusername ,password: yourpassword
- B. At line 11, add the following line of code. ,credentials: prompt
- C. At line 06, replace the code with the following line of code. url: "http://contoso.com/Service.svc/GetCountry? Username=username&password=password",
- D. At line 11, add the following line of code. The username and password will be stored in an XML file.

,credentials: credentials.xml

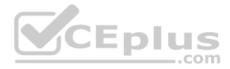

Section: Volume A Explanation

**Explanation/Reference:** 

#### **QUESTION 4**

You are developing a web page that enables customers to upload documents to a web server. The page includes an HTML5 PROGRESS element named progressBar that displays information about the status of the upload.

The page includes the following code. (Line numbers are included for reference only.)

```
01 var xhr = new XMLHttpRequest();
02 var progressBar = $("#progressBar");
03
04 function(e) {
05 if (e.lengthComputable) {
06 progressBar.value = (e.loaded / e.total) * 100;
07 progressBar.textContent = progressBar.value;
08 }};
```

An event handler must be attached to the request object to update the PROGRESS element on the page.

You need to ensure that the status of the upload is displayed in the progress bar.

Which line of code should you insert at line 03?

- A. xhr.upload.onloadeddata =
- B. xhr.upload.onplaying =
- C. xhr.upload.onseeking =
- D. xhr.upload.onprogress =

Correct Answer: D Section: Volume A Explanation

#### **Explanation/Reference:**

```
Explanation:
Example:
xhr.upload.onprogress = function(evt)
```

if (evt.lengthComputable)vceplus.com - VCE Exam Simulator - Download A+ VCE (latest) free Open VCE Exams - VCE to PDF Converter - PDF Online

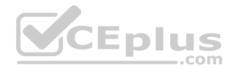

```
{
    var percentComplete = parseInt((evt.loaded / evt.total) * 100);
console.log("Upload: " + percentComplete + "% complete")
    };
```

Reference: <u>http://stackoverflow.com/questions/3352555/xhr-upload-progress-is-100-from-the-start</u>

# **QUESTION 5**

You are developing a customer web form that includes the following HTML.

<label id="txtValue"X/label>

Information from the web form is submitted to a web service. The web service returns the following JSON object.

```
{
"Confirmation": "1234",
"FirstName": "John"
}
```

}
You need to display the Confirmation number from the JSON response in the txtValue label field.

Which JavaScript code segment should you use?

- A. \$("#txtValue").val = (JSONObject.Confirmation);
- B. \$("#txtValue").val (JSONObject.Confirmation);
- C. \$("#txtValue").text = (JSONObject.Confirmation);
- D. \$("#txtValue").text (JSONObject.Confirmation);

Correct Answer: D Section: Volume A Explanation Explanation/Reference: Explanation: Incorrect Answers: A, B: A label object has no value attribute.

Reference: <u>http://api.jquery.com/text/</u>

# **QUESTION 6**

You are developing a customered of the first and the following of the Converter - PDF Online

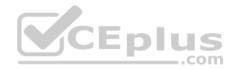

<input id = "txtValue" />

A customer must enter a value in the text box prior to submitting the form.

You need to add validation to the text box control.

Which HTML should you use?

- A. <input id="txtValue" type="text" required="required"/>
- B. <input id="txtValue" type="text" pattern="[A-Za-z]{3}" />
- C. <input id="txtValue" type="required" />
- D. <input id="txtValue" type="required" autocomplete="on" />

Correct Answer: A Section: Volume A

#### Explanation

#### **Explanation/Reference:**

Explanation: Definition and Usage The required attribute is a boolean attribute.

When present, it specifies that an input field must be filled out before submitting the form.

Example An HTML form with a required input field:

<form action="demo\_form.asp">

```
Username: <input type="text" name="usrname" required /> <input type="submit" /> </form>
```

Username: <input type="text" name="usrname" required />

Reference: HTML <input> required Attribute http://www.w3schools.com/tags/att\_input\_required.asp

#### **QUESTION 7**

You are developing an HTML5 web application that displays the current temperature whenever a button is clicked. The following code provides this functionality.

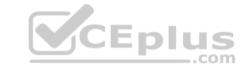

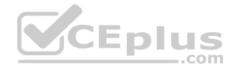

```
function Loader() {
  this.status = "ready";
  this.temp = 50;
  this.updateStatus = function (newStatus) {
    status = newStatus;
  };
}
var loader = new Loader();

$(function () {
    $("#loadTemp").click(function (eventData) {
        loader.temp = loadTemp();
        loader.updateStatus("done");
    });
});
```

When the temperature is loaded, the status property on the loader instance does not change. COM

You need to ensure that the status property on the loader instance is updated when the temperature is loaded.

Which code segment should you use to replace the Loader function?

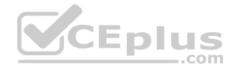

```
CA. function Loader() {
         this.status = "ready";
         this.temp = 50;
         this.updateStatus = function (newStatus) {
           this.status = newStatus;
         1;
       3
C B. function Loader() (
         this.prototype.status = "ready";
         this.temp = 50;
         this.updateStatus = function (newStatus) {
           this.status = newStatus;
         1;
       3
                                                Eplus
C.C. function Loader() {
         status = "ready";
         this.temp = 50;
         this.updateStatus = function (newStatus) {
           status = newStatus;
         1:
C D. function Loader() {
         window.status = "ready";
         this.temp = 50;
         this.updateStatus = function (newStatus) {
           status = newStatus;
         1;
A. Option A
B. Option B
C. Option C
              www.vceplus.com - VCE Exam Simulator - Download A+ VCE (latest) free Open VCE Exams - VCE to PDF Converter - PDF Online
```

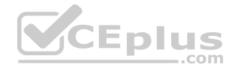

D. Option D

Correct Answer: A Section: Volume A

Explanation

Explanation/Reference: Explanation: Incorrect Answers: D: window.status property The status property sets the text in the status bar at the bottom of the browser, or returns the previously set text.

## **QUESTION 8**

You are creating a class named Consultant that must inherit from the Employee class. The Consultant class must modify the inherited PayEmployee method. The Employee class is defined as follows.

function Employee() {}
Employee.prototype.PayEmployee = function (
){ alert('Hi there!'); }

Future instances of Consultant must be created with the overridden method.

You need to write the code to implement the Consultant class.

Which code segments should you use? (Each correct answer presents part of the solution. Choose two.)

```
A. Consultant.PayEmployee = function ()
```

alert('Pay Consulant');

```
B. Consultant.prototype.PayEmployee = function ()
```

alert('Pay Consultant');

```
}
```

```
C. function Consultant () {
```

Employee.call(this);

```
}
```

Consultant.prototype = new Employee(); Consultant.prototype.constructor = Consultant;

D. function Consultant() { Employee.call(this); }

Consultant.prototype.constructor = Consultant infinite - Download A+ VCE (latest) free Open VCE Exams - VCE to PDF Converter - PDF Online

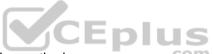

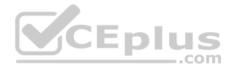

Correct Answer: BC Section: Volume A Explanation

#### **Explanation/Reference:**

Explanation:

\* Object.prototype.constructor

Returns a reference to the Object function that created the instance's prototype. Note that the value of this property is a reference to the function itself, not a string containing the function's name. The value is only read-only for primitive values such as 1, true and "test".

\* The constructor property is created together with the function as a single property of func.prototype. Reference:

Object.prototype.constructor

# **QUESTION 9**

You are modifying an existing web page. The page is being optimized for accessibility. The current page contains the following HTML.

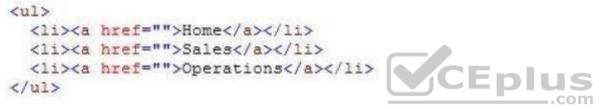

Standards-compliant screen readers must be able to identify the links contained within the navigation structure automatically.

You need to create the navigation link structure in the page.

With which container tags should you wrap the existing markup?

- A. <navmap> </navmap>
- B. <div id="nav"> </div>
- C. <nav> </nav>
- D. <map> </map>

Correct Answer: C Section: Volume A Explanation

Explanation/Reference: Explanation: HTML <nav> Tag Example

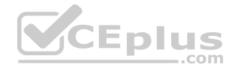

A set of navigation links: <nav> <a href="/html/">HTML</a> | <a href="/css/">CSS</a> | <a href="/js/">JavaScript</a> | <a href="/jquery/">jQuery</a> </nav>

Reference: HTML <nav> Tag http://www.w3schools.com/tags/tag\_nav.asp

#### **QUESTION 10**

You are creating a JavaScript object that represents a customer.

You need to extend the Customer object by adding the GetCommission() method.

You need to ensure that all future instances of the Customer object implement the GetCommission() method.

Which code segment should you use?

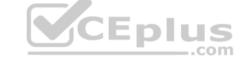

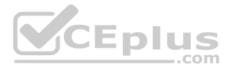

```
CA
          Customer.apply.GetCommission() = function()
            alert('payroll');
 CB.
          Customer.prototype.GetCommission() = function Customer.GetCommission() ()
            alert('payroll');
 CC.
          Customer.GetCommission() = function (){
             alert('payroll');
 C
    D
          Customer.prototype.GetCommission() = function
                                                                          .com
             alert('payroll');
A. Option A
B. Option B
C. Option C
D. Option D
Correct Answer: D
Section: Volume A
Explanation
Explanation/Reference:
Explanation:
* Object.prototype.constructor
Returns a reference to the Object function that created the instance's prototype. Note that the value of this property is a reference to the function itself, not a string
containing the function's name. The value is only read-only for primitive values such as 1, true and "test". * The constructor property is created together with the
function as a single property of func.prototype.
```

Reference: Object.prototype constructor VCE Exam Simulator - Download A+ VCE (latest) free Open VCE Exams - VCE to PDF Converter - PDF Online

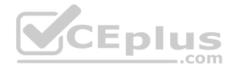

When a user selects the check box, an input text box must be added to the page dynamically.

You need to ensure that the text box is added.

Which function should you use?

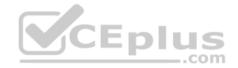

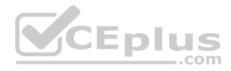

```
CA.
     function ShowInputBox(divName)
         var newInputDiv = document.createElement('div');
         newInputDiv.innerHTML = "<input type='text' id='newInputBox'>";
         document.getElementBvId(newInputDiv).appendChild(divName);
       3
CB.
      function ShowInputBox(divName)
         var newInputDiv = document.createElement('div');
         newInputDiv.innerHTML = "<input type='text' id='newInputBox'>";
         document.getElementBvId(divName).appendChild(newInputDiv);
       $
                                              CEplus
C C. function ShowInputBox(divName)
         var newInputDiv = document.createElement('div');
         newInputDiv.innerHTML = "<input type='text' id='newInputBox'>";
         document.getElementById(divName).applyElement (newInputDiv);
CD.
       function ShowInputBox(divName)
         var newInputDiv = document.createElement('div');
         newInputDiv.innerHTML = "<input type='text' id='newInputBox'>";
         document.getElementById(newInputDiv).applyElement (divName);
       3
A. Option A B.
Option B
C. Option C
D. Option D
              www.vceplus.com - VCE Exam Simulator - Download A+ VCE (latest) free Open VCE Exams - VCE to PDF Converter - PDF Online
```

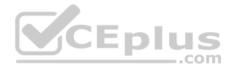

Correct Answer: B Section: Volume A Explanation

#### **Explanation/Reference:**

Explanation: We create a now div element with the textbox. We then use appendChild() method appends this node as the last child the input node divname.

Reference: HTML DOM appendChild() Method

## **QUESTION 12**

You are developing an HTML5 page that has an element with an ID of logo. The page includes the following HTML.

<div> Logo:<br> <div id="logo"> </div> </div>

You need to move the logo element lower on the page by five pixels.

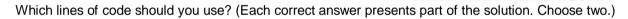

- A. document.getElementById("logo") .style.position = "relative";
- B. document.getElementById("logo").Style.top = "5px";
- C. document.getElementById("logo").style.top = "-5px";
- D. document.getElementById("logo").style.position = "absolute";

Correct Answer: AB Section: Volume A Explanation

#### Explanation/Reference:

Explanation:

\* style.position = "relative";

The element is positioned relative to its normal position, so "left:20" adds 20 pixels to the element's LEFT position.

\* For relatively positioned elements, the top property sets the top edge of an element to a unit above/below its normal position.

Example:

Eplus

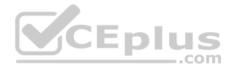

img {
 position: relative;
top: 5px; }

Reference: CSS position Property; CSS top Property http://www.w3schools.com/cssref/pr\_class\_position.asp http://www.w3schools.com/cssref/pr\_pos\_top.asp

## **QUESTION 13**

You are developing a web page by using HTML5 and C5S3. The page includes a <div> tag with the ID set to validate.

When the page is rendered, the contents of the <div> tag appear on a line separate from the content above and below it. The rendered page resembles the following graphic.

# content

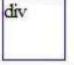

# more content

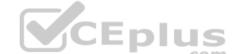

The page must be rendered so that the <div> tag is not forced to be separate from the other content. The following graphic shows the correctly rendered output.

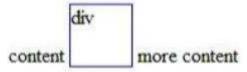

You need to ensure that the page is rendered to meet the requirement.

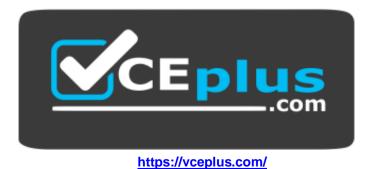

Which line of code should you use?

www.vceplus.com - VCE Exam Simulator - Download A+ VCE (latest) free Open VCE Exams - VCE to PDF Converter - PDF Online

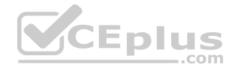

- A. document.getElementById("validate").style.display = "inline";
- B. document.getElementById("validate").style.margin = "0";
- C. document.getElementById("validate").style.padding = "0";
- D. document.getElementSyld("validate").style.display = "block";

## Correct Answer: A

Section: Volume A

# Explanation

## **Explanation/Reference:**

Explanation: \* display: value; value: inline Default value. Displays an element as an inline element (like <span>)

\* Example

Display elements as inline elements:

p.inline {
display: inline; }

Reference: CSS display Property http://www.w3schools.com/cssref/pr\_class\_display.asp

## **QUESTION 14**

You are creating a JavaScript function that displays the name of a web application.

You declare the following button element.

<input type="button" id= "About" value="About" />

When a user clicks the button, a JavaScript function named About must be called.

You need to create an event handler that calls the About function when the button is clicked.

Which two code segments can you use? (Each correct answer presents a complete solution. Choose two.)

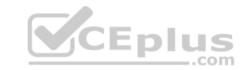

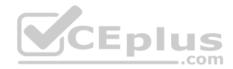

- F A var button = document.getElementById("About"); ScriptEngine.call(button, About());
- B. var button = document.getElementById("About"); ScriptEngine.bind(button, About());
- C. var button = document.getElementById("About"); button.addEventListener("click", About);
- D. var button = document.getElementById("About");
  button.attachEvent("onclick", About);
- A. Option A
- B. Option B
- C. Option C
- D. Option D
- Correct Answer: CD Section: Volume A Explanation

#### **Explanation/Reference:**

Explanation: C: addEventListener The addEventListener() method attaches an event handler to the specified element.

In context of a worker, both self and this refer to the global scope. The worker can either add an event listener for the message event, or it can define the onmessage handler to listen for any messages sent by the parent thread.

D: attachEvent method Registers an event handler function (event listener) for the specified event on the current object.

Reference: addEventListener method; attachEvent method http://help.dottoro.com/ljeuqqoq.php http://help.dottoro.com/ljinxrmt.php

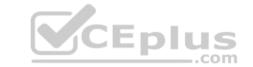

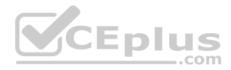

## **QUESTION 15**

You need to test the value of the following variable in JavaScript.

var length = "75";

A block of code must execute if the length equals 75 regardless of the data type.

You need to use the statement that meets this requirement.

Which lines of code should you use? (Each correct answer presents a complete solution. Choose two.)

- A. if (length = = = 75)
- B. if (length = = 75)
- C. if (length! = 75)
- D. if (length = = "75")

#### Correct Answer: BD Section: Volume A Explanation

# **Explanation/Reference:**

## Explanation:

When comparison is made using double-equals operator (==), it will check the values of variable and convert them to a common type and returns true if both are equals. So comparing number with string having the same value will return true.

Examples: examples:

```
1
console.log(23 == "23"); // true
```

## 2

console.log(1 == true); // true

Incorrect Answers: not = = =: This is "strict" or "identical" equality.

Reference: JavaScript Triple Equals Operator vs Double Equals Operator ( = = = vs = = )

# **QUESTION 16**

You are developing an application that uses a third-party JavaScript library named doWork().

The library occasionally throws an "object is null or undefined" error with an error code of -2146823281. www.vceplus.com - VCE Exam Simulator - Download A+ VCE (latest) free Open VCE Exams - VCE to PDF Converter - PDF Online

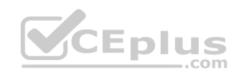

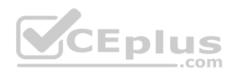

The application must:

- Extract and handle the exceptions thrown by doWork()
- Continue normal program execution if other exceptions occur

You need to implement the requirements.

Which code segment should you use?

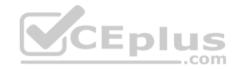

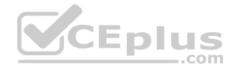

```
CA.
        if (doWork() == -2146823281) {
         3
 CB.
        if (doWork() == "object is null or undefined") {
           ...
         3
 C C. try (
           doWork();
         } catch(e) {
           if (e.number == -2146823281)
              . . .
                                                        .
CEplus
 CD.
                                                                     com
        try {
           doWork();
         } catch(e) {
           if (e.message == -2146823281)
              . . .
         }
A. Option A
B. Option B
C. Option C
D. Option D
Correct Answer: C
Section: Volume A
Explanation
Explanation/Reference:
Explanation:
* The try statement lets you test a block of code for errors. The catch statement lets you handle the error.
```

The JavaScript statements tryeand catch VOE Examp Sirsulator - Download A+ VCE (latest) free Open VCE Exams - VCE to PDF Converter - PDF Online

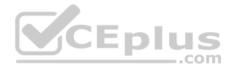

```
try {
    Block of code to try
} catch(err)
{
    Block of code to handle errors
}
```

\* object.number [= errorNumber]

Returns or sets the numeric value associated with a specific error. The Error object's default property is number.

\* Example:

The following example causes an exception to be thrown and displays the error code that is derived from the error number.

```
try
{
    // Cause an error.
    var x = y;
    }
    catch(e)
    {
        document.write ("Error Code: ");
        document.write (e.number & 0xFFFF)
        document.write ("<br />");
        document.write ("<br />");
        document.write ("<br />");
        document.write ("<br />");
        document.write ("Error Message: ")
        document.write (e.message)
    }
```

CEplus

The output of this code is as follows.

Error Code: 5009 Facility Code: 10 Error Message: 'y' is undefined

Reference: JavaScript Errors - Throw and Try to Catch; number Property (Error) (JavaScript)

# **QUESTION 17**

You are troubleshooting a web page that includes the following code. (Line numbers are included for reference only.)

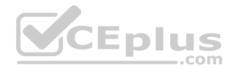

```
01 <! DOCTYPE html>
02 <html lang="en" xmlns="http://www.w3.org/1999/xhtml">
03 <head>
   <meta charset="utf-8" />
04
05 <title></title>
06
   <script>
07
       document.addEventListener("DOMContentLoaded", function () {
     var elButton = document.getElementById("myButton");
80
      var elDiv = document.getElementBvId("mvDiv");
09
      elButton.addEventListener("click", function () {
10
11
        alert(this.type);
12
      }, false);
13
   }, false);
   </script>
14
15 </head>
16 <body>
17 <div id="mvDiv">Test</div>
   <input type="button" id="myButton" value="Click Me""/>
18
19 </body>
20 </html>
```

What is displayed in the alert from line 11?

- A. Div
- B. Function
- C. Button
- D. Document

Correct Answer: C Section: Volume A

#### Explanation

#### **Explanation/Reference:**

Explanation:

\* The event handler here normalizes event object (passed as a first argument) and invokes handleCellClick in a proper context (i.e. referring to an element that was attached event listener to). The element is the button elButton.

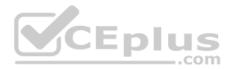

\* addEventListener Syntax: element.addEventListener(event, function, useCapture)

Reference: HTML DOM addEventListener() Method

# **QUESTION 18**

You are developing a web application that consumes services from a third-party application. A web worker processes the third-party application requests in the background. A page in the application instantiates the web worker process.

You need to establish two-way communications between the web worker process and the page.

Which two actions will achieve this goal? (Each correct answer presents a complete solution. Choose two.)

- A. From the web worker, use the onopen event handler of the main page to capture events.
- B. From the main page, use the onmessage event handler of the web worker to capture events.
- C. From the web worker, use the onmessage event handler of the main page to capture events.
- D. From the main page, use the onopen event handler of the web worker to capture events.

Correct Answer: BC Section: Volume A Explanation

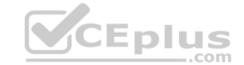

#### Explanation/Reference:

Explanation:

\* When postMessage() is called from the main page, our worker handles that message by defining an onmessage handler for the message event.

\* Server-Sent Events - One Way Messaging

A server-sent event is when a web page automatically gets updates from a server.

Receive Server-Sent Event Notifications The EventSource object is used to receive server-sent event notifications:

Example
var source = new EventSource("demo\_sse.php");
source.onmessage = function(event) {
 document.getElementById("result").innerHTML += event.data + "<br>";
};

Reference: http://www.w3schools.com/html/html5\_serversentevents.asp http://www.html5rocks.com/en/tutorials/workers/basics/

## **QUESTION 19**

You are developing an WWW 29 Web application that Stisplays - Detor her hailing ald restrict on ration Exams - VCE to PDF Converter - PDF Online

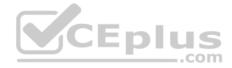

The application loads addresses from a web service by using AJAX. The following code defines a Customer object and loads address data.

```
function Customer(firstName, lastName) {
   this.firstName = firstName;
   this.lastName = lastName;
   this.address = "";
}
Customer.prototype.parseAddress = function (data) {
   this.address = data.address;
}
Customer.prototype.loadAddress = function () {
}
```

You need to implement the loadAddress function.

Which code segment should you use?

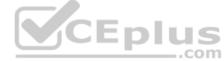

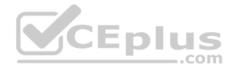

```
CA. $.get('data.xml', function (data) {
         (function (scope) {
           scope.parseAddress(data);
         })(data);
       1);
CB.
       $.get('data.xml', function (data, innerScope) {
         innerScope.parseAddress(data);
       });
CC. var that = this;
       $.get('data.xml', function (data) {
         that.parseAddress(data);
      >);
                                               ,
CEplus
C D. $.get('data.xml', function
                                    (data
         this.parseAddress(data);
      ));
A. Option A
B. Option B
C. Option C
D. Option D
Correct Answer: C
Section: Volume A
Explanation
Explanation/Reference:
```

# **QUESTION 20**

You are developing a web page. You create a grid layout by using the following CSS segment.

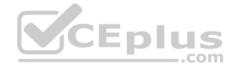

```
#myGrid {
    display: -ms-grid;
    background: gray;
    -ms-grid-columns: 100px 100px;
    -ms-grid-rows: 50px 50px 50px;
}
```

You have the following requirements:

You must place content in the first column of the second row.
 The content must span two columns.

You need to ensure that the style of the grid meets the requirements.

Which CSS segment should you use?

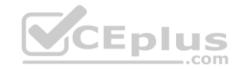

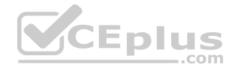

```
CA. #itemSpan {
       -ms-grid-row: 2;
        -ms-grid-column: 1;
         -ms-grid-column-span: 2
 CB.
      #itemSpan {
        -ms-grid-row: 2;
        -ms-grid-column: 1;
         -ms-grid-column-span: initial
 CC.
      #itemSpan {
        -ms-grid-row: 2;
                                        CEplus
        -ms-grid-column: 1;
         -ms-grid-column-width: 2;
CD.
      #itemSpan {
        -ms-grid-row: 2;
        -ms-grid-column: 1;
         -ms-grid-column-span: inherit
       ş
A. Option A
```

- B. Option B
- C. Option C
- D. Option D

Correct Answer: A Section: Volume A

Explanation

Explanation/Reference:

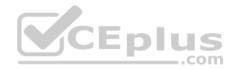

Explanation: -ms-grid-column-span Gets or sets a value that specifies the number of columns of the grid that the object spans. This property is read-only.

Property values

The number of columns. Integer value that specifies the number of columns to span.

Reference: -ms-grid-column-span property

## **QUESTION 21**

You are developing a web page by using HTML5.

You have the following requirements:

- An H1 element must be placed at the top left corner of the page.
- The size and location of the H1 element must not change if additional elements are added to the page.

You need to position the H1 element on the page.

Which CSS3 style should you use?

| C A. | <pre>hl {   position:absolute;   left:0px;   top:0px;  }</pre> | СC.  | <pre>h1 { position:static; left:100%; top:100%; }</pre> |
|------|----------------------------------------------------------------|------|---------------------------------------------------------|
| С В. | <pre>h1 { position:absolute; left:100%; top:100%; }</pre>      | C D. | <pre>h1 { position:static; left:0px; top:0px; }</pre>   |

A. Option A

B. Option B

CEplus

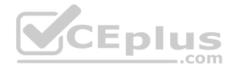

C. Option C D. Option D

Correct Answer: A Section: Volume A Explanation

#### **Explanation/Reference:**

Explanation:

\* The position property specifies the type of positioning method used for an element (static, relative, absolute or fixed). absolute: The element is positioned relative to its first positioned (not static) ancestor element

\* For absolutely positioned elements, the left property sets the left edge of an element to a unit to the left/right of the left edge of its containing element.

CSS Syntax left: autollengthlinitiallinherit; length: Sets the left edge position in px, cm, etc.

Incorrect Answers:

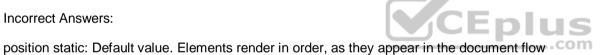

Reference: CSS position Property; CSS left Property

# **QUESTION 22**

You are styling a box object on a page by using CSS3.

You need to set the transparency of the object to 50%.

Which two CSS3 styles will achieve the goal? (Each correct answer presents a complete solution. Choose two.)

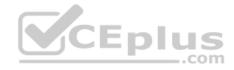

```
TA. .Box {
         background: rgb(255,0,0);
        backface-visibility: hidden;
       3
FB.
     .Box (
         background: rgb(255,0,0);
         background: rgba(255,0,0,.5);
ΓC.
      .Box 1
         background: rgb(255,0,0);
         opacity: 0.5;
       3
                                          CEplus
TD. .Box {
         background: rgb(255,0,0);
         background-color: #fff;
       3
A. Option A
B. Option B
C. Option C
D. Option D
Correct Answer: BC
Section: Volume A
Explanation
```

# Explanation/Reference:

Explanation:

The RGBA declaration allows you to set opacity (via the Alpha channel) as part of the color value.

Example:

div { background-color: rgba(255,0,0,0.5); }

The background color wasvbeep uset tonblue, Eand the Soparity set tonhaid A+ VCE (latest) free Open VCE Exams - VCE to PDF Converter - PDF Online

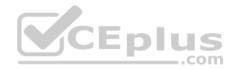

Example 2: background-color: rgb(0,0,255); opacity: 0.5; The background color has been set to blue, and the opacity set to half.

Reference: A brief introduction to Opacity and RGBA <u>http://www.css3.info/introduction-opacity-rgba/</u>

# **QUESTION 23**

You are developing an HTML5 web application and are styling text.

You need to use the text-transform CSS property.

Which values are valid for the text-transform property?

- A. hidden
- B. blink
- C. capitalize
- D. line-through

Correct Answer: C Section: Volume A

Explanation

**Explanation/Reference:** Explanation:

CSS Syntax text-transform: none|capitalize|uppercase|lowercase|initial|inherit;

Example Transform text in different elements: h1 {text-transform:uppercase;} h2 {text-transform:capitalize;} p {text-transform:lowercase;}

Reference: CSS text-transform Property http://www.w3schools.com/cssref/pr\_text\_text-transform.asp

# **QUESTION 24**

You are developing a page that includes text and an illustration. The web page resembles the following image. www.vceplus.com - VCE Exam Simulator - Download A+ VCE (latest) free Open VCE Exams - VCE to PDF Converter - PDF Online

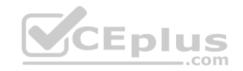

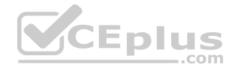

ris nisi ut aliquip ex es commodo consequat. Duis aute i relit esse cillum dolore eu fugiat nulla pariatur. Excepter

sunt in culpa arumd und distinct. Nam be civiuda. Et libidig met, ma aliquam s nostrud voluptate velit

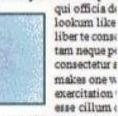

rinde ad eos et accusam dignissum qui blandit est praest occae. Et harumd dereud facilis est er expedit distinct. est congue nihil impedit doming id Lorem ipsum dolor

You have the following requirements:

• The illustration must be in the center of the page.

• The text must flow around the left, right, top, and bottom of the illustration.

You need to ensure that the layout of the web page meets the requirements.

Which line of code should you use?

A. -ms-wrap-flow: both;

B. -ms-wrap-flow: clear;

C. -ms-wrap-flow: maximum;

D. -ms-wrap-flow: auto;

#### Correct Answer: A Section: Volume A Explanation

#### **Explanation/Reference:**

Explanation:

. -ms-wrap-flow

Gets or sets a value that specifies how exclusions impact inline content within block-level elements.

Syntax

-ms-wrap-flow: auto | both | start | end | maximum | clear

both

Inline flow content can flow on all sides of the exclusion.

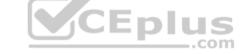

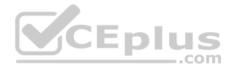

Reference: -ms-wrap-flow property http://msdn.microsoft.com/en-us/library/ie/hh673558(v=vs.85).aspx http://dev.w3.org/csswg/css3-exclusions/

# **QUESTION 25**

You are developing a web page that has a group of H1 and H2 elements. The page also includes a CSS class named underlineMe.

You have the following requirements:

- The font color of all H1 and H2 elements must be changed to red.
- The CSS class underlineMe must be applied to all H1 and H2 elements.

You need to update the web page to meet the requirements.

```
C A $(":head").addClass('underlineMe');
       $(":head").css({ color: 'red' });
CB. $("h1").css({ color: 'red' }); CEplus
$("h1").addClass('underlineMe'); com
C C. $("h2").css({ color: 'red' });
       $("h2").addClass('underlineMe');
C D. $(":header").css({ color: 'red' });
       $(":header").addClass('underlineMe');
A. Option A
B. Option B
C. Option C
D. Option D
Correct Answer: D
Section: Volume A
Explanation
```

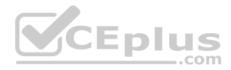

Explanation: The :header selector selects all header elements (<h1> to <h6>).

Reference: jQuery :header Selector http://www.w3schools.com/jquery/sel\_header.asp

### **QUESTION 26**

You are developing a web page that will be divided into three vertical sections. The main content of the site will be placed in the center section. The two outer sections will contain advertisements.

You have the following requirements:

The main content section must be set to two times the width of the advertising sections.
 The layout must be specified by using the CSS3 flexible box model.

You need to ensure that the visual layout of the page meets the requirements.

Which CSS3 property should you use?

A. box-orient

B. box-flex-group

C. box-flex

D. box-direction

Correct Answer: C Section: Volume A

Explanation

### **Explanation/Reference:**

Explanation:

box-flex

Values: 0 | Any integer

The flexibility ratio for this child. If a child had 1 and its sibling had 2, any additional space in the parent box would be consumed twice as much by the sibling. It defaults to 0 which is inflexible.

Reference: Quick hits with the Flexible Box Model http://www.html5rocks.com/en/tutorials/flexbox/quick/

# **QUESTION 27**

You are developing a customer web form that includes the following HTML input field.

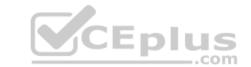

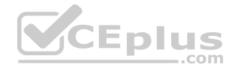

If a customer enters a value in the input field, then it must be a numeric value.

You need to add validation to the input field.

Which HTML should you use?

- A. <input id="txtValue" type-"text" pattern="/#" />
- B. <input id="txtValue" type="number" />
- C. <input id="txtVa!ue" type="integer" />
- D. <input id="txtValue" type="text" required="required"/>

### Correct Answer: B Section: Volume A Explanation

#### Explanation/Reference:

Explanation: • HTML5 Input Types: • color • date • datetime • datetime-local • email • month • number • range • search • tel • time

- ume
- .∎ url
- week

Reference: HTML Input Types https://www.w3schools.com/html/html\_form\_input\_types.asp

## **QUESTION 28**

You are developing a customer web form that includes the following HTML.

<input id="txtValue"/>

You need to change the HTML markup so that customers can enter only a valid three-letter country code.

Which HTML should you use?

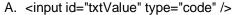

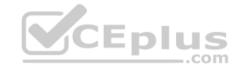

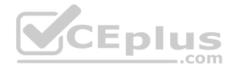

B. <input id="txtValue" type="text" pattern=" [A-Za-z] {3}" />

- C. <input id="txtValue" type="text" required="required"/>
- D. <input id="txtValue" type="country" />

Correct Answer: B Section: Volume A Explanation

# **Explanation/Reference:**

Explanation: HTML <input> pattern Attribute The pattern attribute specifies a regular expression that the <input> element's value is checked against.

Example

An HTML form with an input field that can contain only three letters (no numbers or special characters):

<form action="demo\_form.asp"> Country code: <input type="text" name="country\_code" pattern="[A-Zaz]{3}" title="Three letter country code"> <input type="submit"> </form>

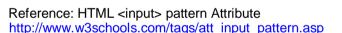

## **QUESTION 29**

You are developing a web form that includes the following HTML.

<input id="txtValue" type="text" />

You need to ensure that a value is entered into txtValue before the form is submitted.

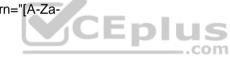

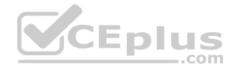

```
C A. function validate() {
        var name = $("#txtValue").val();
           if (name == null || name == "")
             alert ("please enter valid value");
             return;
C B. function validate() {
        var value = $("#txtValue").val();
        var regex = /^[\d\, \.]*$/;
        if (!regex.test(value))
           alert ("please enter valid value");
         return;
                                             CEplus
C C. function validate() {
        var name = $("#txtValue").get();
          if (name == null || name == "")
            alert("please enter valid value");
            return;
C D. function validate() {
        var value = $("#txtValue").get();
        var regex = /^{[A-Za-2]{3}/;}
        if (!regex.test(value) || value == "")
          alert("please enter valid value");
        recumww.vceplus.com - VCE Exam Simulator - Download A+ VCE (latest) free Open VCE Exams - VCE to PDF Converter - PDF Online
```

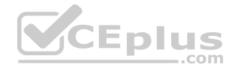

- A. Option A
- B. Option B
- C. Option C
- D. Option D

Correct Answer: A Section: Volume A

Explanation

**QUESTION 30** 

**Explanation/Reference:** Explanation: Input Text Object Properties include: value: Setsor returns the value of the value attribute of the text field

Check if text is a null value or an empty string.

Reference: HTML DOM Input Text Object

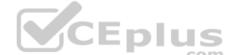

You are developing a web page that consumes a Windows Communication Foundation (WCF) service. The page includes the following code segment.

var xhr = new XMLHttpRequest() ;

The page uses the xhrHandler() method to listen for changes to the request status of the WCF service calls. It uses the xmlToJavaScript() method to convert the response from the WCF service to a JavaScript object.

The xhrHandler() method must be called automatically each time the request status changes.

You need to add the event handler to the request object.

Which line of code should you use?

- A. xhr.onCallback = xhrHandler;
- B. xhr.onreadystatechange = xhrHandler;
- C. xhr.readyState = xhrHandler;
- D. xhr.status = xhrHandler;

Correct Answer: B Section: Volume B Explanation

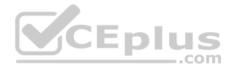

### **Explanation/Reference:**

Explanation:

/ onreadystatechange: Sets or retrieves the event handler for asynchronous requests. Specifies a reference to an event handler for an event that fires at every state change readyState

Returns the state of the object as follows:

\* 0 = uninitialized – open() has not yet been called.

\* 1 = open - send() has not yet been called.

- \* 2 = sent send() has been called, headers and status are available.
- \* 3 = receiving Downloading, responseText holds partial data (although this functionality is not available in IE [3]) \* 4 = loaded Done.

/ Example (assuming that there is a function handler():
var oReq = getXMLHttpRequest(); if (oReq != null) {
 oReq.open("GET", "http://localhost/test.xml", true);
 oReq.onreadystatechange = handler;
 oReq.send();

Reference: XMLHttpRequest object; XMLHttpRequest (XHR) <u>https://msdn.microsoft.com/en-us/library/ie/ms535874(v=vs.85).aspx</u> <u>http://mrfwebdesign.blogspot.ca/2008/11/xmlhttprequest-xhr.html</u>

## **QUESTION 31**

You are developing a customer web form that includes following HTML.

<input id="txtValue"/>

You need to develop the form so that customers can enter only a valid country code consisting of three English alphabet characters.

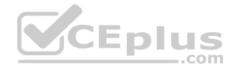

```
C A function validate() (
         var name = $("#txtValue").text();
            if (name == null || name == "")
              alert ("please enter valid value");
              return;
 C B. function validate() {
         var value = $("#txtValue").text();
         var regex = /^[\d\, \.]*$/;
         if (!regex.test(value) || name == "")
            alert("please enter valid value");
          return;
                                               CEplus
 C.C. function validate() {
         var value = $("#txtValue").val();
         var regex = /^{[A-Za-z]{3}/;}
         if (!regex.test(value) || value == "")
            alert("please enter valid value");
          return;
 C D. function validate() {
         var name = $("#txtValue").val();
            if (name == null || name == "")
              alert ("please enter valid value");
              return;
A. Option A
B. Option B
C. Option C
D. Option D
              www.vceplus.com - VCE Exam Simulator - Download A+ VCE (latest) free Open VCE Exams - VCE to PDF Converter - PDF Online
```

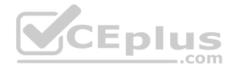

Correct Answer: C Section: Volume B Explanation

### **Explanation/Reference:**

Explanation:

\* The val() method returns or sets the value attribute of the selected elements.

\* HTML <input> pattern Attribute

The pattern attribute specifies a regular expression that the <input> element's value is checked against.

Example

An HTML form with an input field that can contain only three letters (no numbers or special characters):

<form action="demo\_form.asp"> Country code: <input type="text" name="country\_code" pattern="[A-Zaz]{3}" title="Three letter country code"> <input type="submit"> </form>

Reference: HTML <input> pattern Attribute http://www.w3schools.com/tags/att\_input\_pattern.asp

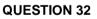

You are developing an application that consumes an external web service that returns the latest stock rate.

The application has two methods:

- The getResults() method makes an AJAX web service request
- The ShowRate() method displays the stock rate from the web service response

You need to ensure that the ShowRate() method always displays the latest stock rate.

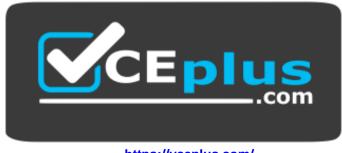

https://vceplus.com/

Eplus

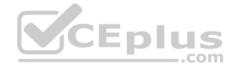

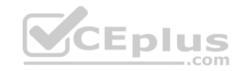

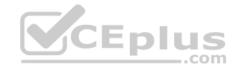

```
CC. var stockRate;
C A. function getResults() {
                                                  function getResults() {
      S.ajax({
                                                  S.ajax({
        type: 'POST',
                                                    async: true,
        cache:true,
                                                    type: 'POST',
        url: "StockRates.asmx/GetRate",
                                                    url: "StockRates.asmx/GetRate",
        data: { 'StockName': stockName }
                                                    data: { 'StockName': stockName },
        dataType: 'json',
                                                    dataType: 'json',
        success: function (result) {
                                                    success: function (result) {
        stockRate = result;
                                                    stockRate = result;
        11:
                                                    1):
        ShowRate();
                                                    ShowRate();
      function ShowRate() {
        alert(stockRate);
                                                  function ShowRate() {
                                                    alert(stockRate):
C B. var stockRate;
                                                  var stockRate:
      function getResults() {
                                                  function getResults() {
      S.ajax({
                                                  $.ajax({
        async: false,
                                                    async: false,
        type: 'POST',
                                                    cache:false,
        url: "StockRates.asmx/GetRate",
                                                    type: 'POST',
        data: { 'StockName': stockName }
                                                    url: "StockRates.asmx/GetRate",
        dataType: 'json',
                                                    data: { 'StockName': stockName },
        success: function (result) {
                                                    dataType: 'json',
        stockRate = result;
                                                    success: function (result) {
        >);
                                                    stockRate = result;
       ShowRate();
                                                    1):
      3
                                                    ShowRate();
      function ShowRate() {
        alert(stockRate);
                                                  function ShowRate() {
      3
                                                    alert(stockRate);
                                                  3
```

A. Option A

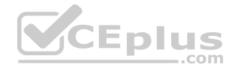

B. Option B

C. Option C

D. Option D

Correct Answer: D Section: Volume B Explanation

Explanation/Reference:

Explanation: " always displays the latest stock rate ". Should use cache: false

Note: cache (default: true, false for dataType 'script' and 'jsonp') Type: Boolean If set to false, it will force requested pages not to be cached by the browser.

Reference: jQuery.ajax()

# **QUESTION 33**

You are creating a JavaScript function to display the current version of a web application You declare a button as follows.

<input type="button" id="About" value="About" />

You need to create an event handler for the button by using an anonymous function.

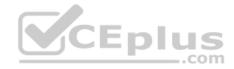

- C A var button = document.getElementById("About"); button.addEventListener('click', function { alert("Version 2.1.0") } );
- C B. var button = document.getElementById("About"); button.addEventListener('click', function (alert("Version 2.1.0") ));
- C C. var button = document.getElementById("About"); button.addEventListener('click', function () { alert("Version 2.1.0") } );
- C D. var button = document.getElementById("About"); button.addEventListener('click', alert("Version 2.1.0"));
- A. Option A
- B. Option B
- C. Option C
- D. Option D

## Correct Answer: C Section: Volume B Explanation

### **Explanation/Reference:**

Explanation: Example When passing parameter values, use an "anonymous function" that calls the specified function with the parameters:

document.addEventListener("click", function() {
 myFunction(p1, p2);
});

Reference: HTML DOM addEventListener() Method

# **QUESTION 34**

You are testing the value of the following variable in JavaScript.

var height = "300";

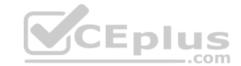

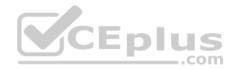

A block of code must execute if the following conditions are true:

- The height variable is set to 300
- The height variable is of type string You need

to implement the code to run the test.

Which line of code should you use?

A. if (height = = 300)
B. if (height = = "300")
C. if (height ! "300")
D. if (height ! = 300)

Correct Answer: B Section: Volume B Explanation

### Explanation/Reference:

Explanation: Use = = to test for equality. Use "300" to test for the string.

### **QUESTION 35**

You are developing a web application that uses web workers to process images extracted from an HTML5 CANVAS object on a web page.

You need to pass messages between the web workers and the web page.

Which three types of objects should you use? (Each correct answer presents a complete solution. Choose three.)

- A. JSON
- B. Window
- C. Parent
- D. String
- E. JavaScript
- F. DOM

Correct Answer: ADE Section: Volume B Explanation

Explanation/Reference:

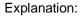

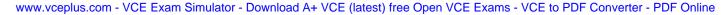

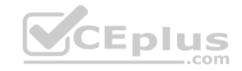

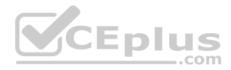

\* Example:

var myHelloWorker = new Worker('helloworkers.js');

You'll then start the worker (and thus a thread under Windows) by sending it a first message:

myHelloWorker.postMessage();

Indeed, the Web Workers and the main page are communicating via messages. Those messages can be formed with normal strings or JSON objects.

\* (E) The Web Workers API makes it possible to execute a JavaScript file asynchronously and autonomously. A web worker is essentially a thread executing a JavaScript file.

\* (A, D) In the first implementations of web workers the browsers only allowed strings to be exchanged as messages. However, recent implementations allow for exchange of values or JSON objects.

Reference: HTML5 Web Workers

## **QUESTION 36**

You are modifying a blog site to improve search engine readability.

You need to group relevant page content together to maximize search engine readability.

Which tag should you use?

- A. <nav>
- B. <article>
- C. <span>
- D. <div>

Correct Answer: B Section: Volume B Explanation

# **Explanation/Reference:**

Explanation: The <article> tag specifies independent, self-contained content.

An article should make sense on its own and it should be possible to distribute it independently from the rest of the site.

Potential sources for the <article> element:

- Forum post
- Blog post
- News story
- Comment

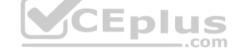

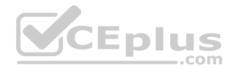

Reference: HTML <article> Tag http://www.w3schools.com/tags/tag\_article.asp http://www.w3schools.com/html/html5\_new\_elements.asp

# **QUESTION 37**

You are developing an HTML5 web application for a surveyor company that displays topographic images.

The application must:

- Display the topographic images at different zoom levels without loss of detail
- Print the topographic images without loss of detail
- · Work from only one source file for each topographic image

You need to ensure that the topographic images display according to the requirements.

Which HTML5 element should you use?

- A. SVG
- B. CANVAS
- C. SAMP
- D. AREA

## Correct Answer: A Section: Volume B Explanation

### **Explanation/Reference:**

Explanation: \* SVG stands for Scalable Vector Graphics SVG is used to define graphics for the Web SVG is a W3C recommendation

\* The HTML <svg> element (introduced in HTML5) is a container for SVG graphics.

SVG has several methods for drawing paths, boxes, circles, text, and graphic images.

Reference: HTML5 SVG

## **QUESTION 38**

You are modifying a website. The body of the page will be divided into two sections:

- A content section will contain blog posts and comments.
- An area on the right-hand side will contain advertisements.

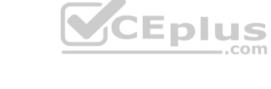

## The page is defined by the following HTML.

www.vceplus.com - VCE Exam Simulator - Download A+ VCE (latest) free Open VCE Exams - VCE to PDF Converter - PDF Online

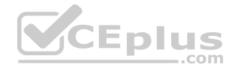

```
>
Welcome to My Blog!
>
.....
. . .
>
CEplus
. . .
```

The site must conform to HTML5 standards and must use HTML5 semantic tags.

You need to ensure that the advertisements are on the rightmost section of the page.

Which tag should you use?

- A. <aside>
- B. <div>
- C. <article>
- D. <footer>

Correct Answer: A Section: Volume B Explanation

**Explanation/Reference:** Explanation:

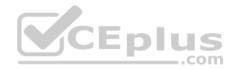

The <aside> tag defines some content aside from the content it is placed in. The aside content should be related to the surrounding content.

aside is now acceptable for secondary content when not nested within an article element.

Reference: HTML <aside> Tag

#### **QUESTION 39**

You are developing an HTML5 page.

You need to add author and copyright information.

Which tag should you use?

- A. <aside>
- B. <header>
- C. <footer>
- D. <section>

### Correct Answer: C Section: Volume B Explanation

### Explanation/Reference:

Explanation:

The footer element represents a footer for its nearest ancestor sectioning content or sectioning root element. A footer typically contains information about its section such as who wrote it, links to related documents, copyright data, and the like.

Reference: The footer element <u>http://dev.w3.org/html5/spec-preview/the-footer-element.html</u>

### **QUESTION 40**

You are developing an HTML5 web application and are styling text.

You need to use the text-transform CSS property.

Which value is valid for the text-transform property?

- A. Lowercase
- B. Blink
- C. Line-through
- D. 20px

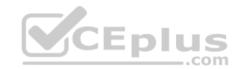

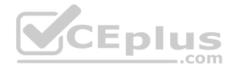

Correct Answer: A Section: Volume B Explanation

### Explanation/Reference:

Explanation: CSS Syntax text-transform: none|capitalize|uppercase|lowercase|initial|inherit;

Reference: CSS text-transform Property

# **QUESTION 41**

You are creating a JavaScript object that represents an employee.

You need to extend the Employee object by adding the GetPayroll() method.

You need to ensure that all future instances of the Employee object implement the GetPayroll() method.

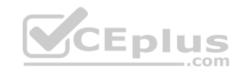

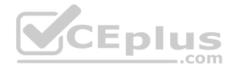

```
C A Employee.apply.GetPayroll() = function()
{
     alert("payroll");
}
```

```
C C. Employee.GetPayroll() = function(){
    alert("payroll");
}
```

```
C D. Employee.prototype.GetPayroll = function() CEplus
(
alert("payroll");
```

```
A. Option A
```

```
B. Option B
```

```
C. Option C
```

```
D. Option D
```

Correct Answer: D Section: Volume B Explanation

# Explanation/Reference:

Explanation:

\* Object.prototype.constructor

Returns a reference to the Object function that created the instance's prototype. Note that the value of this property is a reference to the function itself, not a string containing the function's name. The value is only read-only for primitive values such as 1, true and "test". \* The constructor property is created together with the function as a single property of func.prototype.

Reference: Object.prototype constructor VCE Exam Simulator - Download A+ VCE (latest) free Open VCE Exams - VCE to PDF Converter - PDF Online

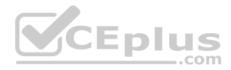

### **QUESTION 42**

You are modifying a blog site to improve search engine readability.

You need to group relevant page content together to maximize search engine readability.

Which tag should you use?

A. <article> B. C. <div> D. <span>

Correct Answer: A Section: Volume B Explanation

### Explanation/Reference:

Explanation: The <article> tag specifies independent, self-contained content.

An article should make sense on its own and it should be possible to distribute it independently from the rest of the site.

Potential sources for the <article> element:

- Forum post
- Blog post
- News story
- Comment

# **QUESTION 43**

You are developing an HTML5 page that has an element with an ID of picture. The page includes the following HTML.

```
<div>
   Picture:<br />
   <div id = "picture">
   </div>
   </div>
```

You need to move the picture element lower on the page by five pixels.

Which two lines of code should you use? (Each correct answer presents part of the solution. Choose two.)

A. document.getElementById("picture").style.position = "relative"; www.vceplus.com - VCE Exam Simulator - Download A+ VCE (latest) free Open VCE Exams - VCE to PDF Converter - PDF Online

\_.com

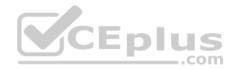

- B. document.getElementById("picture").style.top = "5px";
- C. document.getEiementById("picture").style.top = "-5px";
- D. document.getElementById("picture").style.position = "absolute";

Correct Answer: AB Section: Volume B Explanation

#### **Explanation/Reference:**

Explanation: We use relative position to move the position 5 pixels lower on page.

Using a negative value would move the picture higher on the page.

Note:

\* The top property sets or returns the top position of a positioned element.

This property specifies the top position of the element including padding, scrollbar, border and margin.

Syntax Set the top property:

Object.style.top="auto|length|%|inherit"

Where: Length defines the top position in length units. Negative values are allowed

### **QUESTION 44**

You are modifying a blog site to improve search engine readability.

You need to group relevant page content together to maximize search engine readability.

Which tag should you use?

- A. <section>
- B.
- C. <div>
- D.

Correct Answer: A Section: Volume B Explanation

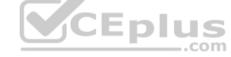

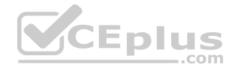

### **Explanation/Reference:**

#### Explanation:

The <section> tag defines sections in a document. Such as chapters, headers, footers, or any other sections of the document.

# **QUESTION 45**

You are developing a customer web form that includes the following HTML.

<input id="txtValue"/>

You need to change the HTML markup so that customers can enter only a valid three-letter country code.

Which HTML should you use?

- A. <input id="txtValue" type="country"/>
- B. <input id="txtValue" type="text" required="xxx"/>
- C. <input id="txtVa!ue" type="text" pattern-" [A-Za-z] {3} "/>
- D. <input id="txtValuen type="code" pattern"="country"/>

Correct Answer: C Section: Volume B Explanation

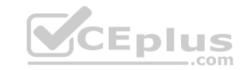

## **Explanation/Reference:**

Explanation: HTML <input> pattern Attribute

The pattern attribute specifies a regular expression that the <input> element's value is checked against.

## Example

An HTML form with an input field that can contain only three letters (no numbers or special characters):

<form action="demo\_form.asp"> Country code: <input type="text" name="country\_code" pattern="[A-Zaz]{3}" title="Three letter country code"/> <input type="submit"> </form>

Reference: HTML <input> pattern Attribute http://www.w3schools.com/tags/att\_input\_pattern.asp

# **QUESTION 46**

You are developing an HTML5 web application and are styling text.

www.vceplus.com - VCE Exam Simulator - Download A+ VCE (latest) free Open VCE Exams - VCE to PDF Converter - PDF Online

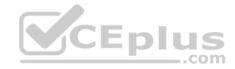

You need to use the text-transform CSS property.

Which value is valid for the text-transform property?

- A. Italic
- B. Line-through
- C. Capitalize
- D. 20px

Correct Answer: C Section: Volume B Explanation

## Explanation/Reference:

Explanation: CSS Syntax text-transform: none|capitalize|uppercase|lowercase|initial|inherit;

Example

Transform text in different elements: h1 {text-transform:uppercase;} h2 {text-transform:capitalize;} p {texttransform:lowercase;} Reference: CSS text-transform Property http://www.w3schools.com/cssref/pr \_\_text\_text-transform.asp

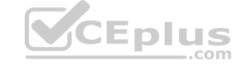

### **QUESTION 47**

You are modifying a blog site to improve search engine readability.

You need to group relevant page content together to maximize search engine readability.

Which tag should you use?

- A.
- B. <article>
- C. <div>
- D. <span>

Correct Answer: B Section: Volume B Explanation

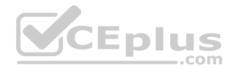

### **Explanation/Reference:**

Explanation: The <article> tag specifies independent, self-contained content.

An article should make sense on its own and it should be possible to distribute it independently from the rest of the site.

Potential sources for the <article> element:

Forum post Blog post News story Comment

### **QUESTION 48**

You are modifying a blog site to improve search engine readability.

You need to group relevant page content together to maximize search engine readability.

Which tag should you use?

A. <span>

B. <nav>

C. <cable>

D. <section>

Correct Answer: D Section: Volume B Explanation

#### Explanation/Reference:

Explanation:

The <section> tag defines sections in a document. Such as chapters, headers, footers, or any other sections of the document.

# **QUESTION 49**

You are developing an HTML5 web application and are styling text. You need to use the text-transform CSS property.

Which value is valid for the text-transform property?

- A. red
- B. hidden
- C. lowercase
- D. italic

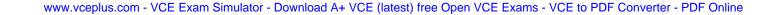

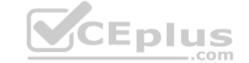

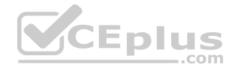

Correct Answer: C Section: Volume B Explanation

### **Explanation/Reference:**

Explanation: CSS Syntax text-transform: none|capitalize|uppercase|lowercase|initial|inherit;

Example Transform text in different elements: h1 {text-transform:uppercase;} h2 {text-transform:capitalize;} p {text-transform:lowercase;}

Reference: CSS text-transform Property http://www.w3schools.com/cssref/pr text text-transform.asp

# **QUESTION 50**

You are developing an HTML5 web application and are styling text.

You need to use the text-transform CSS property.

Which value is valid for the text-transform property?

- A. Italic
- B. Red
- C. Capitalize
- D. Line-through

Correct Answer: C Section: Volume B Explanation

Explanation/Reference: Explanation: CSS Syntax text-transform: none|capitalize|uppercase|lowercase|initial|inherit;

Example Transform text in different elements:

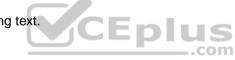

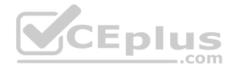

h1 {text-transform:uppercase;} h2 {text-transform:capitalize;} p {text-transform:lowercase;}

Reference: CSS text-transform Property http://www.w3schools.com/cssref/pr\_text\_text-transform.asp

### **QUESTION 51**

You develop an HTML5 webpage. You have the following HTML markup: (Line numbers are for reference only.)

```
01 
02
  >
   Fruit
03
   Quantity
04
   Price
05
06
 07
  >
08
   Apples
                   CEplus
   48
09
10
   $0.29
11
  12
  >
   Bananas
13
  72
14
15
   $0.19
16
  17
  >
18
   Watermelon
19
  14
   $3.99
20
21
  22
```

The webpage also contains the following CSS markup:

table { border: lpx solid black; font-family: Arial; }
tr:nth-child(odd) { background-color: red; }
tr td:nth-of-type(even) {background-color: blue; }

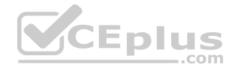

You need to determine how the webpage will appear when the CSS styles are applied.

### Select two.

- A. The first row of the table will have a red background.
- B. The second row of the table will have a red background.
- C. The second cell in the first row of the table will have a blue background.
- D. The second cell in the third row of the table will have a blue background.
- E. The second cell in the third row of the table will have not have blue background.

Correct Answer: AE Section: Volume B Explanation

### Explanation/Reference:

### Explanation:

| Fruit      | Quantity | Price  |
|------------|----------|--------|
| Apples     | 48       | \$0.29 |
| Bananas    | 72       | \$0.19 |
| Watermelon | 14       | \$3.99 |

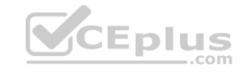

# **QUESTION 52**

You develop a webpage.

The webpage must display a grid that contains one row and five columns. Columns one, three, and five are the same width. Columns two and four are the same width, but much wider than columns one, three, and five. The grid resembles the following image:

| - 3 | S |  |  |
|-----|---|--|--|
| - 1 |   |  |  |
| - 1 |   |  |  |
| _   |   |  |  |
| - 1 |   |  |  |
| - 3 |   |  |  |

The grid must meet the following requirements:

- Each row must be tall enough to ensure that images are not cut off.
- Each row must contain five columns.
- The width of the columns must not change when the screen is resized or rotated.

You need to define the style for the grid. Which CSS3 style should you use?

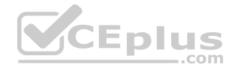

```
C A <style type="text/css">
         #grid (
           display: -ms-grid;
           -ms-grid-columns: 2fr (3fr 2fr) [2];
           -ms-grid-rows: auto;
         3
       </style>
 C B. <style type="text/css">
         #grid {
           display: -ms-grid;
           -ms-grid-columns: 100px (250px 100px) [2];
           -ms-grid-rows: min-content;
         3
       </style>
                                                    CEplus
 C C. <style type="text/css">
         #grid {
           display: -ms-grid;
           -ms-grid-columns: 100px 250px 100px 250px 100px;
           -ms-grid-rows: auto;
         3
       </style>
 C D. <style type="text/css">
         #grid {
           display: -ms-grid;
           -ms-grid-columns: 100px 250px 100px 250px 100px;
           -ms-grid-rows: min-content;
         4
       </style>
A. Option A B.
Option B
C. Option C
D. Option D
```

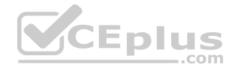

Correct Answer: C Section: Volume B Explanation

#### **Explanation/Reference:**

Explanation:

\* -ms-grid-rows propertyauto

The height of a row is computed based on the tallest child element in that column.

Incorrect Answers:

A: The width of the columns must not change when the screen is resized or rotated. B, D: -ms-grid-rows property min-content

The minimum height of any child elements is used as the height of the row.

Note:

\* width

The width of each column specified as one of the following values:

A length consisting of an integer number, followed by an absolute units designator ("cm", "mm", "in", "pt", or "pc") or a relative units designator ("em", "ex", or "px").

A percentage of the object width.

A proportion of the remaining horizontal space (that is, the object width, less the combined widths of other tracks), consisting of an integer number followed by a fractional designator ("fr"). For example, if "200px 1fr 2fr" is specified, the first column is allocated 200 pixels, and the second and third columns are allocated 1/3 and 2/3 of the remaining width, respectively.

### **QUESTION 53**

You implement an application by using HTML5 and JavaScript. You create a webpage that contains the following HTML:

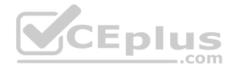

```
<! DOCTYPE html>
<html>
<head>
 k href="site.css" rel="stylesheet" type="text/css" />
 <script type="text/javascript" src="jquery.js"></script>
</head>
<body>
 <div id="container">
   <111>
     First List Item
      Child List Item
      </11>
    Second List Item
     Third List Item
                                   CEplus
    Fourth List Item
   Some interesting information that we need to display.
   More information that is important to this page.
 </div>
</body>
</html>
```

The application must place a border on only the first UL element that is contained in the DIV element.

You need to update the webpage.

What should you do?

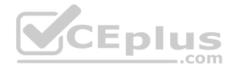

C A Add the following SCRIPT element after the DIV element:

```
<script>
  $("div").each(function () {
    $("ul").each(function (index, domEle) {
        $(domEle).css("border", "lpx solid black");
    });
});
</script>
```

C B. Add the following SCRIPT element after the DIV element:

```
<script>
  $("div#container > ul").css("border", "lpx solid black");
</script>
```

C C. Add the following SCRIPT element after the DIV element:

```
<script>
    $("ul:first-of-type").css("border", "lpx solid black");
</script>
```

C D. Add the following style to the site.css file:

```
.container > ul {
    border: lpx solid black;
}
```

- A. Option A
- B. Option B
- C. Option C
- D. Option D

Correct Answer: D

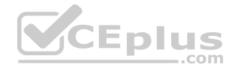

# Explanation

### Explanation/Reference:

```
Explanation:
Example:
CSS File:
```

# ul { border: 1px solid black;

```
}
```

Inline CSS:

<l

## **QUESTION 54**

You are implementing an application by using HTML5 and JavaScript. A web page contains the following HTML table.

```
CEplus
...
...
...
...
...
...
<tfoot>
...
...
...
</tfoot>
```

The application must:

Identify all rows in the table body that have a class attribute of selected
 Exclude the last selected row in the table

You need to implement the web page according to the requirements.

Which CSS selector should you use?

A. tr:not(tr:last-child). Selected Rundara Content - Download A+ VCE (latest) free Open VCE Exams - VCE to PDF Converter - PDF Online

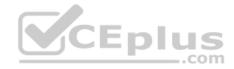

B. #dataTable > tr.selected:not(tr:last-child)

- C. #dataTable tbody tr.selected:not(tr:last-child)
- D. #dataTable tr.selected:not(tr:last-child)

Correct Answer: C Section: Volume B Explanation

**Explanation/Reference:** Explanation: \* [attribute] [target] Selects all elements with a target attribute

\* :not(selector)not(p) Selects every element that is not a element

Reference: CSS Selector Reference

### **QUESTION 55**

Enli You create an application that sends information to a web service by using the following code: (Line numbers are included for reference only.)

```
01 function CustomError(code) {
     this.errorCode = code;
02
03 }
04
05 var code = send();
06 if (code != 0) {
07
     throw new CustomError(code);
08 }
```

When the web service returns a non-zero result code, you must raise an exception that contains the result code.

You need to implement the code that generates the exception.

Which line of code should you insert at line 04?

- A. CustomError.prototype = Error.prototype;
- B. CustomError ["ErrorType"] = Error;

C. CustomError.customError.cus

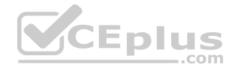

D. Error-constructor = CustomError;E. Error.constructor = CustomError;

Correct Answer: A Section: Volume B Explanation

### **Explanation/Reference:**

Explanation:

Object.prototype.constructor

Returns a reference to the Object function that created the instance's prototype. Note that the value of this property is a reference to the function itself, not a string containing the function's name. The value is only read-only for primitive values such as 1, true and "test".

The constructor property is created together with the function as a single property of func.prototype.

Reference: Object.prototype.constructor

### **QUESTION 56**

You are developing a customer web form that includes following HTML.

<input id= "textAccountType"/>

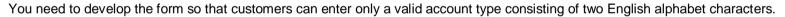

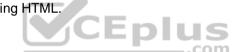

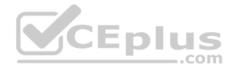

```
C A function validate() (
       var value = $("#txtAccountType").text();
         if (value == null || value == "")
            alert ("please enter valid account type");
            return;
C B. function validate() {
       var value = $("#txtAccountType").val();
       var regex = /^{[A-Za-z](2)};
       if (!regex.test(value ) || value == "")
          alert ("please enter valid account type");
        return;
      1
                                                    CEplus
C C. function validate() {
        var value = $("#txtAccountType").val();
          if (value == null || value == "")
                                                                .com
            alert ("please enter valid account type");
            return;
      3
C D. function validate() {
        var value = $("#txtAccountType").text();
        var regex = /^{[A-Za-z]{2}};
        if (!regex.test(value ) || value == "")
          alert ("please enter valid account type");
        return:
      4
```

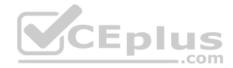

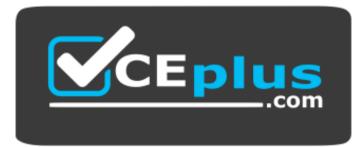

https://vceplus.com/

- A. Option A
- B. Option B
- C. Option C
- D. Option D

#### Correct Answer: B Section: Volume B Explanation

#### **Explanation/Reference:**

Explanation: HTML <input> pattern Attribute The pattern attribute specifies a regular expression that the <input> element's value is checked against.

Example

An HTML form with an input field that can contain only two letters (no numbers or special characters):

<form action="demo\_form.asp"> Country code: <input type="text" name="country\_code" pattern="[A-Zaz]{2}" title="Three letter country code"/> <input type="submit"/> </form>

Reference: HTML <input> pattern Attribute http://www.w3schools.com/tags/att\_input\_pattern.asp

## **QUESTION 57**

You are developing an application that uses a JavaScript library. The library contains the following functions.

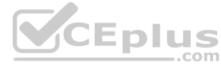

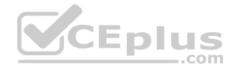

```
function ValidationException(number, message) {
  this.message = message;
  this.name = "myLibrary Validation Exception";
  this.number = number;
}
function LogicException(number, message) {
  this.message = message;
  this.name = "myLibrary Logic Exception";
  this.number = number;
1
function myFunction(dayOfWeek) {
  if (dayOfWeek > 7) {
   throw new ValidationException(123, "Day of week must be less than 7");
}
                                         CEplus
3
```

The application uses the following code. (Line numbers are included for reference only.)

```
01 function doWork(value) {
02  try {
03   myFunction(value)
04  } catch (e) {
05
06  }
07 }
```

The library may throw many types of exceptions. The exceptions are grouped by category.

You need to catch and identify the exceptions by group.

Which code segment should you insert at line 05?

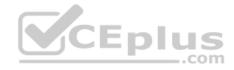

```
C A if (typeof (e) == "ValidationException") {
       handleValidationException (e.message);
      } else if (typeof (e) == "LogicException") {
       handleLogicException (e.message);
      } else {
        throw e:
      3
C B. if (e instanceof ValidationException) (
       handleValidationException(e.message);
     } else if (e instanceof LogicException) {
       handleLogicException (e.message);
      } else {
        throw e:
      1
CC
      switch (e) (
                                                   Eplus
        case ValidationException:
          handleValidationException (e.messa
          break:
        case LogicException:
          handleLogicException (e.message);
          break;
        default:
          throw e;
      }
C D. if (e.message == "ValidationException") {
        handleValidationException (e.message);
      } else if (e.message == "LogicException") {
        handleLogicException (e.message);
      } else {
        throw e;
      3
```

A. Option A

B. Option B C. Option C

D. Option D

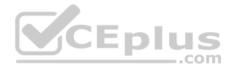

Correct Answer: B Section: Volume B Explanation

**Explanation/Reference:** Explanation:

The instance of operator tests whether an object has in its prototype chain the prototype property of a constructor.

The instance of operator tests presence of constructor.prototype in object prototype chain.

Example:: // defining constructors function C(){} function D(){} var o = new C();

```
// true, because: Object.getPrototypeOf(o) === C.prototype
o instanceof C;
```

// false, because D.prototype is nowhere in o's prototype chain
o instanceof D;

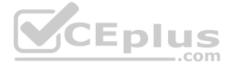

Reference: instanceof

## **QUESTION 58**

An HTML page contains no embedded JavaScript or CSS code. The body of the page contains only the following line of code.

test

A CSS style sheet must be applied dynamically. The style must visibly change the appearance of the paragraph on the page.

You need to apply a style the paragraph.

Which line of code should you use?

- A. document.getElementById("test").style.border = "0";
- B. document.getElementById("test").style.position = "static";
- C. document.getElementById ("test").style.padding = "15px";
- D. document.getElementById("test").style.top = "5px";

# **Correct Answer:** C **Section: Volume C**

Explanation www.vceplus.com - VCE Exam Simulator - Download A+ VCE (latest) free Open VCE Exams - VCE to PDF Converter - PDF Online

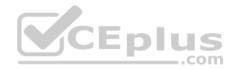

#### **Explanation/Reference:**

#### **QUESTION 59**

You develop an HTML5 web application. The web application contains a form that allows users to enter only their month of birth.

The value that the users enter must be numbers between 1 and 12, inclusive.

You need to implement the form element for the month of birth.

Which element should you use?

- A. <input type="time" options="month" />
- B. <input type="tel" min="1" max="12" />
- C. <input type="range" min="1" max="12" />
- D. <input type="month" itemscope="numeric" />
- E. <input type="date" data-role="month"/>

## Correct Answer: C

Section: Volume C

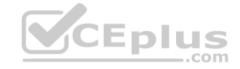

#### Explanation

#### Explanation/Reference:

Explanation:

Example:

</head>

<body>

<input type="range" name="rangeInput" min="0" max="100" onchange="updateTextInput(this.value);"/> <input type="text" id="textInput" value=""/>

</body>

</html>

## **QUESTION 60**

You are developing an HTML5 web application for an architectural company that displays architectural blueprints.

The application must:

- · Display the blueprints at different zoom levels without loss of detail
- Print the blueprints without loss of detail
- Work from only one source file per blueprint

You need to ensure that blueprints display according to the requirements.

www.vceplus.com - VCE Exam Simulator - Download A+ VCE (latest) free Open VCE Exams - VCE to PDF Converter - PDF Online

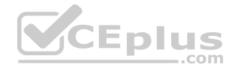

Which HTML5 element should you use?

- A. CANVAS
- B. SAMP
- C. SVG
- D. AREA

Correct Answer: C Section: Volume C

Explanation

## Explanation/Reference:

Explanation: \* SVG stands for Scalable Vector Graphics SVG is used to define graphics for the Web SVG is a W3C recommendation

\* The HTML <svg> element (introduced in HTML5) is a container for SVG graphics.

SVG has several methods for drawing paths, boxes, circles, text, and graphic images.

Reference: HTML5 SVG

#### **QUESTION 61**

You develop an HTML5 application that allows users to upload files from their local computers. The user interface must remain responsive during the upload.

You need to implement the file upload functionality for the application.

Which two actions should you perform? (Each correct answer presents a complete solution. Choose two.)

- A. Use an HTML form with a file type INPUT element that targets a hidden IFRAME element.
- B. Use a file type INPUT element, and then use the Web Storage API to upload the file.
- C. Use a FormData object and upload the file by using XMLHttpRequest.
- D. Register the file protocol by using protocol handler registration API and then upload the file by using XMLHttpRequest.
- E. Use the FileSystem API to load the file, and then use the jQuery post method to upload the file to the server.

Correct Answer: BD Section: Volume C Explanation

Explanation/Referenceww.vceplus.com - VCE Exam Simulator - Download A+ VCE (latest) free Open VCE Exams - VCE to PDF Converter - PDF Online

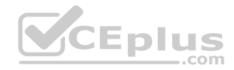

```
Explanation:
B: Example (notice the web storage api upload.aspx):
<!DOCTYPE html>
<html>
<head>
  <title>Upload Files using XMLHttpRequest - Minimal</title>
</head>
<bodv>
 <form id="form1" enctype="multipart/form-data" method="post" action="Upload.aspx">
<div class="row">
   <label for="fileToUpload">Select a File to Upload</label><br />
   <input type="file" name="fileToUpload" id="fileToUpload" onchange="fileSelected();"/>
  </div>
  <div id="fileName"></div>
  <div id="fileSize"></div>
  <div id="fileType"></div>
  <div class="row">
   <input type="button" onclick="uploadFile()" value="Upload" />
</div>
                                                                    CEplus
  <div id="progressNumber"></div>
 </form>
</body>
</html>
```

D:

\* Because we're using XMLHttpRequest, the uploading is happening in the background. The page the user is on remains intact. Which is a nice feature to have if your business process can work with it.

\* The XMLHttpRequest object has gotten a facelift in the Html5 specifications. Specifically the XMLHttpRequest Level 2 specification (currently the latest version) that has included the following new features:

- Handling of byte streams such as File, Blob and FormData objects for uploading and downloading
- Progress events during uploading and downloading
- Cross-origin requests
- Allow making anonymous request that is not send HTTP Referer
- The ability to set a Timeout for the Request

## **QUESTION 62**

You are developing a web application that can function when users are not connected to the Internet.

You need to check the Internet connectivity status of a user's browser.

Which method should you use?

www.vceplus.com - VCE Exam Simulator - Download A+ VCE (latest) free Open VCE Exams - VCE to PDF Converter - PDF Online

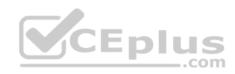

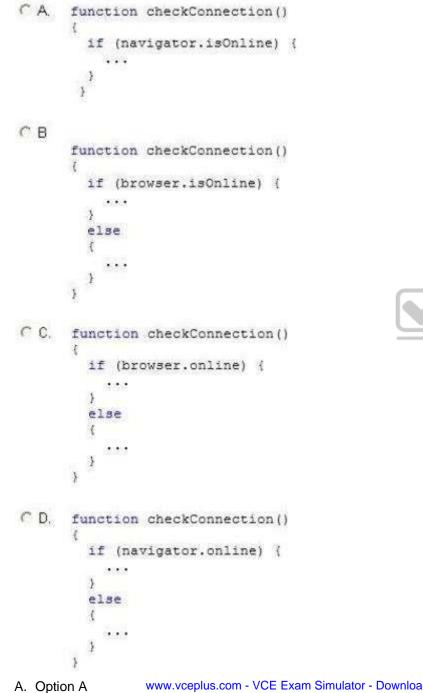

CEplus

\_.com

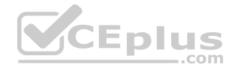

B. Option B

C. Option C

D. Option D

Correct Answer: D Section: Volume C

Explanation

Explanation/Reference: Explanation: Navigator onLine Property The onLine property returns a Boolean value that specifies whether the browser is in online or offline mode.

Example Find out whether the browser is online:

var x = "Is the browser online? " + navigator.onLine; The result of x will be: Is the browser online? true

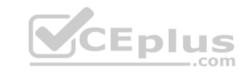

Reference: Navigator onLine Property

## **QUESTION 63**

You are creating a page that contains detailed employee information for a company portal. The page uses a jQuery library. The page contains a hidden button named btnEdit that is defined by the following code. <button id="btnEdit" style="display: none;>Edit</button> The button is not displayed by default.

The button must be displayed only if the user is logged on.

You need to add code to the document.ready() function to meet the requirements for the button.

Which line of code should you use?

A. \$ ('#btnEdit').appear ();

B. \$ ('#btnEdit').visible = true;

C. \$ ('#btnEdit').show();

D. \$ ('#btnEdit').Visible();

Correct Answer: C Section: Volume C

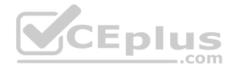

#### Explanation/Reference:

Explanation: With jQuery, you can hide and show HTML elements with the hide() and show() methods:

### Example

```
$("#hide").click(function(){
    $("p").hide();
});
$("#show").click(function(){
    $("p").show();
```

هر ب });

Reference: jQuery Effects - Hide and Show

## **QUESTION 64**

You are developing an application that analyzes population data for major cities in the United States. The application retrieves population statistics for a city by using a web service.

You need to request data from the web service by using jQuery.

Which code segment should you use?

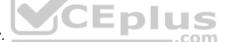

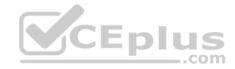

```
CA. S.ajax({
         url: "Services/WSAjax.asmx/GetPopulationCity?city='Boston'",
         dataType: "text", type: "POST"
       });
CB. S.ajax({
         url: "Services/WSAjax.asmx/GetPopulationCity",
         dataType: "text", type: "SEND", data: { city: "Boston" }
       3);
C.C. S.ajax({
         url: "Services/WSAjax.asmx/GetPopulationCity?city='Boston'",
         dataType: "text", type: "SEND"
      ));
                                              CEplus
CD, $.ajax({
         url: "Services/WSAjax.asmx/GetPopulationCity",
         dataType: "text", type: "POST", data: { city: "Boston" }
       3);
A. Option A
B. Option B
C. Option C
D. Option D
Correct Answer: D
Section: Volume C
Explanation
Explanation/Reference:
Explanation:
* type:
We post a SOAP request.
```

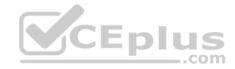

\* data:

Data to be sent to the server.

The data option can contain either a query string of the form key1=value1&key2=value2, or an object of the form {key1: 'value1', key2: 'value2'}.

com

Reference: jQuery.ajax()

## **QUESTION 65**

You are developing a blog web page that is being optimized for accessibility. The page includes the following HTML. <br/><br/>body>

```
<hl>Blog Post Title</hl>
<h2>Subtitle</h2>
<h3>Authors Byline</h3>
```

</body>

The heading tags represent a blog post title, a blog post subtitle, and the author's name.

You need to ensure that the three headings are treated as a unit but retain their individual formatting.

Which tags should you use to wrap the H1, H2, and H3 elements?

- A. <group> </group>
- B. <header> </header>
- C. <hgroup> </hgroup>
- D. <headings> </headings>

Correct Answer: C Section: Volume C

## Explanation

Explanation/Reference: Explanation: The <hgroup> tag is used to group heading elements.

The <hgroup> element is used to group a set of <h1> to <h6> elements, when a heading has multiple levels (subheadings).

Reference: HTML <hgroup> Tag

## **QUESTION 66**

You develop a web application by using jQuery. You develop the following jQuery code: (Line numbers are included for reference only.) www.vceplus.com - VCE Exam Simulator - Download A+ VCE (latest) free Open VCE Exams - VCE to PDF Converter - PDF Online

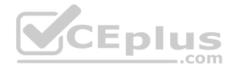

```
01 <script>
      $(document).ready(function () {
02
        $('#submit').click(function () {
03
04
          $.ajax({
05
06
            data: $('#myForm').serialize(),
            success: function (result) {
07
08
              $('#result').text(result.message);
09
            3
10
          1);
11
        1);
12
     11:
   </script>
13
```

The web application exposes a RESTful web API that has an endpoint of/product/create.

You need to create a new product by using AJAX.

Which code segment should you insert at line 05?

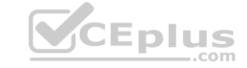

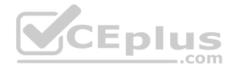

- C A. type: "POST", dataType: "xml", contentType: "application/x-www-form-urlencoded; charset=UTF-8", url: "/product/create",
- C B. type: "GET", dataType: "xml", contentType: "application/x-www-form-urlencoded; charset=UTF-8", url: "/product/create",
- C C. type: "POST", dataType: "json", contentType: "application/json" url: "/product/create/post",
  CEplus
- C D. type: "POST", dataType: "json", url: "/product/create",
- A. Option A
- B. Option B
- C. Option C
- D. Option D

Correct Answer: D Section: Volume C Explanation Explanation/Reference: Explanation: \* url: /product/createThis is the endproduct.

\* datatype:

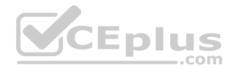

The type of data that you're expecting back from the server.

\* contentType (default: 'application/x-www-form-urlencoded; charset=UTF-8')

Reference: jQuery.ajax()

#### **QUESTION 67**

You develop a webpage that allows a user to download a JPEG image and convert it to a PNG file.

You need to implement the code to download the contents of the JPEG image with no additional decoding.

Which JavaScript function should you use?

- A. readAsBinaryString()
- B. readAsArrayBuffer()
- C. readAsDataURL()
- D. readAsText()

## Correct Answer: B Section: Volume C Explanation

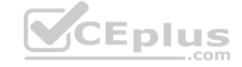

#### Explanation/Reference:

Explanation: The readAsArrayBuffer method is used to read a File, Blob, MSStream into memory as an ArrayBuffer object.

Reference: FileReader.readAsArrayBuffer

#### **QUESTION 68**

You are modifying a blog site to improve search engine readability.

You need to group relevant page content together to maximize search engine readability.

Which tag should you use?

- A. <article>
- B. <span>
- C.
- D. <cd>

Correct Answer: A Section: Volume C

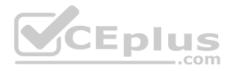

## Explanation

#### Explanation/Reference:

Explanation: How the Changes in HTML 5 Will Affect SEO (Search Engine Optimization)?

As a SEO expert, you are most likely interested mainly in those changes in the HTML 5 specification, which will affect your work. Here is one of them:

A new <article> tag. The new <article> tag is probably the best addition from a SEO point of view. The <article> tag allows to mark separate entries in an online publication, such as a blog or a magazine. It is expected that when articles are marked with the <article> tag, this will make the HTML code cleaner because it will reduce the need to use <div> tags. Also, probably search engines will put more weight on the text inside the <article> tag as compared to the contents on the other parts of the page.

#### **QUESTION 69**

You develop an HTML application that contains a table that displays a list of products. The table is defined with the following HTML markup:

```
<thead>
 >
                  CEplus
  >Product
 </thead>
>
  Adjustable Race
 >
  Blade
 >
  Chainring
 >
  Down Tube
```

You must style the table to look like the following image:

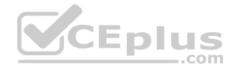

| Product         |
|-----------------|
| Adjustable Race |
| Blade           |
| Chainring       |
| Down Tube       |

You need to implement the CSS selectors to select the rows that must have a blue background.

Which CSS selector should you use?

- A. thead:only-child, tbody:after, table:before
- B. tr [line |-0, 1, 3]
- C. tr:first-of-type, tr:last-of-type
- D. tr:first-line, tr:last-child

Correct Answer: C Section: Volume C

Explanation

**Explanation/Reference:** 

## **QUESTION 70**

You develop a webpage by using HTML5. You create the following markup:

<input type "url" name= "website" required="required" />

You need to ensure that the value that the user enters contains a secure URL.

What should you do?

- A. Add the following attribute to the input tag: value="https://v
- B. Add the following attribute to the input tag: pattern="https://.+"
- C. Add the following attribute to the input tag: value="ssl"
- D. Add the following attribute to the input tag: itemtype="https"

#### Correct Answer: B

www.vceplus.com - VCE Exam Simulator - Download A+ VCE (latest) free Open VCE Exams - VCE to PDF Converter - PDF Online

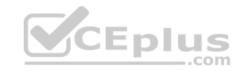

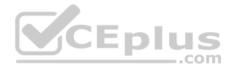

Section: Volume C Explanation

#### **Explanation/Reference:**

Explanation:

Note:

- \* The pattern attribute is supported in Internet Explorer 10, Firefox, Opera, and Chrome.
- \* The pattern attribute specifies a regular expression that the <input> element's value is checked against.
- \* The pattern attribute works with the following input types: text, search, url, tel, email, and password

## **QUESTION 71**

You develop a webpage by using HTML5. You create the following markup and code: (Line numbers are included for reference only.)

```
01 <head>
02
     <script>
03
       function removeInvalid(input) {
04
05
       3
06
    </script>
                                         CEplus
07 </head>
   <body>
80
     Given Name: <input type="text" id="GivenName" onblur="removeInvalid(this);" />
09
     Surname: <input type="text" id="Surname" onblur="removeInvalid(this):" />
10
11 </body>
```

You need to ensure that the values that users enter are only numbers, letters, and underscores, regardless of the order.

Which code segment should you insert at line 04?

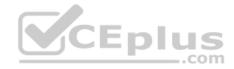

```
C C. var regEx = new RegExp("^\w");
if (!input.value.match(regEx))
input.value = "Invalid";
```

```
C D. var regEx = "[\w\d]";
if (!input.value.match(regEx))
input.value = "Invalid";
```

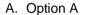

- B. Option B
- C. Option C
- D. Option D

```
Correct Answer: A Section: Volume C
```

Explanation

#### Explanation/Reference:

Explanation:

Example:

Sometimes situations arise when user should fill a single or more than one fields with alphabet characters (A-Z or a-z) in a HTML form. You can write a JavaScript form validation script to check whether the required field(s) in the HTML form contains only letters. –

Javascript function to check for all letters in a field view plainprint?

function allLetter(inputtxt)

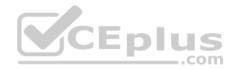

```
{
    var letters = /^[A-Za-z]+$/;
    if(inputtxt.value.match(letters))
    {
        return true;
        }
    else
        {
        alert("message");
        return false;
        }
    }
```

To get a string contains only letters (both uppercase or lowercase) we use a regular expression (/^[A-Za-z]+\$/) which allows only letters. Next the match() method of string object is used to match the said regular expression against the input value. Reference: JavaScript : HTML Form validation - checking for all letters

#### **QUESTION 72**

You are creating an HTML5 application that allows users to play video on a page by using the VIDEO element.

You need to enable the user to start, stop, and pause the video.

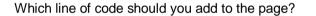

- A. <video id= "myVideo" height="320" width="400" src="myVideo.vtt" contextmenu="pauseplay"> </video>
- B. <video id="myVideon height"="320" width="400" src="myVideo.vtt" controls> </video>
- C. <video \_d="myVideon height="320" width="400" src="myVideo.vtt" autoplay> </video>
- D. <video id="myVideo" height="320" width="400" src="myVideo.vtt" contextinenu="Startstopn> </video>

Correct Answer: B Section: Volume C Explanation

Explanation/Reference: Explanation: The HTML <video> Element To show a video in HTML, use the <video> element:

The controls attribute adds video controls, like play, pause, and volume.

Example

<video width="320" height="240" controls>

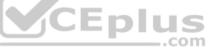

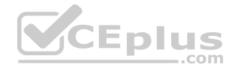

<source src="movie.mp4" type="video/mp4"> <source src="movie.ogg" type="video/ogg"> Your browser does not support the video tag. </video>

Reference: HTML5 Video

## **QUESTION 73**

You are creating a web page that contains a canvas with text.

The page contains the following JavaScript code. (Line numbers are included for reference only.)
01 var canvas = document.getElementById('myCanvas');
02 var context = canvas.getContext('2d');
03

The text on the canvas must rotate 90 degrees when a user clicks a button on the page.

You need to ensure that the text rotates when the user clicks the button.

Which line of code should you add at line 03?

- A. context.transform(90);
- B. context.content.getRotation(90);
- C. context.rotate(90);
- D. context.content.rotate (90);

Correct Answer: C Section: Volume C

## Explanation

**Explanation/Reference:** Explanation: The rotate() method rotates the current drawing.

Example Rotate the rectangle 20 degrees:

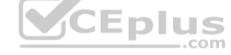

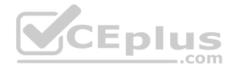

Reference: HTML canvas rotate() Method

#### **QUESTION 74**

You develop an HTML5 webpage that contains the following HTML markup:

You have the following requirements:

• Retrieve the content for any OPTION elements when the value of the selected attribute equals selected. • Add the content to a comma separated string.

You need to retrieve the required data.

Which two code segments should you add to the webpage? (Each correct answer presents a complete solution. Choose two.)

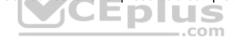

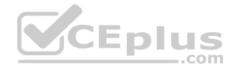

```
\[ A $("select option:checked").each(function () {
    selectedValues += $(loanTypes).text() + ',';
    });
```

```
F B. $("select option:selected").each(function () {
    selectedValues += $(loanTypes).text() + ',';
});
```

```
C. $("select option:selected").each(function () {
    selectedValues += $(this).text() + ',';
});
```

```
    CEplus
    Ceplus
    S("#loanTypes option:selected").each(function () {
        selectedValues += $(this).text() + ',';
    });
```

```
F E. $("#loanTypes option:checked").each(function () {
    selectedValues += $(loanTypes).text() + ',';
});
```

- A. Option A
- B. Option B
- C. Option C
- D. Option D
- E. Option E

Correct Answer: BD Section: Volume C Explanation

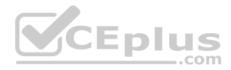

#### **Explanation/Reference:**

Explanation: Note: \* select option:selected :selected Selector **Description:** Selects all elements that are selected.

## **QUESTION 75**

You develop an HTML5 application. You give users a numeric access code that can be used only one time.

Users must enter the numeric access code in the login form of the application. The numeric characters must be hidden by a masking character.

You need to implement the form element for users to enter the code.

Which HTML element should you use?

- A. <input type="password" required autocomplete="off">
- B. <input type="input" autocomplete="off" required />
- C. <input type="password" stytem" visiblity:hidden;" required />
- D. <input type="button" value="password" required />
- E. <input type="password" style="visibility:hidden;" required/>

#### Correct Answer: A Section: Volume C

## Explanation

#### Explanation/Reference:

Explanation: Input Type: password <input type="password"> defines a password field. The characters in a password field are masked (shown as asterisks or circles).

The autocomplete attribute specifies whether or not an input field should have autocomplete enabled. The autocomplete attribute works with the following <input> types: text,search, url, tel, email, password, datepickers, range, and color.

Reference: HTML Input Types ; HTML <input> autocomplete Attribute

## **QUESTION 76**

You are developing an HTML5 web application that displays stock information.

The application loads information from a web service by using AJAX.

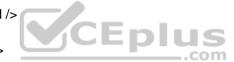

www.vceplus.com - VCE Exam Simulator - Download A+ VCE (latest) free Open VCE Exams - VCE to PDF Converter - PDF Online

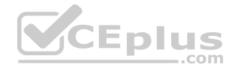

The following code defines a Stock object and loads stock data.

```
function Stock(symbol) {
   this.symbol = symbol;
   this.low = 0;
   this.high = 0;
}
Stock.prototype.parseStock = function (data) {
   this.low = data.low;
   this.high = data.high;
}
Stock.prototype.loadStock = function () {
}
You need to implement the loadStock function.
```

Which code segment should you use?

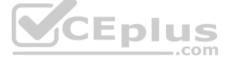

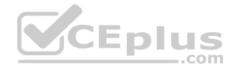

```
C A. var stock = this;
$.get('data.xml', function (data) {
    stock.parseStock(data);
});
```

```
C B. $.get('data.xml', function (data, innerScope) {
    innerScope.parseStock(data);
  });
```

```
C C. $.get('data.xml', function (data) {
    this.parseStock(data);
});
```

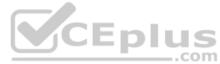

```
C D. $.get('data.xml', function (data) {
   (function (scope) {
      scope.parseStock(data);
   })(data);
});
```

- A. Option A
- B. Option B
- C. Option C
- D. Option D

Correct Answer: A Section: Volume C

Explanation Explanation/Reference:

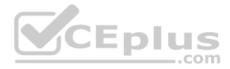

## **QUESTION 77**

You are developing a web page that includes the following HTML.

<span id = "myTextSpan" class = "redText"> Hello There! </span>

The font color of text inside the span must be red.

You need to develop the web page to meet the requirement.

Which two CSS segments will achieve the goal? (Each correct answer presents a complete solution. Choose two.)

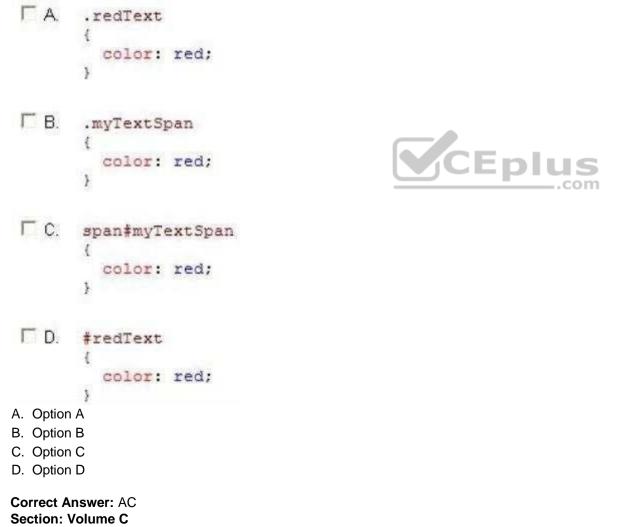

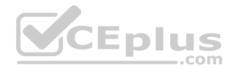

### **Explanation/Reference:**

Explanation: You can refer to class, by .redText, or the span, by span#myTextSpan.

## **QUESTION 78**

You are troubleshooting an application.

Users report that the UI is slow to respond.

You need to improve UI responsiveness by moving application tasks to web workers.

Which two tasks can you move to achieve this goal? (Each correct answer presents a complete solution. Choose two.)

- A. A function that loops through the Document Object Model to update the style of page elements
- B. A long-running calculation that requires looping through an array
- C. A function that performs graphic-intensive animation
- D. A function that stores large amounts of data to local storage

Correct Answer: BC Section: Volume D Explanation

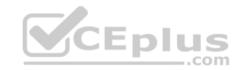

#### Explanation/Reference:

Explanation:

Note:

\* Despite the improvements in JavaScript engines, it is not uncommon for users to encounter frozen user interfaces as the browser works through resource intensive tasks. This leads to a horrible user experience. The purpose of Web Workers is to give developers a way of instructing the browser to process large tasks in the background; therefore preventing the UI from freezing up.

\* The Web Workers specification defines an API for spawning background scripts in your web application. Web Workers allow you to do things like fire up longrunning scripts to handle computationally intensive tasks, but without blocking the UI or other scripts to handle user interactions

## **QUESTION 79**

You develop an interactive scalable vector graphic (SVG) application.

You write the following code (Line numbers are included for reference only.):

```
01 <script>
02
03 </script>
04 <svg height="150" width="150" id="myGraphic">
05 <circle cx="25" r="20" cy="20" fill="orange" id="myCircle"/>
06 </svg>
07 <button id="zoom" onclick="zoomIn();">Zoom In</button>
08 (button id="zoom" onclick="zoomIn();">Zoom In</button>
09 (button id="zoom" onclick="zoomIn();">Zoom In</button>
07 (button id="zoom" onclick="zoomIn();">Zoom In</button>
07 (button id="zoom" onclick="zoomIn();">Zoom In</button>
07 (button id="zoom" onclick="zoomIn();">Zoom In</button>
07 (button id="zoom" onclick="zoomIn();">Zoom In</button>
07 (button id="zoom" onclick="zoomIn();">Zoom In</button>
07 (button id="zoom" onclick="zoomIn();">Zoom In</button>
07 (button id="zoom" onclick="zoomIn();">Zoom In</button>
07 (button id="zoom" onclick="zoomIn();">Zoom In</button>
07 (button id="zoom" onclick="zoomIn();">Zoom In</button>
07 (button id="zoom" onclick="zoomIn();">DE Converter - PDF Online
```

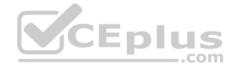

You need to increase the size of the circle by 50 percent.

Which code segment should you insert at line 02?

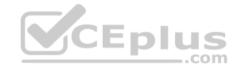

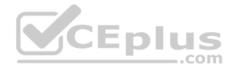

```
CA function zoomIn()
          var myGraphic = document.getElementById("myGraphic");
          myGraphic.createSVGTransform(1.5);
CB.
        function zoomIn()
          var myGraphic = document.getElementById("myGraphic");
          myGraphic.setAttribute("currentScale", 1.5);
C C. function zoomIn() (
          var myCircle = document.getElementById("myCircle");
          myCircle.setAttribute("currentScale", 1.5);
                                                                    .com
CD.
       function zoomIn() {
          var myCircle = document.getElementById("myCircle");
          myCircle.r = myCircle.r * 1.5;
A. Option A
B. Option B
C. Option C
D. Option D
Correct Answer: D
Section: Volume D
Explanation
Explanation/Reference:
Explanation:
Increase the radius (the r property) of the circle (not the graphic) by a factor 1.5.
www.vceplus.com - VCE Exam Simulator - Download A+ VCE (latest) free Open VCE Exams - VCE to PDF Converter - PDF Online
```

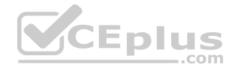

Incorrect: CurrentScale is used for zooming.

Reference: The HTML <svg> Element

## **QUESTION 80**

You develop an HTML5 webpage. You have the following HTML markup:

```
<lpre><label for="personname">Given and Surname:</label>
<input type="text" name="personname" /><br />
<label for="businessname">Business Name:</label>
<input type="text" name="businessname" /><br />
<label for="emailaddress">Email Address:</label>
<input type="text" name="emailaddress" /></label>
```

You need to change the background color for all of the elements whose name attribute ends with the word name.

Which code segment should you add to the webpage?

- A. \$ ('input [name!="name"]') .css ({ 'background-color' : '#E0ECF8'});
- B. \${'input [name="~name"] ') .css ({ 'background-color' : ' #E0ECF8' }) ;
- C. \${'input[name="\*name"]').css({'background=color': #E0ECF8'});
- D. \$( 'input [name="\$name"] ') .css ({ 'background-color' : '#E0ECF8'});

Correct Answer: C Section: Volume D

Explanation

## **Explanation/Reference:** Explanation:

The string pattern "\*name" matches all strings that ends with name.

## **QUESTION 81**

You develop an HTML application that is located at www.adventure-works.com.

The application must load JSON data from www.fabrikam.com.

www.vceplus.com - VCE Exam Simulator - Download A+ VCE (latest) free Open VCE Exams - VCE to PDF Converter - PDF Online

\_.com

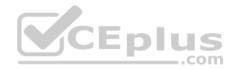

You need to choose an approach for loading the data.

What should you do?

- A. Design a REST URI scheme with multiple domains.
- B. Configure Cross-Origin Resource Sharing (CORS) on the servers.
- C. Load the data by using WebSockets.
- D. Use the jQuery getJSON method.

Correct Answer: B Section: Volume D Explanation

## **Explanation/Reference:**

Explanation:

\* Cross-origin resource sharing (CORS) is a mechanism that allows Javascript on a web page to make XMLHttpRequests to another domain, not the domain the Javascript originated from. Such "cross-domain" requests would otherwise be forbidden by web browsers, per the same origin security policy. CORS defines a way in which the browser and the server can interact to determine whether or not to allow the cross-origin request. It is more powerful than only allowing sameorigin requests, but it is more secure than simply allowing all such cross-origin requests.

\* You must use Cross Origin Resource Sharing

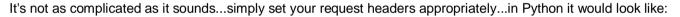

```
self.response.headers.add header('Access-Control-Allow-Origin', '*'); self.response.headers.add header('Access-Control-Allow-
Methods', 'GET, POST, OPTIONS'); self.response.headers.add header('Access-Control-Allow-Headers', 'X-Requested-With');
self.response.headers.add header('Access-Control-Max-Age', '86400');
```

## **QUESTION 82**

You are building a web page for a newspaper publisher.

You have the following requirements:

- The web page should split the content into columns that are at least 100 pixels wide.
- The number of columns displayed must be set by the browser.

You need to implement the correct CSS properties.

Which line of code should you use?

- A. <div id="outer" style="width: 100px; column-fill: balance;">...</div>
- B. <div id="outer" style="width: 100px; column-gap: 10px;">...</div>

C. <div id="outer" style="column-width: 100px; ">. ..</div> www.vceplus.com - VCE Exam Simulator - Download A+ VCE (latest) free Open VCE Exams - VCE to PDF Converter - PDF Online

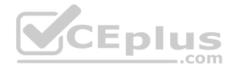

D. <div id="outer" style="width: 100px; columns: 100px 3">...</div>

Correct Answer: C Section: Volume D

Explanation

## Explanation/Reference:

Explanation: columnwidth The width attribute specifies the width of a <col> element.

Normally, a <col> element takes up the space it needs to display the content. The width attribute is used to set a predefined width of a <col> element.

Syntax: <col width="pixels|%|relative\_length">

#### **QUESTION 83**

You develop an HTML5 webpage. You have the following HTML markup:

```
<section id="news">
  <hl>World News</hl>
  <article id="news1">...</article>
  <article id="news2">...</article>
  <article id="news3">...</article>
  </section>
  <section id="sports">
  <hl>Sports</hl>
  <article id="sports1">...</article>
  <article id="sports2">...</article>
  <article id="sports1">...</article>
  <article id="sports2">...</article>
  <article id="sports2">...</article>
  <article id="sports3">...</article>
  <article id="sports3">...</article>
  <article id="sports3">...</article>
  <article id="sports3">...</article>
  <article id="sports3">...</article>
  <article id="sports3">...</article>
  <article id="sports3">...</article>
  <article id="sports3">...</article>
  <article>
  <article</article>
  <article>
  <article>
  <article>
  <article>
  <article>
  <article>
  <article>
  <article>
  <article>
  <article>
  <article>
  <article>
  <article>
  <article>
  <article>
  <article>
  <article>
  <article>
  <article>
  <article>
  <article>
  <article>
  <article>
  <article>
  <article>
  <article>
  <article>
  <article>
  <article>
  <article>
  <article>
  <article>
  <article>
  <article>
  <article>
  <article>
  <article>
  <article>
  <article>
  <article>
  <article>
  <article>
  <article>
  <article>
  <article>
  <article>
  <article>
  <article>
  <article>
  <article>
  <article>
  <article>
  <article>
  <article>
  <article>
  <article>
  <article>
  <article>
  <article>
  <article>
  <article>
  <article>
  <article>
  <article>
  <article>
  <article>
  <article>
  <article>
  <article>
  <article>
  <article>
  <article>
  <article>
  <article>
  <article>
  <article>
  <article>
  <article>
  <article>
  <article>
  <article>
  <article>
  <article>
  <article>
  <article>
  <article>
  <article>
  <article>
  <article>
  <article>
  <article>
  <article>
  <article>
  <article>
  <article>
  <article>
  <article>
  <article>
  <article>
  <article>
  <article>
  <article>
  <article>
  <article>
  <article>
  <article>
  <article>
  <article>
  <article>
```

You need to add a background color to the first article in each section.

Which code segment should you add to the webpage?

- A. \$ ("section article:first-child").css("background-color", "#f2f2f2");
- B. \$ ("section:first-child").css ( "background-color", "#f2f2f2");
- C. \$ ("article:first-of-type") .css("background-color", "#f2f2f2"); www.vceplus.com - VCE Exam Simulator - Download A+ VCE (latest) free Open VCE Exams - VCE to PDF Converter - PDF Online

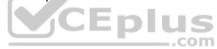

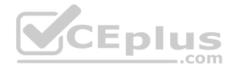

D. \$ ("section:first-of-type").css("background-color", "#f2f2f2");

Correct Answer: C Section: Volume D

Explanation

## Explanation/Reference:

Explanation: The :first-of-type selector matches every element that is the first child, of a particular type, of its parent.

Reference: CSS3 :first-of-type Selector

## **QUESTION 84**

You are creating a custom object as described by the following code.

```
function square(side) {
  this.side = side;
  this.area = calcArea;
}
```

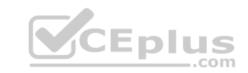

You need to implement the calcArea method.

Which code should you use?

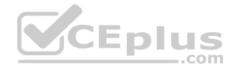

```
C A. function calcArea () {
            return me.side * me.side;
CB.
        function calcArea (obj) {
           return obj.side * obj.side;
CC.
        function calcArea () {
            return side * side;
        ł
CD.
        function calcArea () {
           return this.side * this.side;
                                                       CEplus
        }
A. Option A
B. Option B
C. Option C
D. Option D
Correct Answer: D
Section: Volume D
Explanation
Explanation/Reference:
Explanation:
Need to refer to .this in the calculation.
QUESTION 85
You are developing an HTML5 web form to collect feedback information from site visitors.
The web form must display an INPUT element that meets the following requirements:
```

- Allow numeric values between 1 and 10.
- Default to the value of 5.
- Display as a slider control on the page.

www.vceplus.com - VCE Exam Simulator - Download A+ VCE (latest) free Open VCE Exams - VCE to PDF Converter - PDF Online

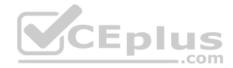

You need to add the INPUT element to the form.

Which HTML element should you add?

- A. Rating (Between 1 and 10): <input type="number" name="rating" min ="1" max="10">
- B. Rating (Between 1 and 10): <input type="number" name="rating" min="1" max="10" default="5">
- C. Rating (Between 1 and 10): <input type="range" name="rating" min="1" max="10" default="5">

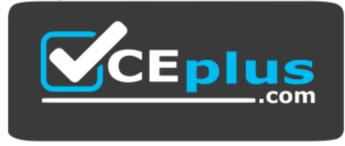

https://vceplus.com/

com

D. Rating (Between 1 and 10): <input type="range" name="rating" min="1" max="10" value="5">

Correct Answer: C Section: Volume D

Explanation

## **Explanation/Reference:**

Explanation: input type="range" The <input type="range"> is used for input fields that should contain a value within a range.

Depending on browser support, the input field can be displayed as a slider control.

Example

<form> <input type="range" name="points" min="0" max="10"/> </form>

## **QUESTION 86**

You develop an HTML5 application. The application uses an image that is returned from an HTTP POST request.

You develop the following code: (Line numbers are included for reference only.)

www.vceplus.com - VCE Exam Simulator - Download A+ VCE (latest) free Open VCE Exams - VCE to PDF Converter - PDF Online

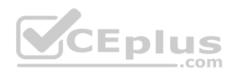

```
01 var xhr = new XMLHttpRequest();
02 xhr.open('POST', '/Images/heroAccent.png', true);
03 var img = document.createElement('img');
04
05 xhr.send();
```

You need to display the loaded image in the application.

Which code segment should you insert at line 04?

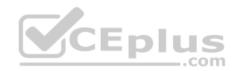

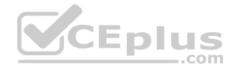

```
C A xhr.responseType = 'blob';
       xhr.onload = function (e) {
         if (this.status == 200) {
           img.src = window.URL.createObjectURL(this.responseText);
           document.body.appendChild(img);
         3
       1:
C B. xhr.responseType = 'blob';
       xhr.onload = function(e)
         if (this.status == 200) {
           img.src = window.URL.createObjectURL(this.response);
           document.body.appendChild(img);
         3
       1:
                                                       .
CEplus
C C xhr.responseType = 'document';
       xhr.onload = function (e) {
         if (this.status == 200) {
           img.src = window.URL.createObjectURL(this.responseText);
           document.body.appendChild(img);
         1
       1:
C D. xhr.responseType = 'document';
       xhr.onload = function (e) {
         if (this.status == 200) {
           img.src = window.URL.createObjectURL(this.response);
           document.body.appendChild(img);
       1:
A. Option A
B. Option B
C. Option C
D. Option D
                www.vceplus.com - VCE Exam Simulator - Download A+ VCE (latest) free Open VCE Exams - VCE to PDF Converter - PDF Online
```

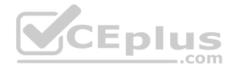

Correct Answer: B Section: Volume D

Explanation

#### Explanation/Reference:

Explanation: As an image will be returned the response type must be blob, not document. Similarly, this.response must be used not this.responseText.

Reference: createObjectURL method

## **QUESTION 87**

You develop an HTML5 webpage that contains the following HTML markup:

<input id="loanTermTextBox" type="text" />

Users must enter a valid integer value into the text box.

You need to validate the data type that is received from the input element.

Which two code segments should you include on the webpage? (Each correct answer presents a complete solution. Choose two.)

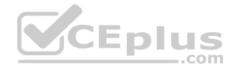

```
A function validateForm() {
        var loanTermInput = document.getElementBvId("loanTermTextBox");
        var loanTerm = parseInt(loanTermInput.value, 10);
        if (isNaN(loanTerm) || loanTerm.toString() !== loanTermInput.value) {
          alert ("Loan Term must be an integer");
          return false:
        return true;
      3 :
B. var validateForm = function () {
        var loanTermInput = document.getElementBvId("loanTermTextBox");
        var loanTerm = parseInt(loanTermInput.value, 10);
        if (isNaN(loanTerm) || loanTerm.toString() _!== loanTermInput.value) {
           alert ("Loan Term must be an integer");
          return false;
                                                        .com
         return true;
      1:
\Box C. var validateForm = function () {
        var loanTermInput = document.getElementsBvName("loanTermTextBox");
        var loanTerm = parseFloat(loanTermInput.value);
        if (!isNaN(loanTerm) || loanTerm.toString() !== loanTermInput.value) {
           alert ("Loan Term must be an integer");
          return false;
         1
         return true;
      1:
D var vaww.vceplue.com - VCE Exam Simulator - Download A+ VCE (latest) free Open VCE Exams - VCE to PDF Converter - PDF Online
```

Tar lossTermInput = document catFlementBuId ("lossTermTextBoy") .

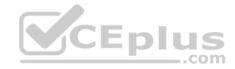

- A. Option A
- B. Option B
- C. Option C
- D. Option D
- E. Option E

Correct Answer: AB Section: Volume D Explanation

## **Explanation/Reference:**

Explanation:

\* parseInt

The parseInt() function parses a string and returns an integer.

Syntax: parseInt(*string*,*radix*) *string* Required. The string to be parsed *radix* Optional. A number (from 2 to 36) that represents the numeral system to be used.

\* The isNaN() function determines whether a value is an illegal number (Not-a-Number).

This function returns true if the value is NaN, and false if not.

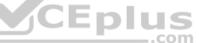

Reference: JavaScript parseInt() Function; JavaScript isNaN() Function

# **QUESTION 88**

You develop an HTML5 application for a company. Employees must enter a personal identification number (PIN) in an INPUT element named SecurityCode to access their employee records.

The SecurityCode element must meet the following requirements:

- Allow up to 6 digits.
- Do not display numbers as they are entered.
- Display the text Enter PIN Code before the user enters any data.

You need to implement the SecurityCode element.

Which HTML markup should you add to the application?

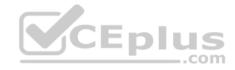

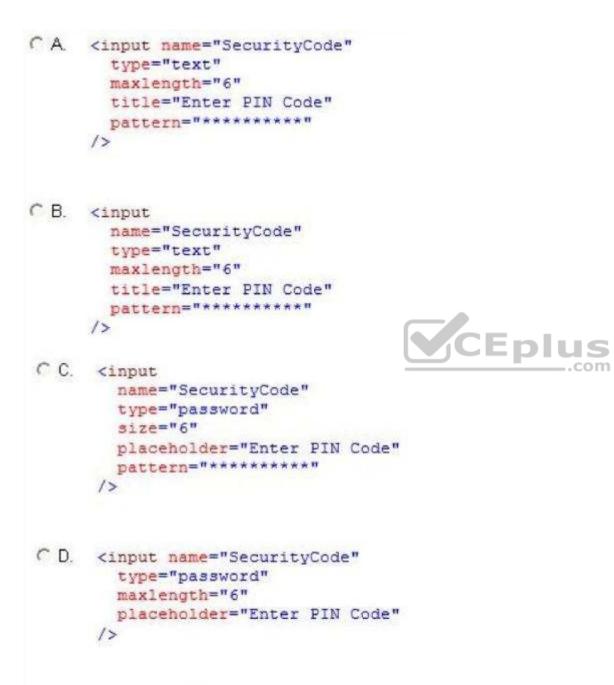

C E. <input name="SecurityCode" www.vceplus.com - VCE Exam Simulator - Download A+ VCE (latest) free Open VCE Exams - VCE to PDF Converter - PDF Online

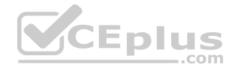

- A. Option A
- B. Option B
- C. Option C
- D. Option D
- E. Option E

# Correct Answer: D Section: Volume D

Explanation

## Explanation/Reference:

Explanation: \* Input Type: password <input type="password"> defines a password field. The characters in a password field are masked (shown as asterisks or circles).

\* The placeholder attribute specifies a short hint that describes the expected value of an input field (e.g. a sample value or a short description of the expected format).

The short hint is displayed in the input field before the user enters a value.

The placeholder attribute works with the following input types: text, search, url, tel, email, and password.

Reference: HTML Input Types ; HTML <input> placeholder Attribute

# **QUESTION 89**

You develop an application to host user-generated HTML and JavaScript content.

A common error handler in your application must process all unhandled errors.

You need to implement global error handling for the application.

Which code segment should you use?

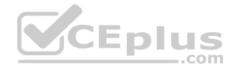

```
CA
        window.onerror = function () {
           ...
        3
CB.
        Error.constructor = function () {
           ...
        Y
CC.
       Error = function () {
                                              CEplus
                                                               __.com
CD.
        document.onerror = function ()
           . . .
A. Option A
B. Option B
C. Option C
D. Option D
Correct Answer: A
Section: Volume D
Explanation
Explanation/Reference:
Explanation:
GlobalEventHandlers.onerror
An event handler for runtime script errors.
```

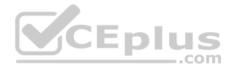

Syntax window.onerror = funcRef;

Reference: GlobalEventHandlers.onerror

# **QUESTION 90**

You are creating a custom function. You pass an object named testObj to the function as a parameter. You do not use inheritance through the functions.

The function must establish whether testObj inherits from another object named parentObj.

You need to ensure that the function performs as required.

Which method or operator should you add to the function?

- A. parentObj.instanceof(testObj)
- B. testObj.isPrototypeOf(parentObj)C. testObj.instanceof(parentObj)
- D. parentObj.isPrototypeOf(testObj)

Correct Answer: B Section: Volume D Explanation

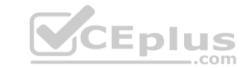

#### Explanation/Reference:

Explanation: The isPrototypeOf() method tests for an object in another object's prototype chain.

Reference: Object.prototype.isPrototypeOf()

## **QUESTION 91**

You develop an HTML5 webpage. You have the following HTML markup:

```
Total Products: <span id="products"></span><br />
Total Boxes: <span id="boxes"></span><br />
<input type="button" id="addOneItem" value="Add one item to the order" />
<input type="button" id="addBoxOfItems" value="Add a box to the order" />
```

You need to call the click event for the addOneItem button a determined number of times when the user clicks the addBoxOfItems button.

Which code segment should you add to the webpage?

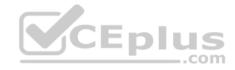

```
C A $('faddBoxOfItems').on(function (event) {
         for (var i = 0; i < itemsPerBox; i++) {</pre>
           $('#addOneItem').trigger('click');
         3
       1);
C B. $('#addBoxOfItems').click(function (event) {
         for (var i = 0; i < itemsPerBox; i++) {</pre>
           $('#addOneItem').click('click');
       1);
C C. $('#addBoxOfItems').on(function (event)
         for (var i = 0; i < itemsPerBox; i++) {</pre>
           $('#addOneItem').click();
                                                        Eplus
         3
       1);
C D. $('#addBoxOfItems').click(function (event) {
         for (var i = 0; i < itemsPerBox; i++) {
           $('#addOneItem').trigger('click');
         3
       1);
A. Option A
B. Option B
C. Option C
D. Option D
Correct Answer: D
Section: Volume D
Explanation
Explanation/Reference:
```

Explanation:

jQuery provides a way wow wigger the event of a fatters sound or an without any idser menable of the paction of the paction of

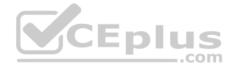

jQuery's event handling system is a layer on top of native browser events. When an event handler is added using .on( "click", function() {...}), it can be triggered using jQuery's .trigger( "click") because jQuery stores a reference to that handler when it is originally added. Additionally, it will trigger the JavaScript inside the onclick attribute.

Reference: Triggering Event Handlers

## **QUESTION 92**

You develop an HTML application that is located at www.adventure-works.com. The application must load JSON data from www.fabrikam.com.

You need to choose an approach for loading the data.

What should you do?

- A. Add a crossdomain.xml file to the second server.
- B. Configure Cross-Origin Resource Sharing (CORS) on the servers.
- C. Load the data in a JavaScript timeout callback.
- D. Reference the remote data as an XML resource.

Correct Answer: B Section: Volume D Explanation

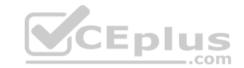

## Explanation/Reference:

Explanation:

\* Cross-origin resource sharing (CORS) is a mechanism that allows Javascript on a web page to make XMLHttpRequests to another domain, not the domain the Javascript originated from. Such "cross-domain" requests would otherwise be forbidden by web browsers, per the same origin security policy. CORS defines a way in which the browser and the server can interact to determine whether or not to allow the cross-origin request. It is more powerful than only allowing same-origin requests, but it is more secure than simply allowing all such cross-origin requests.

\* You must use Cross Origin Resource Sharing

It's not as complicated as it sounds...simply set your request headers appropriately...in Python it would look like:

self.response.headers.add\_header('Access-Control-Allow-Origin', '\*');

self.response.headers.add\_header('Access-Control-Allow-Methods', 'GET, POST, OPTIONS'); self.response.headers.add\_header('Access-Control-Allow-Headers', 'X-Requested-With'); self.response.headers.add\_header('Access-Control-Max-Age', '86400');

# **QUESTION 93**

You are creating a blog site by using HTML5 and JavaScript. An inline frame enables users to post comments. It is possible for users to inject malicious scripts into their comments.

You need to minimize the ability for malicious scripts to execute on the site.

Which line of code should wate pise?com - VCE Exam Simulator - Download A+ VCE (latest) free Open VCE Exams - VCE to PDF Converter - PDF Online

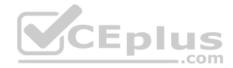

- A. <iframe sandbox src="frame1.htmlnX/iframe>
- B. <iframe seamless="allowscripts" src="frame1.html"<>/iframe>
- C. <iframe seamless src="frame1.html"></iframe>
- D. <iframe sandbox="allowscripts" src"frame1.html"x/iframe>

#### Correct Answer: A

Section: Volume D

#### Explanation

#### Explanation/Reference:

Explanation: The sandbox attribute enables an extra set of restrictions for the content in the iframe.

Syntax

Attribute Values no value: Applies all restrictions etc. No attribute value: allowscripts (not D)

Reference: HTML <iframe> sandbox Attribute

#### **QUESTION 94**

You develop an HTML5 application that interacts with a REST service. The REST service accepts JSON data. A JavaScript object named form Data contains data that is sent to the REST service.

You need to convert the JavaScript object named formData into JSON.

Which code segment should you use?

- A. jQuery.ajax.valueOf(formData);
- B. window.evai(formData);
- C. JSON.stringify (formData);
- D. formData.toString();

Correct Answer: C Section: Volume D

## Explanation

#### **Explanation/Reference:**

Explanation:

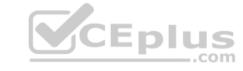

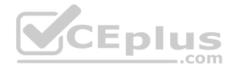

JSON.stringify converts a JavaScript value to a JavaScript Object Notation (JSON) string.

Reference: JSON.stringify Function (JavaScript)

# **QUESTION 95**

You are developing an HTML page that includes the following code.

<h1 id="header">A Static Page</hl>

You need to modify the content of the H1 element dynamically by using JavaScript.

Which code segment should you use?

```
C A. var myHeader = document.getElementsByTagName("header");
      myHeader = "A Dynamic Page";
C B. var myHeader = document.getElementById("header"
      myHeader = "A Dynamic Page";
C C. var myHeader = document.getElementsByTagName("header");
      myHeader.innerHTML = "A Dynamic Page";
C D. var myHeader = document.getElementById("header");
      myHeader.innerHTML = "A Dynamic Page";
```

A. Option A

B. Option B www.vceplus.com - VCE Exam Simulator - Download A+ VCE (latest) free Open VCE Exams - VCE to PDF Converter - PDF Online

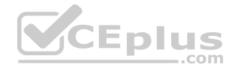

C. Option C D. Option D

Correct Answer: D Section: Volume D

Explanation

#### **Explanation/Reference:**

Explanation: innerHTML The innerHTML property sets or returns the HTML content (inner HTML) of an element.

#### Example

Change the HTML content of a <h1> element with id="header": document.getElementById("header").innerHTML = "A dynamic page";

Reference: HTML DOM innerHTML Property

QUESTION 96 You are developing a web page that will contain an animated logo. The web page currently has a logo image on a canvas object. You reference the context of the canvas object by using a variable named context. ..com

You need to spin the logo image on the canvas.

Which method should you use?

- A. context.rotate()
- B. context.spin()
- C. context.translatePosition()
- D. context.setTransform()

Correct Answer: A Section: Volume D

#### Explanation

## **Explanation/Reference:**

Explanation: The rotate() method rotates the current drawing.

Example Rotate the rectangle 20 degrees: www.vceplus.com - VCE Exam Simulator - Download A+ VCE (latest) free Open VCE Exams - VCE to PDF Converter - PDF Online

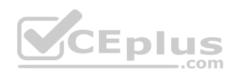

JavaScript: var c=document.getElementById("myCanvas"); var ctx=c.getContext("2d"); ctx.rotate(20\*Math.PI/180); ctx.fillRect(50,20,100,50);

Incorrect Answers:

B: there is no canvas.spin method.

Reference: HTML canvas rotate() Method

## **QUESTION 97**

You create the following JavaScript code:

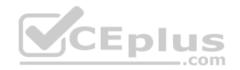

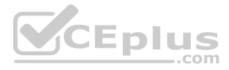

```
var myApplication = myApplication || {};
myApplication.Vehicle = function (displayControl, color, seatCount, tranType, wheelCount) {
  this.Color = color:
  this.NumberOfSeats = seatCount;
  this.TransmissionType = tranType;
  this.NumberOfWheels = wheelCount:
  this.showVehicle = document.getElementBvId(displayControl);
1 :
myApplication.Vehicle.prototype = {
  Describe: function () (
    var valuesToDisplay = '';
    for (var property in this) {
      if (typeof (this(property)) === 'string')
        valuesToDisplay += 'Vehicle ' + property + ' is ' + this[property] + '<br />';
      else if(typeof (this[property])
                                       ---- 'number
                                                       com
        if (this[property] < 4)
          valuesToDisplav += 'Stav safe!' + '<br />';
        else if (this [property] >= 10)
          valuesToDisplay += 'Big machine!' + '<br />';
    this.showVehicle.innerHTML = valuesToDisplay;
  1
1:
```

You have the following requirements:

• You must invoke a function that displays the vehicle information within the following HTML element: <div id="display"></div>

• The output of the function must appear on thewebpage as follows: Vehicle Color is silver Stay safe!

Vehicle TransmissionType is manual

Big machine! www.vceplus.com - VCE Exam Simulator - Download A+ VCE (latest) free Open VCE Exams - VCE to PDF Converter - PDF Online

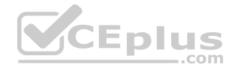

You need to invoke the JavaScript function to display the required output in the HTML element.

Which two code segments should you use? (Each correct answer presents a complete solution. Choose two.)

```
A var mySportsCar = new myApplication.Vehicle('display', 'manual', 4, 'silver', 4);
      mySportsCar.Describe();
B. var myDumpTruck = new myApplication.Vehicle('display', 'silver', 10, 'manual', 2);
      myDumpTruck.Describe();
C. var myBigRig = new myApplication.Vehicle('display', 'silver', 2, 'manual', 16);
      myBigRig.Describe();
D. var myMotorcycle = new myApplication.Vehicle('display', 'blue', 2, 'manual', 2);
      myMotorcycle.Describe();
□ E. var myMotorhome = new myApplication.Vehicle('display', 'silver', 3, 'manual', 10);
      mvMotorhome.Describe();
```

- A. Option A
- B. Option B
- C. Option C
- D. Option DE. Option E

Correct Answer: CE Section: Volume D Explanation

Explanation/Reference:

Explanation:

The second argument should be silver'. VCE Exam Simulator - Download A+ VCE (latest) free Open VCE Exams - VCE to PDF Converter - PDF Online

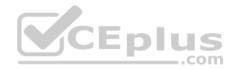

The third argument should be a number less than 4.

#### **QUESTION 98**

You develop an HTML5 webpage. You have the following JavaScript code:

```
01 $(document).ready(function () {
02
03    e.preventDefault();
04    ...
05  });
06 });
```

You need to handle the click event when a user clicks the showDialog button.

Which code segment should you insert at line 02?

- A. \$ (document).trigger("click", "#showDialog", function (e) {
- B. \$ (document).on ("#showDialog", "click", function (e) {
- C. \$(document).toggle("click", "#showDialog", function (e) {
- D. \$(document).on("click", "#showDialog", function (e) {

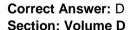

## Explanation

## **Explanation/Reference:**

Explanation: Syntax: .on( events [, selector ] [, data ], handler )

\* Example: \$(function() { \$(document).on('click', '.get-widgets', function (e) {

Reference: jQuery .on()

## **QUESTION 99**

You are developing an application that processes order information. Thousands of orders are processed daily. The application includes the following code segment.

(Line numbers are included for reference only.)

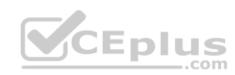

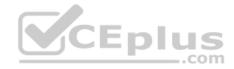

```
01 var counter = 0;
02 while (process()) {
03   counter++;
04
05   updateStatus();
06 }
```

The application must:

Display the number of orders processed and the number of orders remaining
 Update the display for every 25th record processed

You need to develop the application to meet these requirements.

Which line of code should you insert at line 04?

A. if (!(counter % 25))

- B. if (counter == 25)
- C. if (counter >> 25 == 0)
- D. if (counter << 25 == 0)

Correct Answer: A Section: Volume D

Explanation

**Explanation/Reference:** Explanation:

%

(Modulus) Computes the integer remainder of dividing 2 numbers.

Incorrect:

>> (Sign-propagating right shift) Shifts the first operand in binary representation the number of bits to the right specified in the second operand, discarding bits shifted off.

<< (Left shift) Shifts its first operand in binary representation the number of bits to the left specified in the second operand, shifting in zeros from the right.

Reference: JavaScript Operators

#### **QUESTION 100**

You develop an HTML5 webpage. You have the following HTML markup:

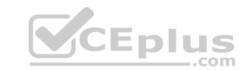

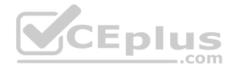

You need to prevent users from entering specific characters into the username field.

What should you do?

- A. Using the keyup event, add an anonymous function that returns true when a specific character keycode value is determined.
- B. Using the change event, add an anonymous function that returns true when a specific character keycode value is determined.
- C. Using the keydown event, add an anonymous function that returns false when a specific character keycode value is determined.
- D. Using the change event, add an anonymous function that returns false when a specific character keycode value is determined.

Correct Answer: B Section: Volume D Explanation

#### **Explanation/Reference:**

Explanation:

The change event is fired for <input>, <select>, and <textarea> elements when a change to the element's value is committed by the user.

Use the change event and an anonymous function to detect illegal specific characters in the input.

## **QUESTION 101**

You troubleshoot a webpage that contains the following HTML markup: (Line numbers are included for reference only.)

```
01 <div onclick="someEvent()">
02 <input type="radio" name="sizeRadio" id="sizeRadioSml" value="1" />
<label for="sizeRadioSml">Small</label>
03 <input type="radio" name="sizeRadio" id="sizeRadioMed" value="2" />
<label for="sizeRadioMed">Medium</label>
04 <input type="radio" name="sizeRadio" id="sizeRadioLrg" value="3" />
<label for="sizeRadioLrg">Large</label>
05 </div>
```

The webpage also contains the following JavaScript function named someEvent() that is declared in the HEAD section of the HTML:

Function someEvent() {
Alert('someEvent fired!');
}

The JavaScript function named someEvent() must run only when the user clicks the DIV element, not the INPUT elements.

You need to modify the webpage to invoke the JavaScript function named someEvent().

www.vceplus.com - VCE Exam Simulator - Download A+ VCE (latest) free Open VCE Exams - VCE to PDF Converter - PDF Online

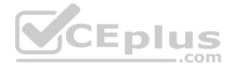

What should you do? (Each correct answer presents a complete solution. Choose two.)

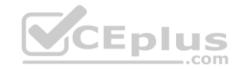

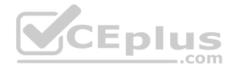

A. Modify all INPUT elements by using the following HTML attribute:

```
onclick="stopPropagation(event)"
```

Declare the JavaScript function named stopPropagation() in the HEAD section of the HTML as follows:

```
function stopPropagation(event) {
  event = event || window.event;
  if (event.stopPropagation) {
    event.stopPropagation();
  } else {
    event.cancelBubble = true;
  }
}
```

B. Place all INPUT elements within a SPAN element.

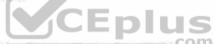

C. Replace the DIV element declaration at line 01 with the following HTML markup:

```
<div onclick="someEvent(this, event)">
```

Modify the JavaScript function named someEvent() as follows:

```
function someEvent( el, event ) {
  var target = event.srcElement || event.target;
  if( el === target ) {
     alert('someEvent fired!');
  }
}
```

□ D. Replace the DIV element declaration at line 01 with the following HTML markup:

<div>

Modify all INPUT elements by using the following HTML attribute:

onclick="svaweiceplus.com" - VCE Exam Simulator - Download A+ VCE (latest) free Open VCE Exams - VCE to PDF Converter - PDF Online

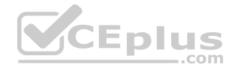

- A. Option A
- B. Option B
- C. Option C
- D. Option D

Correct Answer: AB Section: Volume D

Explanation

Explanation/Reference:

## **QUESTION 102**

You develop a webpage by using HTML5.

The user interface of the webpage must show a gray-lined box that contains the label Enter your information:. Inside the box are two labels and two input boxes. The first input box must be labeled Name:. The second input box must be labeled Email:. Below the box is a Submit button. The user interface must look like the following;

| Enter your inform<br>Name: | nation: |
|----------------------------|---------|
| Email:                     |         |
| Submit                     |         |

You need to create the user interface.

Which markup should you use?

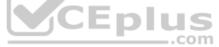

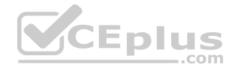

```
C A 
       >
         Enter your information:<br />
           Name: <input type="text" /><br />
           Email: <input type="email" /><br />
         <button value="submit">Submit</button>
C B <fieldset>
       <legend>Enter your information:</legend>
       Name: <input type="text" /><br />
       Email: <input type="email" /><br />
      </fieldset>
      <button value="submit">Submit</button>
                                                CEplus
C C <details>
       <label>Enter your information:</label>
       Name: <input type="text" /><br />
       Email: <input type="email" /><br />
      </details>
      <button value="submit">Submit</button>
C D. <section>
       <label>Enter your information:</label>
       Name: <input type="text" /><br />
       Email: <input type="email" /><br />
      </section>
      <button value="submit">Submit</button>
A. Option A
B. Option B
C. Option C
D. Option D
```

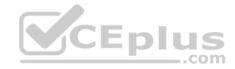

Section: Volume D Explanation

#### **Explanation/Reference:**

Explanation:

\* The <fieldset> tag is used to group related elements in a form. The <fieldset> tag draws a box around the related elements. The <legend> tag defines a caption for the <fieldset> element.

Example: Group related elements in a form:

<form>

<fieldset>

<legend>Personalia:</legend> Name: <input type="text"><br/>Email: <input type="text"><br/>Date of birth: <input type="text"/>

</fieldset>

</form>

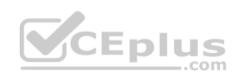

Reference: HTML <fieldset> Tag; HTML <legend> Tag

# **QUESTION 103**

You are developing a customer contact form that will be displayed on a page of a company's website. The page collects information about the customer.

If a customer enters a value before submitting the form, it must be a valid email address.

You need to ensure that the data validation requirement is met.

# What should you use?

```
A. <input name="email" type="input" required="required"/>
```

- B. <input name="email" type="url" required="email"/>
- $C. < \! \text{input name="email" class" email"/>} \\$
- D. <input name="email" type="email"/>

# Correct Answer: D Section: Volume D

# Explanation

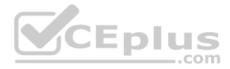

### Explanation/Reference:

Explanation: The <input type="email"> is used for input fields that should contain an e-mail address.

Depending on browser support, the e-mail address can be automatically validated when submitted.

Some smartphones recognize the email type, and adds ".com" to the keyboard to match email input.

Reference: HTML Input Types

# **QUESTION 104**

You are developing an application to track project management for your company. The status of the project is stored in a variable named percentComplete.

The method must execute only when percentComplete is equal to the numeric value 100.

You need to develop the application to meet the requirement.

Which code segment should you use?

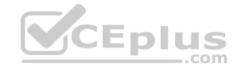

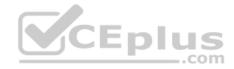

```
C A if (percentComplete = 100 || percentComplete != 100) {
        . . .
      3
CB.
      if (percentComplete = 100 && percentComplete != 100) {
         . . .
CC.
     if (percentComplete % 100) {
         . . .
      $
     if (percentComplete === 100) {
CD.
         1.11
      3
                                                    CEplus
CE.
     if (percentComplete = 100) {
         . . .
      3
A. Option A
B. Option B
```

- C. Option C
- D. Option D

Correct Answer: D Section: Volume D

Explanation

# Explanation/Reference:

Explanation: = = =: This is "strict" or "identical" equality.

Reference: JavaScript Triple Equals Operator vs Double Equals Operator ( === vs == )

# **QUESTION 105**

You have a webpage that includes the following markup and code:

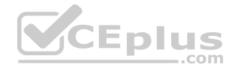

```
<! DOCTYPE html>
<html>
  <head>
    <script>
      function start() {
        var counter = 10;
        var fun = function () {
          counter = 20;
        return counter;
      3
    </script>
  </head>
  <body>
    <button id="submit" onclick="alert(start());">Start</button>
  </body>
</html>
```

You need to troubleshoot the code by clicking the Submit button.

Which value will be displayed?

- A. 10
- B. 20
- C. Undefined
- D. Runtime error

Correct Answer: A Section: Volume D

Explanation

#### Explanation/Reference:

Explanation:

\* The outermost assignment, counter = 10; will decide the output that is displayed.

\* Local variables have local scope: They can only be accessed within the function. Example // code here can not use carName

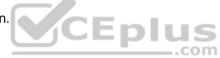

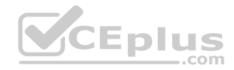

```
function myFunction() { var
carName = "Volvo"; // code
here can use carName
}
```

\* A variable declared outside a function, becomes GLOBAL. A global variable has global scope: All scripts and functions on a web page can access it. Example var carName = " Volvo"; // code here can use carName function myFunction() { // code here can usecarName }

Reference: JavaScript Scope

#### **QUESTION 106**

You develop an HTML5 webpage with custom CSS. You have the following HTML markup:

<div class="new" Item">...</div>

You have the following requirements:

- In addition to your CSS, you must use a corporate branded stylesheet named corporate.css.
- The corporate.css file contains the style rule that must be used for .newsItem.
- . You must use the corporate.css file to ensure that the webpage changes when the brand changes.
- You must add additional style rules to the webpage. You cannot modify the corporate.css file.

You need to apply the appropriate CSS rules to meet the requirements.

What should you do?

- A. Add a CSS class named .newsItemUpdates to the webpage, add only the new styles to this class, and update the class attribute of the HTML markup: <div class=nnewsItemUpdates">...,</div>
- B. Update the corporate.css file to include! important for each rule for the .newsItem. class, and add the new CSS rules to the webpage by using the CSS class .newsItem.
- C. Add a CSS class named .newsitemUpdates to the webpage, add the new styles to this class, and update the HTML markup to replace the .newsitem class with this new class:

<div class\*"newsItemOpdates">...</div>

D. Add the new CSS rules to the webpage by using the CSS class .newsItem, and add! important to each rule.

Correct Answer: D Section: Volume D

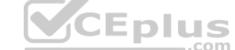

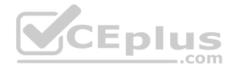

### **Explanation/Reference:**

#### Explanation:

CSS attempts to create a balance of power between author and user style sheets. By default, rules in an author's style sheet override those in a user's style sheet.

However, for balance, an "!important" declaration (the delimiter token "!" and keyword "important" follow the declaration) takes precedence over a normal declaration. Both author and user style sheets may contain "!important" declarations, and user "!important" rules override author "!important" rules. This CSS feature improves accessibility of documents by giving users with special requirements (large fonts, color combinations, etc.) control over presentation.

Incorrect Answers:

B: It is stated that you are not allowed to update the corporate.css file.

Reference: Assigning property values, Cascading, and Inheritance, !important rules

#### **QUESTION 107**

You are developing an e-commerce website. Users place products into a shopping cart.

You need to ensure that the shopping cart data is available between browser sessions.

Which object should you use to store the shopping cart data?

- A. clientStorage
- B. localStorage
- C. applicationStorage
- D. sessionStorage

Correct Answer: B Section: Volume D Explanation

#### **Explanation/Reference:**

Explanation:

With local storage, web applications can store data locally within the user's browser.

HTML local storage, better than cookies.

Before HTML5, application data had to be stored in cookies, included in every server request. Local storage is more secure, and large amounts of data can be stored locally, without affecting website performance.

Reference: HTML5 Local Storage

#### **QUESTION 108**

You are creating a JavaScript object that represents a customer.

You need to extend the Customer object by adding the GetCommission method.

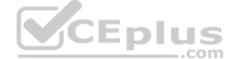

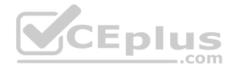

```
Which code segment should you use?
C A Customer.apply.GetCommission = function()
        alert('payroll');
C B. Customer.GetCommission = function () {
        alert('payroll');
      3
C C
     Customer.prototype.GetCommission = function Customer.GetCommission()
        alert('payroll');
                                              CEplus
CD.
      Customer.prototype.GetCommission = function
        alert('payroll');
      3
```

- A. Option A
- B. Option B
- C. Option C
- D. Option D

Correct Answer: D Section: Volume D

Explanation

#### Explanation/Reference:

Explanation:

\* Object.prototype.constructor

Returns a reference to the Object function that created the instance's prototype. Note that the value of this property is a reference to the function itself, not a string containing the function's name. The value is only read-only for primitive values such as 1, true and "test".

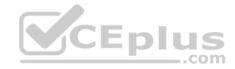

\* The constructor property is created together with the function as a single property of func.prototype. Reference:

Object.prototype.constructor

# **QUESTION 109**

You develop an HTML5 webpage. You have the following HTML markup:

```
<lpre><label for="personname">Given and Surname:</label>
<input type="text" name="personname" /><br />
<label for="businessname">Business Name:</label>
<input type="text" name="businessname" /><br />
<label for="emailaddress">Email Address:</label>
<input type="text" name="emailaddress" /></label>
```

You need to change the background color for all of the elements whose name attribute ends with the word name.

Which code segment should you add to the webpage?

- A. \$ ('#name').css ({ 'background-color' : '#E0ECF8' });
- B. \$ ('input [name |="name"; ] ' ) .css (( 'background-color' : '#E0ECF8'});
- C. \$('input[name\$="name"]'). css{{'background-color' : '#E0ECF8'});
- D. \$ ('\*name' ) .css ({ 'background-color' : ' #E0ECF8'}) ;

Correct Answer: C Section: Volume D

Explanation

Explanation/Reference:

# **QUESTION 110**

You are developing a web application by using HTML5.

You have the following requirements.

- The color of a menu item must change when a user hovers over the item.
- The color of the menu item must change back to its original color after five seconds.

You need to ensure that the and to ensure that the story is applied to simple of the simple of A+ VCE (latest) free Open VCE Exams - VCE to PDF Converter - PDF Online

,...

.com

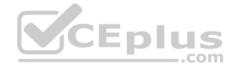

Which CSS3 code should you use?

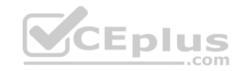

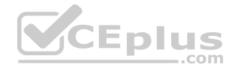

```
CA menuitem:hover {
        color: yellow
        opacity: 100
        transition-timing-function:ease-in;

    32
    32
    32

      3
C B. menuitem:hover {
        background-color: yellow;
        transition-duration:5s;
         25 25 26
        1
C.C. menuitem:hover {
         color: yellow
         transition-property:color;
          transition-duration:5s;
          51 51 52
         $
C D. menuitem:hover {
        color: yellow
        transition-duration:5s;
         15 15 92
      1
```

- A. Option A
- B. Option B
- C. Option C
- D. Option D

**Correct Answer:** C **Section: Volume D** 

Explanation

**Explanation/Reference:** Explanation:

transition-property

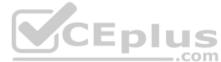

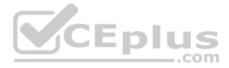

The transition-property property specifies the name of the CSS property the transition effect is for (the transition effect will start when the specified CSS property changes).

Tip: A transition effect could typically occur when a user hover over an element.

Note: Always specify the transition-duration property, otherwise the duration is 0, and the transition will have no effect.

CSS3 transition-property Property

#### **QUESTION 111**

Your company uses a third-party component that generates HTML for a website. The third-party component creates DIV elements that display a yellow background.

The third-party component uses inline styles in the DIV elements that are inconsistent with your corporate standards. You must override the DIV elements in the style sheet with the corporate styles.

You need to ensure that the website meets corporate standards.

Which style should you use?

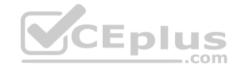

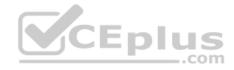

```
CA.
      #alldiv
         background: yellow;
         font: 12px/22px Arial;
       3
CB.
       div p:only-child
         background: yellow;
         font: 12px/22px Arial;
       3
C C. div
                                                .
CEplus
         background: yellow !important;
font: 12px/22px Arial !important;
                                                             com
       3
C D. div
         background: yellow;
         font: 12px/22px Arial;
       3
A. Option A
```

B. Option B

C. Option C

D. Option D

Correct Answer: C Section: Volume D

Explanation

Explanation/Referencewww.vceplus.com - VCE Exam Simulator - Download A+ VCE (latest) free Open VCE Exams - VCE to PDF Converter - PDF Online

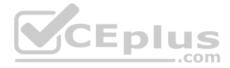

#### Explanation:

CSS attempts to create a balance of power between author and user style sheets. By default, rules in an author's style sheet override those in a user's style sheet.

However, for balance, an "!important" declaration (the delimiter token "!" and keyword "important" follow the declaration) takes precedence over a normal declaration. Both author and user style sheets may contain "!important" declarations, and user "!important" rules override author "!important" rules. This CSS feature improves accessibility of documents by giving users with special requirements (large fonts, color combinations, etc.) control over presentation.

Reference: Assigning property values, Cascading, and Inheritance, !important rules

# **QUESTION 112**

```
You develop an HTML5 webpage that contains the following HTML markup:
<label for='favoriteColor'>Favorite Color(2-10 characters):</label>
<input type='text' id='favoriteColor' />
<input type='button' value='Submit'
onclick="testLength(document.getElementById('favoriteColor'), 2, 10)" />
```

Users must receive a message after they click the Submit button if the text entered into the favoriteColor text box is fewer than 2 characters or greater than 10 characters.

You need to implement the testLength() function.

Which code segment should you use?

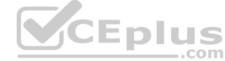

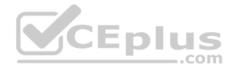

```
C A. function testLength(element, min, max) {
        var uInput = element.value;
        var min = element.value.length;
        var max = element.value.slice(0, element.value.length);
        if (uInput.length >= min 66 uInput.length <= max) (
          return true:
        } else {
          alert ("Please enter between " + min + " and " + max + " characters");
          element.focus();
          return false:
        3
C B. function testLength(min, max) (
        var uInput = this.value;
        if (uInput.length >= min && uInput.length <= max) {
          return true:
        } else {
          alert ("Please enter between "
                                                                   " characters");
                                         + min + "
                                                    and
          element.focus():
                                                                    .com
          return false:
        $
      1
C C. function testLength(this) (
        var uInput = this.value;
        var min = this.value.length;
        var max = this.value.slice(0, this.value.length);
        if (uInput.length >= min 66 uInput.length <= max) {
          return true;
        } else {
          alert ("Please enter between " + min + " and " + max + " characters");
          element.focus();
          return false;
      3
C D. function testLength(element, min, max) {
        var uInput = element.value;
        if (uInwww.vceptustcom--VCE Exam Simulator Download A+ VCE (latest) free Open VCE Exams - VCE to PDF Converter - PDF Online
          return true;
```

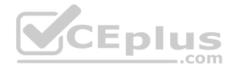

- A. Option A
- B. Option B
- C. Option C
- D. Option D

Correct Answer: D Section: Volume D

Explanation

#### Explanation/Reference:

Explanation: Use three arguments: element, min, max. Compare element.value with min and max.

# **QUESTION 113**

You are developing a website that helps users locate theaters in their area from a browser. You created a function named findTheaters ().

The function must:
Get the current latitude and longitude of the user's device
Pass the user's location to findTheaters()

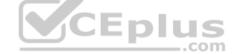

The user needs to access the geolocation information from the browser before searching for theaters.

Which code segment should you use?

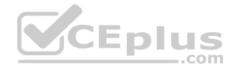

```
CA function GetTheaters {
        theaters = findTheaters(navigator.geolocation.getCurrentPosition());
        . . .
C B. navigator.geolocation.getBrowserPosition(hasPosition);
      function hasPosition(position)
        theaters = findTheaters(position.coords.latitude, position.coords.longitude);
        . . .
C C
      navigator.geolocation.getCurrentPosition(hasPosition, noPosition);
      function hasPosition (position)
        theaters=findTheaters(position.coords.latitude, position.coords.longitude);
         . . .
      function noPosition() {
C D. function GetTheaters {
        theaters = findTheaters(navigator.geolocation.getLatitude(), navigator.geolocation.getLongitude
         . . .
A. Option A B.
Option B
C. Option C
D. Option D
Correct Answer: C
```

Section: Volume D www.vceplus.com - VCE Exam Simulator - Download A+ VCE (latest) free Open VCE Exams - VCE to PDF Converter - PDF Online

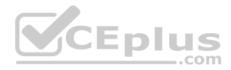

# Explanation

### Explanation/Reference:

Explanation:

\* The getCurrentPosition method retrieves the current geographic location of the device. The location is expressed as a set of geographic coordinates together with information about heading and speed. The location information is returned in a Position object.

syntax of this method: getCurrentPosition(showLocation,

ErrorHandler, options); where

showLocation : This specifies the callback method that retrieves the location information. This method is called asynchronously with an object corresponding to the Position object which stores the returned location information.

ErrorHandler : This optional parameter specifies the callback method that is invoked when an error occurs in processing the asynchronous call. This method is called with the PositionError object that stores the returned error information.

\* e example below is a simple Geolocation example returning the latitude and longitude of the user's position:

Example

Check if Geolocation is supported

If supported, run the getCurrentPosition() method. If not, display a message to the user

If the getCurrentPosition() method is successful, it returns a coordinates object to the function specified in the parameter ( showPosition ) The showPosition() function gets the displays the Latitude and Longitude The example above is a very basic Geolocation script, with no error handling.

Reference: HTML5 Geolocation; Geolocation getCurrentPosition() API

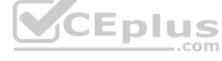

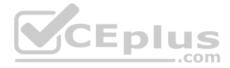

#### **QUESTION 114**

You are developing an HTML5 web application. The application loads data from a web service by using AJAX. The application displays the data by calling the displayData function. The data is loaded by using the following code.

```
var ajax = $.ajax({
    url: dataUri,
});
```

You need to ensure that the data is displayed when it is successfully retrieved from the web service.

#### Which code segment should you use?

```
C A displayData(ajax.data);
C B. ajax.done = function (data) {
    displayData(dataOperation);
};
C C. ajax.always = function (data) {
    displayData(dataOperation);
};
C D. displayData(ajax.val());
```

- A. Option A
- B. Option B
- C. Option C
- D. Option D

Correct Answer: B Section: Volume D

Explanation

#### **Explanation/Reference:**

#### Explanation:

The deferred.done() method accepts one or more arguments, all of which can be either a single function or an array of functions. When the Deferred is resolved, the doneCallbacks are called. Callbacks are executed in the order they were added. Since deferred.done() returns the deferred object, other methods of the deferred object can be chained to this one, including additional .done() methods.

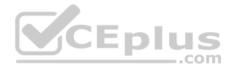

Reference: JQuery, deferred.done()

#### **QUESTION 115**

You are developing a web page that performs CPU-intensive calculations. A web worker processes these calculations on a separate background thread. The process is instantiated from the web page.

You need to stop the web worker process after the calculations are completed.

Which two actions can you perform to achieve this goal? (Each correct answer presents a complete solution. Choose two.)

- A. From the web page, call the close() method.
- B. From the web worker process, call the terminate() method.
- C. From the web page, call the terminate() method.
- D. From the web worker process, call the close() method.

Correct Answer: CD Section: Volume D Explanation

#### **Explanation/Reference:**

Explanation:

Terminating a worker

If you need to immediately terminate a running worker, you can do so by calling the worker's terminate() method:

myWorker.terminate();

The worker thread is killed immediately without an opportunity to complete its operations or clean up after itself.

Workers may close themselves by calling their own close method:

close();

Reference: Using Web Workers

#### **QUESTION 116**

You are developing an HTML5 page named main.html. The JavaScript code for the main page is located in a file named myApp.js.

You need to create a web worker and instantiate it from main.html.

Where should you place the web worker code?

- A. In the myApp.js file
- B. In the main.html file
- C. In a separate .js (JavaScript) file

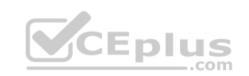

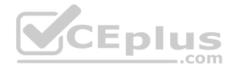

D. In a separate executable file

Correct Answer: C Section: Volume D Explanation

#### **Explanation/Reference:**

Explanation: Spawning a dedicated worker

Creating a new worker is simple. All you need to do is call the Worker() constructor, specifying the URI of a script to execute in the worker thread (main.js):

var myWorker = new Worker("worker.js");

Reference: Using Web Workers

#### **QUESTION 117**

You are developing a JavaScript library.

You have the following requirements:

- Custom exceptions must include an error message and custom error number.
- These exceptions must be thrown when data validation errors occur.
- Developers must call the library to easily catch the exception and identify the problem.

You develop the following code. (Line numbers are included for reference only.)

```
01 function ValidationException(number, message) {
02
      this.message = message;
     this.name = "myLibrary Exception";
03
04
      this.number = number;
05 }
06
    function myFunction(dayOfWeek) {
07
     if (dayOfWeek > 7) {
80
09
10
     1
11 }
```

You need to complete the code to meet the requirements.

Which line of code should you insert at line 09?

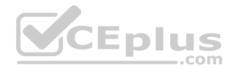

- B. return new ValidationException(123, "Day of week must be less than 7");
- C. throw ValidationException(123, "Day of week must be less than 7");
- D. catch ValidationException(123, "Day of week: must be less than 7");

# Correct Answer: A

Section: Volume D

# Explanation

#### **Explanation/Reference:**

```
Explanation:
Example:
if (value < -100 || value > 100)
{
throw new ValidationException(String.Format("Value is {0} than
{1}.", (value > 100 ? "greater" : "less"), value)); }
```

# **QUESTION 118**

You are developing an application that retrieves a stock rate from an external web service. A web page displays a simple rotating animation to indicate whether the stock rate is increased or decreased.

.com

The default image, as shown in the following graphic, indicates unchanged or neutral.

Stock Price

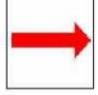

The arrow must point down if the stock rate is decreased, as shown in the following graphic.

Stock Price

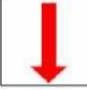

You need to ensure that the arrow points down when the stock rate decreases.

Which CSS style should you apply?

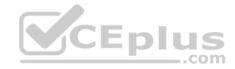

```
C A <style type="text/css">
        div
         ê
          width:20px;
          height:20px;
          transform:move(90deg);
        3
      </style>
C B. <style type="text/css">
        div
          width:20px;
          height:20px;
          transform:rotate(-90deg);
        3
      </style>
C C. <style type="text/css">
        div
        ł
          width:20px;
          height:20px;
          transform:move(-90deg);
        3
      </style>
C D, <style type="text/css">
        div
          width:20px;
          height:20px;
          transform:rotate(90deg);
        3
      </style>
```

A. Option A

B. Option B

C. Option C

www.vceplus.com - VCE Exam Simulator - Download A+ VCE (latest) free Open VCE Exams - VCE to PDF Converter - PDF Online

CEplus

com

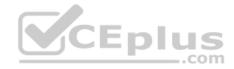

D. Option D

Correct Answer: D Section: Volume D

Explanation

Explanation/Reference: Explanation: transform:rotate rotate(angle) Defines a 2D rotation, the angle is specified in the parameter

Syntax: object.style.transform="rotate(7deg)"

Reference: CSS3 transform Property

### **QUESTION 119**

You are troubleshooting a web page that includes the following code segment.

```
var x = 0;
function fun() {
  var x = 1;
  if (x) {
    x = 2;
  }
}
fun();
alert(x);
```

You need to evaluate the value of the variable x.

What will be displayed in the user interface?

A. 0 B. 1 C. 2 D. An error

Correct Answer: A Section: Volume D

Explanation

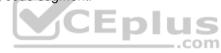

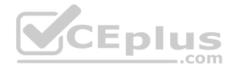

### **Explanation/Reference:**

Explanation: \* Alert(x) is within the scope of the outermost assignment, x=0.

```
* Local variables have local scope: They can only be accessed within the function.
Example
// code here can not use carName
function myFunction() { var
carName = "Volvo"; // code
here can use carName
}
* A variable declared outside a function, becomes GLOBAL.
A global variable has global scope: All scripts and functions on a web page can access it.
Example
var carName = " Volvo"; // code
here can use carName function
myFunction() { // code here
can usecarName
}
```

\* The alert() method displays an alert box with a specified message and an OK button. An alert box is often used if you want to make sure information comes through to the user.

Reference: JavaScript Scope

#### **QUESTION 120**

You develop an HTML5 chat application.

You need to provide real-time updates to the messages that users post in the chat application.

What should you do?

- A. Use get o to obtain data updates.
- B. Use a RESTful web service.
- C. Use WebSockets.
- D. Use ajaxo to obtain data updates.

Correct Answer: C Section: Volume D Explanation

Explanation/Referenceww.vceplus.com - VCE Exam Simulator - Download A+ VCE (latest) free Open VCE Exams - VCE to PDF Converter - PDF Online

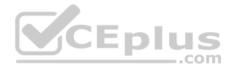

#### Explanation:

Web Sockets is a next-generation bidirectional communication technology for web applications which operates over a single socket and is exposed via a JavaScript interface in HTML 5 compliant browsers.

Once you get a Web Socket connection with the web server, you can send data from browser to server by calling a send() method, and receive data from server to browser by an on message event handler.

Reference: HTML5 - WebSockets Tutorial

# **QUESTION 121**

You are creating a rotating image of a company logo.

The logo must spin on a horizontal axis and on a vertical axis.

You need to use the least amount of development effort to meet the requirement.

What should you do?

- A. Create an Image Spinner object, load the image into the spinner, and set the horizontal and vertical rotation properties.
- B. Create a Canvas Globe transform and set the image as the globe object. Set the horizontal and vertical rotation properties.
- C. Create a single Canvas 3D transform and load the image into it. Set the rotation properties.
- D. Create a Canvas 2D transform and set the image to rotate horizontally and vertically.

#### Correct Answer: C Section: Volume D

#### Explanation

#### Explanation/Reference:

Explanation: CSS3 allows you to format your elements using 3D transforms. There are two 3D transform methods:

rotateX() - With the rotateX() method, the element rotates around its X-axis at a given degree. rotateY() - With the rotateY() method, the element rotates around its Y-axis at a given degree.

Reference: CSS3 3D Transforms

#### **QUESTION 122**

You are developing an HTML5 web application that provides a discussion forum for users. When a user registers to access the application, the user enters an email address.

Users can enter data that can result in cross-site scripting (XSS) attacks.

www.vceplus.com - VCE Exam Simulator - Download A+ VCE (latest) free Open VCE Exams - VCE to PDF Converter - PDF Online

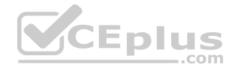

You need to ensure that email input is as secure as possible.

Which two techniques should you use? (Each correct answer presents a complete solution. Choose two.)

- A. Remove all nonalphanumeric characters before submitting data.
- B. Use the email tag in forms where the email address is entered.
- C. Display all email addresses inside of an HTML5 ADDRESS element.
- D. Use jQuery validation with a regular expression to ensure that email addresses are valid.
- E. Ensure that all form data is encrypted when it is submitted.

# Correct Answer: BD

Section: Volume D Explanation

#### **Explanation/Reference:**

Explanation:

B: The <input type="email"> is used for input fields that should contain an e-mail address.

Depending on browser support, the e-mail address can be automatically validated when submitted.

Some smartphones recognize the email type, and adds ".com" to the keyboard to match email input.

D: JQuery can be used to validate email addresses.

Reference: HTML Input Types; Email Validation Using jQuery Codes

#### **QUESTION 123**

You have the following code. (Line numbers are included for reference only.)

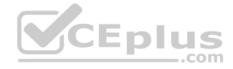

```
01
     funtion testNumber() {
02
     testTooSmall(1);
03
    1
04
    function testTooSmall(n) {
05
     if (n < 2)
     throw "Oh no! 'n' is too small!"
06
07
     return true;
08
    1
09
     try {
10
     testNumber();
11
     1
12
     catch (e) {
13
     alert(e.stack);
14
     }
```

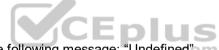

You execute the code and you receive an alert that displays the following message: "Undefined".

You need to ensure that the alert displays as shown:

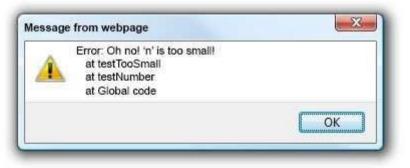

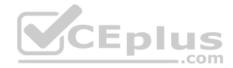

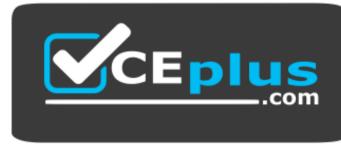

https://vceplus.com/

What should you do?

- A. Replace line 13 with the following code:alert(e.message);
- B. Replace line 06 with the following code:throw new eval("Oh no! 'n' is too small!")
- C. Replace line 13 with the following code:alert(e);
- D. Replace line 06 with the following code.throw new Error("Oh no! 'n' is too small!")

Correct Answer: D Section: Volume D

Explanation

Explanation/Reference:

Explanation: http://www.javascriptkit.com/javatutors/trycatch2.shtml

#### **QUESTION 124**

You have two arrays of strings, customers and employees, and you want to combine them to create a contacts array.

Which method would be most suitable for this task?

- A. Concat
- B. Join
- C. Push
- D. Splice

Correct Answer: A Section: Volume D

Explanation

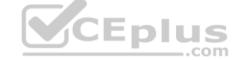

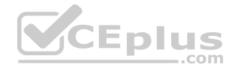

Explanation: References: https://www.w3schools.com/jsref/jsref concat array.asp

# **QUESTION 125**

You need to parse an XML formatted string.

Which object should you use?

A. Map

B. DataView

C. DOMParser

D. JSON

Correct Answer: C Section: Volume D

Explanation

**Explanation/Reference:** 

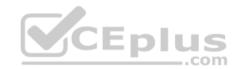

#### **QUESTION 126**

Which CSS3 code segment styles the text color of EM elements to be red and semi-transparent?

A. em { color: #ff00007f; }
B. em { color: rgba (255,0,0,0.5); }
C. em { color: rgba (255,0,0.127); }
D. em { color: rgba (100%,0%,0%, 50%); }

Correct Answer: B Section: Volume D Explanation

Explanation/Reference: References: http://www.w3schools.com/cssref/css\_colors\_legal.asp

**QUESTION 127** You have the following code.

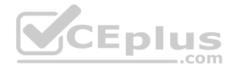

<div style= "background: yellow; height: 100px; width:100px"> Zone1 <span style= "background: red; position: Target 1; margin-top: 50px;" > Zone2 </span> </div>

You need to ensure that the screen appears as shown in the following exhibit:

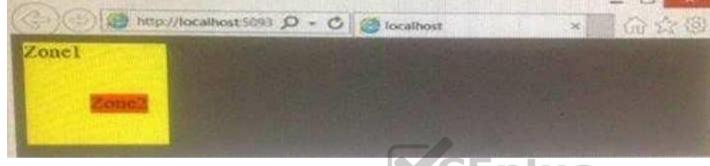

Which position should you use for Target 1?

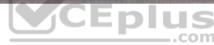

- A. static
- B. fixed
- C. initial
- D. inherit

Correct Answer: B Section: Volume D Explanation

**Explanation/Reference:** References: http://www.w3schools.com/cssref/pr class position.asp

# **QUESTION 128**

Which CSS3 code fragment uses a pseudo-element?

- A. p: : first-letter {font-weight: bold;}
- B. div>p {font-weight: bold;}
- C. p. first-letter {font-weight: bold;}

D. div+p {font-weight: bold;} www.vceplus.com - VCE Exam Simulator - Download A+ VCE (latest) free Open VCE Exams - VCE to PDF Converter - PDF Online

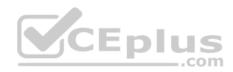

Correct Answer: A Section: Volume D

Explanation

Explanation/Reference: References: http://www.html5code.nl/css3-tutorials/css3-tutorial-css3-selectors/

**QUESTION 129** You are styling the following DIV tag on a page by using CSS3.

<div class= "Box"/>

You need to set the transparency of the object to 50%.

Which two CSS3 styles will achieve the goal? (Each correct answer presents a complete solution. Choose two.)

LEDI ...com

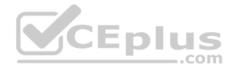

```
A. .Box {
      background: rgb(255,0,0);
      opacity: 0.5;
    3
B. Box {
       background: rgb(255,0,0);
       background-color: #fff; CEplus
C. Box {
       background : rgb(255,0,0);
       background-visibility : hidden;
D. .Box {
       background rgba (255.0.0.5);
www.vceplus.com - VCE Exam Simulator - Download A+ VCE (latest) free Open VCE Exams - VCE to PDF Converter - PDF Online
```

2

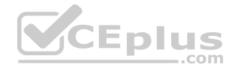

A. Option A

B. Option B

C. Option C

D. Option D

Correct Answer: AD Section: Volume D

Explanation

Explanation/Reference:

**QUESTION 130** You have the following HTML markup.

```
<input name= "object1x">
<input name= "object1y">
<input name= "object2x">
```

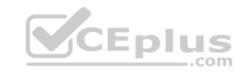

For all of the fields that have names ending with the letter x, you need to set the value to value1.

Which code line should you use?

A. \$("input [name\$= 'x' ] ").html ("value1");

B. \$("#input [name\$= 'x' ] ").val ("value1");

- C. \$("input [name\$= 'x' ]").val ("value1");
- D. \$("#input [name\$= 'x' ]").html ("value1");

A. Option A

B. Option B

C. Option C

D. Option D

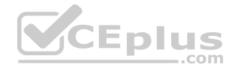

Correct Answer: C Section: Volume D

Explanation

Explanation/Reference:

**QUESTION 131** Which CSS3 code fragment will style only the external links in an HTML document?

A. a: visitied { font-weight: bold; }
B. a [href\$= "http://"] { font-weight : bold; }
C. a {font-weight: bold; }
D. a [href^= "http://"] { font-weight : bold; }

Correct Answer: D Section: Volume D

Explanation

Explanation/Reference:

#### **QUESTION 132**

You develop an HTML application that contains a table that displays a list of products. The table is defined with the following HTML markup:

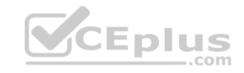

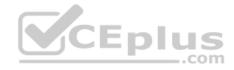

<thead> > Product </thead> > Adjustable Race > Blade > Chainring Down Tube 

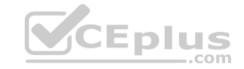

You must style the table to look like the following image:

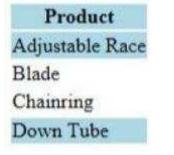

You need to implement the CSS selectors to select the rows that must have a blue background.

Which CSS selector should you use?

- A. tr : first-line, tr :last-child
- B. tr [line |=0, 1, 3]
- C. tr: nth-child (0) : in-range, tr: nth-child (3) : in-range
- D. tr: nth-child(3n+1) {background-color : blue;}

www.vceplus.com - VCE Exam Simulator - Download A+ VCE (latest) free Open VCE Exams - VCE to PDF Converter - PDF Online

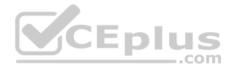

Correct Answer: D Section: Volume D

Explanation

Explanation/Reference:

#### **QUESTION 133**

An HTML page contains no embedded JavaScript or CSS code. The body of the page contains only the following line of code.

test

A CSS style sheet must be applied dynamically. The style must visibly change the appearance of the paragraph on the page.

You need to apply a style to the paragraph.

Which line of code should you use?

A. document.getElementById("test").style.top = "5px";

B. document.getElementById("test").style.border = "0";

C. document.getElementById("test").style.color = "red";

D. document.getElementById ("test").style.position = "absolute";

Correct Answer: C Section: Volume D

Explanation

**Explanation/Reference:** 

**QUESTION 134** You are developing an application in HTML5.

You have the following code.

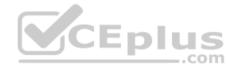

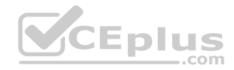

```
function NewOrder (orderId, orderDate) {
    this.orderId = orderId;
    this.orderDate = orderDate;
}
```

You need to add an additional property to the function definition.

Which line of code should you use?

- A. NewOrder ["newProperty"] = "newProperty"
- B. NewOrder. prototype. newProperty = "newProperty"
- C. this.NewOrder. newProperty = "newProperty"
- D. NewOrder. newProperty = "newProperty"

Correct Answer: C Section: Volume D

Explanation

Explanation/Reference: References: http://www.w3schools.com/js/js\_object\_prototypes.asp

#### **QUESTION 135**

You are developing an application that consumes an external web service. The web service returns the latest stock rate. The application has two methods:

- The getResults() method makes an AJAX web service request.
- The ShowRate() method displays the stock rate from the web service response.

The application has two JavaScript variables named newStockRate and stockRate to store the latest and previous stock rates, respectively.

Users must be able to compare the old stock rate with the new stock rate.

You need to ensure that newStockRate and stockRate retain their values for comparison.

Which code segment should you use?

Α.

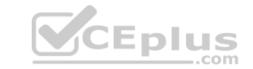

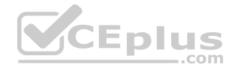

```
function getResults() {
var stockRate;
$.ajax ( {
    async: true,
    cache: true,
    type: 'POST',
    url: 'StockRates.asmx/GetRate',
    data: {'StockName' : stockName },
    datatype: 'json',
    success: function (result) {
                                               CEplus
    newStockrate = result;
  }. error: function (xhr, ajaxOptions. thrownError) {alert(thrownError) } "
  });
ShowRate(newStockrate):
}
 function ShowRate(pStockRate) {
     alert(pStockrate + " " + stockRate);
}
```

В.

A. var newStockRate;

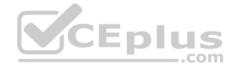

```
B. function getResults () {
   var stockRate;
   var newStockRate;
   $.ajax ( {
        async: true,
        cache: true.
        type: 'POST',
        url: 'StockRates.asmx/GetRate',
        data: {'StockName' : stockName },
        datatype: 'json',
        success: function (result) {
      stockrate = result;
}, error: function (xhr, ajaxOptions, thrownError) {alert(thrownError) }

      });
    ShowRate(pStockRate):
    function ShowRate(pStockRate) {
         alert(pStockrate + " " + stockRate);
    }
```

C.

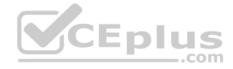

```
C. var newStockRate;
   function getResults () {
   var StockRate;
   $.ajax ( {
        async: true,
        cache: true,
        type: 'POST',
        url: 'StockRates.asmx/GetRate',
        data: {'StockName' : stockName },
        datatype: 'json',
        success: function (result) {
        stockrate = result;
      }. error: function (xhr, ajaxOptions, thrownError) {alert(thrownError) }
      });
                                                                         ..com
    ShowRate(newsStockRate):
    }
   function ShowRate(pStockRate) {
        alert(pStockrate + " " + stockRate);
   }
```

D.

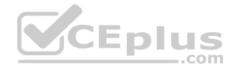

```
D. var StockRate;
    function getResults () {
    var newStockRate;
    $.ajax ( {
         async: true,
         cache: true,
        type: 'POST'.
    0
        url: 'StockRates.asmx/GetRate',
         data: {'StockName' : stockName },
         datatype: 'json',
         success: function (result) {
                                                     CEplus
    newStockRate= result;
       }. error: function (xhr, ajaxOptions, thrownError) {alert(thrownError) }
       });
     ShowRate(newsStockRate):
     stockRate = newStockRate;
     function ShowRate(pStockRate) {
         alert(pStockrate + " " + stockRate);}
A. Option A
```

B. Option B

C. Option C

D. Option D

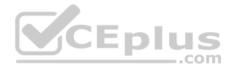

Correct Answer: C Section: Volume D

Explanation

Explanation/Reference:

# **QUESTION 136**

You are developing a website that helps users locate restaurants in their area from a browser. You created a function named findRestaurants().

The function must:

- . Get the current latitude and longitude of the user's device
- Pass the user's location to findRestaurants()

You must ensure that the application accesses the geolocation information from the device before searching for restaurants.

Which code segment should you use?

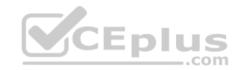

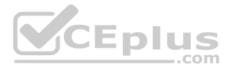

A. navigator. geolocation. getCurrentPosition (GetRestaurants);

```
function GetRestaurants {
    restaurants = findRestaurants (navigator.geolocation.getCurrentPosition());
    ...
}
```

B. navigator. geolocation. getCurrentPosition (hasPosition, noPosition);

```
function hasPosition (position) {
    restaurants = findRestaurants (position.coords.latitude, position. coords.longitude);
    ...
    function noPosition() {
    ...
    }
C. navigator. geolocation. getCurrentPosition (GetRestaurants);
    function GetRestaurants {
        restaurants = findRestaurants (navigator.geolocation. getLatitude (),
        navigator.geolocation.getLongitude() );
```

```
} ....
```

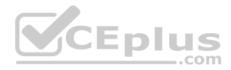

D. navigator. geolocation. getBrowserPosition (hasPosition);

```
function hasPosistion (position) {
   restaurants = findRestaurants (position.coords.latitude, position.coords.longitude);
   ...
}
```

- A. Option A
- B. Option B
- C. Option C
- D. Option D
- Correct Answer: B Section: Volume D Explanation

# Explanation/Reference:

References: <u>https://developer.mozilla.org/en-</u>US/docs/Web/API/Geolocation/getCurrentPosition

# **QUESTION 137**

You need to write a self-executing anonymous function in JavaScript. Which code snippet should you include in the function?

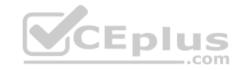

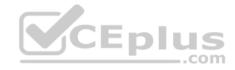

# A. (function () { ... }); B. (function anon() { 1.4.4 })(); C. function anon() { 2.2.2 }; D. (function () { ... })();

- A. Option A
- B. Option B
- C. Option C
- D. Option D

Correct Answer: D Section: Volume D

Explanation

# Explanation/Reference:

References: <u>http://esbueno.noahstokes.com/post/77292606977/self-executing-anonymous-functions-or-how-to-write</u>

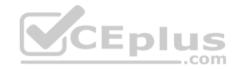

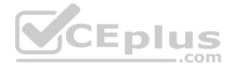

You are building a multiplayer online game that will be deployed to an application server named Server1. Clients will have a low-latency, persistent connection to Server1.

You need to identify a solution for the game. The solution must meet the following requirements:

Allows clients to accept low-latency push events from Server1
 Allows clients to receive on message events from Server1

What should you use to develop the solution?

A. Ajax

B. HTTP server push

C. WebSockets

D. REST

### Correct Answer: C Section: Volume D Explanation

# Explanation/Reference:

Explanation: https://www.html5rocks.com/en/tutorials/websockets/basics/

# **QUESTION 139**

You have the following code:

var objStr = "[1, 2, 3, 4]";

You need to convert objStr into an array.

Which line of code should you use?

- A. var jsObject = Array.bind(objStr);
- B. var jsObject = Array.valueOf(objStr);
- C. var jsObject = JSON.parse(objStr);
- D. var jsObject = \$.makeArray(objStr);

Correct Answer: C Section: Volume D

Explanation

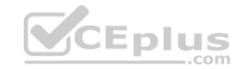

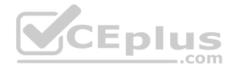

Explanation: https://www.w3schools.com/js/js\_json\_parse.asp

**QUESTION 140** You have the following code:

<body> <div id="red" style="background-color:red;border:dashed;"> <div id="yellow" style="background-color:yellow;">My Yellow Content</div> <div id="green" style="background-color:green;">My green Content</div> </div> </div>

You need to ensure that the content appears as shown in the following exhibit:

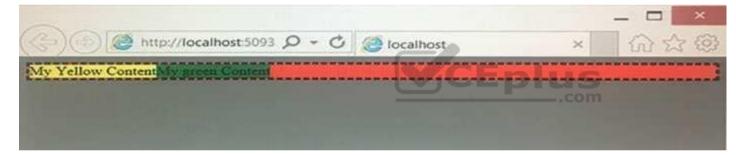

Which display attribute should you use for the red div?

A. grid

B. inline

C. block

D. flex

Correct Answer: B Section: Volume D Explanation

Explanation/Reference:

Explanation: https://www.w3schools.com/cssref/pr\_class\_display.asp

# **QUESTION 141**

Which CSS3 code fragment styles an H2 element only if it is a direct child of a DIV element? www.vceplus.com - VCE Exam Simulator - Download A+ VCE (latest) free Open VCE Exams - VCE to PDF Converter - PDF Online

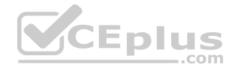

A. h2 > div {background-color: #900;}
B. div, h2 {background-color: #900;}
C. div {background-color: #900;}h2 {background-color: #900;}
D. div > h2 {background-color: #900;}

Correct Answer: D Section: Volume D Explanation

Explanation/Reference: Explanation: https://www.w3.org/TR/CSS21/selector.html%23id-selectors

**QUESTION 142** You have a web page that contains the following markup.

# <link rel="stylesheet" href="css1.css" />

You need to ensure that css1.css is used only when the current browser width is less than 800px.

Which markup should you add to the web page?

- A. @media="(max-width: 800px)"
- B. @max-width="800px"
- C. media="(max-width: 800px)"
- D. max-width="800px"

Correct Answer: A Section: Volume D

Explanation

Explanation/Reference:

**QUESTION 143** You are developing a web application in HTML.

You have the following HTML code.

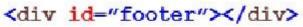

www.vceplus.com - VCE Exam Simulator - Download A+ VCE (latest) free Open VCE Exams - VCE to PDF Converter - PDF Online

..com

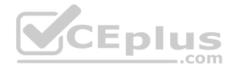

You need to ensure that the div footer contains the text "All rights reserved".

Which line of code should you use?

- A. document("footer") = "All rights reserved";
- B. document("footer").innerHTML = "All rights reserved";
- C. \$(".footer").value = "All rights reserved";
- D. \$("#footer").html("All rights reserved");
- E. document.getElementById(footer") = "All rights reserved";

Correct Answer: B Section: Volume D Explanation

# Explanation/Reference:

Explanation:

```
References:
https://www.codecademy.com/en/forum_questions/557ea03cd3292f72d10006bf
```

# **QUESTION 144**

You are creating a custom object as described by the following code. Line numbers are included for reference only.

```
01 function square(side) {
02 this.side = side;
03 this.perimeter = perimeter;
04 }
05
```

You need to implement the perimeter method.

Which code segment should you insert at line 05?

- A. function perimeter () {return 4 \* side;}
- B. function perimeter () {return 4 \* this.side;}
- C. function perimeter () {return 4 \* me.side;}
- D. function perimeter (obj) {return 4 \* obj.side;}

#### Correct Answer: B

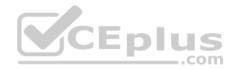

Section: Volume D Explanation

### **Explanation/Reference:**

Explanation: http://creative-coding.decontextualize.com/objects-with-methods/

# **QUESTION 145**

You are creating a web page that contains a canvas with text.

The page contains the following JavaScript code. Line numbers are included for reference only.

```
01 var canvas = document.getElementById('myCanvas');
02
```

The text on the canvas must rotate 90 degrees when a user clicks a button on the page.

You need to ensure that the text rotates when the user clicks the button.

Which line of code should you add at line 02?

A. canvas.style.transform = "rotation(90deg)";

B. canvas.transform(90);

C. canvas.content.rotate(90);

D. canvas.style.transform = "rotate(90deg)";

Correct Answer: D Section: Volume D

# Explanation

Explanation/Reference: Explanation: https://www.w3schools.com/jsref/prop\_style\_transform.asp

# **QUESTION 146**

You are creating a JavaScript function that displays the name of a web application.

You declare the following button element.

```
<input type="button" id= "Contact" value="Contact" />
```

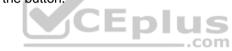

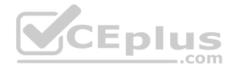

When a user clicks the button, a JavaScript function named Contact must be called.

You need to create an event handler that calls the Contact function when the button is clicked.

Which two code segments can you use? (Each correct answer presents a complete solution. Choose two.)

```
\[ A var button = document.getElementById("Contact");
ScriptEngine.call(button,Contact());
\[ B. var button = document.getElementById("Contact");
ScriptEngine.bind(button,Contact());
\[ C. var button = document.getElementById("Contact");
button.addEventListener("click",Contact);
\[ D. var button = document.getElementById("Contact");
button.attachEvent("onclick",Contact); \] \]
```

A. Option A

B. Option B

C. Option C

D. Option D

Correct Answer: C Section: Volume D Explanation

Explanation/Reference:

Explanation: https://www.w3schools.com/jsref/met\_element\_addeventlistener.asp

# **QUESTION 147**

You develop an HTML5 webpage. You have the following HTML markup:

```
Message: <input type="text" id="message" /><br />
<input type="button" id="postMessage" value="post" onclick="postMessage();" />
www.vceplus.com - VCE Exam Simulator - Download A+ VCE (latest) free Open VCE Exams - VCE to PDF Converter - PDF Online
```

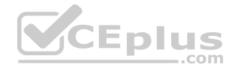

You also have the following JavaScript code:

```
var socket = new WebSocket("ws://myserver");
```

You need to post messages by using the HTML5 WebSocket API.

Which code segment should you use?

- A. socket.onmessage(\$("#message").val());
- B. socket.send(\$("#message").val());
- C. var msg = \$("#message").val();\$.post(socket, function (msg) { ... });
- D. var msg = \$("#message").val();\$.post(socket.onmessage, function (msg) { ... });

Correct Answer: B Section: Volume D Explanation

Explanation/Reference: References: https://www.tutorialspoint.com/html5/html5 websocket.htm

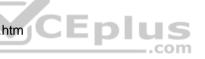

# **QUESTION 148**

You develop an application in HTML5. The application has a field named field1 that uses the month input type.

You need to identify what will occur if the application runs from a browser that does not support the month input type.

What should you identify?

- A. The field1 field will be rendered as a text box.
- B. The field1 field will appear as alabel named month.
- C. The web page will display an error message.
- D. The field1 field will not be displayed.

Correct Answer: A

Section: Volume D

# Explanation

#### **Explanation/Reference:**

Explanation:

References: https://stackoverflow.com/questions/18020950/how-to-make-input-type-date-supported-on-all-browsers-any-alternatives **QUESTION 149** You develop a webpage by using HTML5. You create the following markup and code: (Line numbers are included for reference only.) www.vceplus.com - VCE Exam Simulator - Download A+ VCE (latest) free Open VCE Exams - VCE to PDF Converter - PDF Online

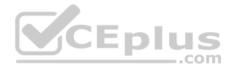

```
<head>
01
02
     <script>
03
       function removeInvalid(input) {
04
05
       3
06
    </script>
07
   </head>
   <body>
08
     Given Name: <input type="text" id="GivenName" onblur="removeInvalid(this);" />
09
     Surname: <input type="text" id="Surname" onblur="removeInvalid(this);" />
10
11 </body>
```

You need to ensure that the values that users enter are only numbers, letters, and underscores, regardless of the order.

Which code segment should you insert at line 04?

```
A.
var regEx = new RegExp("^\w+$");
if (!input.value.match(regEx))
input.value = "Invalid";
B.
var regEx = "[\S]";
if (!input.value.match(regEx))
input.value = "Invalid";
C.
var regEx = "[\w\d]";
if (!input.value.match(regEx))
input.value = "Invalid";
```

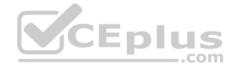

D

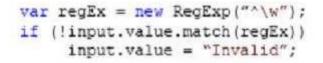

- A. Option A
- B. Option B
- C. Option C
- D. Option D

Correct Answer: A Section: Volume D

#### Explanation

#### **Explanation/Reference:**

CEplus Explanation: References: https://developer.mozilla.org/en/docs/Web/JavaScript/Reference/Global\_Objects/RegExp

# **QUESTION 150**

You have the following HTML code.

```
<html>
<body style="background-color:grey">
     <span style="background-color:red; width:50%">
          Text1
     </span>
     <div style="background-color:blue; width:50%">
          Text2
     </div>
</body>
</html>
```

You need to identify how Text1 and Text2 will be displayed.

What should you identify?

Α.

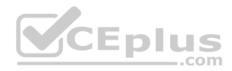

| General for the first state of the first state of the first state | × | • • ×<br>6 ☆ © |
|----------------------------------------------------------------------------------------------------|---|----------------|
| Text1<br>Text2                                                                                                    |   |                |
|                                                                                                    |   |                |

# В.

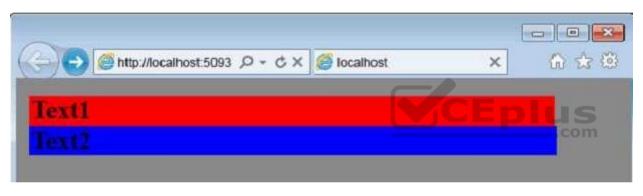

C.

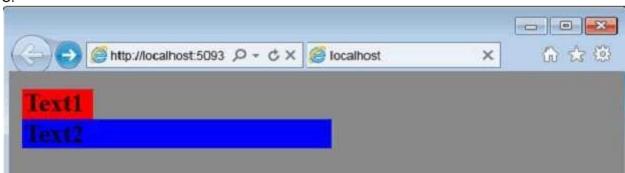

D.

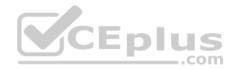

| O → C ×     | 🧉 localhost 🛛 🗙 |  |
|-------------|-----------------|--|
| Text1 Text2 |                 |  |
|             |                 |  |

- A. Option A
- B. Option B
- C. Option C
- D. Option D

Correct Answer: D Section: Volume D

Explanation

#### Explanation/Reference:

Explanation: References: https://www.quackit.com/html\_5/tags/html\_span\_tag.cfm https://www.quackit.com/html\_5/tags/html\_body\_tag.cfm https://www.quackit.com/html\_5/tags/html\_div\_tag.cfm

# **QUESTION 151**

You display a long text content in a div.

You need to prevent the vertical scrollbar of the browser from being displayed.

Which CSS element should you use?

- A. @page
- B. @keyframes
- C. overflow-x
- D. overflow-y

# Correct Answer: D

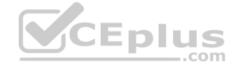

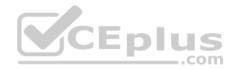

# Explanation

Explanation/Reference: Explanation: References: https://www.w3schools.com/cssref/css3\_pr\_overflow-y.asp

# **QUESTION 152**

You have the following markup.

You need to ensure that the yellow div is centered in the red div.

What should you do?

- A. Add the following code to the yellow div.align-content:center
- B. Add the following code to the red div.align-content:center
- C. Add the following code to the red div.margin:auto
- D. Add the following code to the yellow div.margin:auto

Correct Answer: B Section: Volume D Explanation

**Explanation/Reference:** 

#### **QUESTION 153**

A web application has a web page that contains an HTML5 CANVAS element. A web worker extracts messages from the CANVAS element.

You need to ensure that the web worker can read the message sent by the web page.

Which three object types can you use? Each correct answer presents a complete solution.

- A. JSON
- B. parent
- C. JavaScript

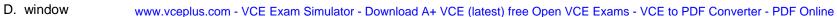

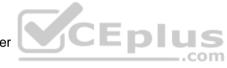

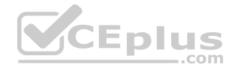

E. string F. DOM

Correct Answer: ACE Section: Volume D Explanation

### Explanation/Reference:

Explanation: References: https://www.html5rocks.com/en/tutorials/workers/basics/

#### **QUESTION 154**

You have the following code.

```
var product = `car';
function displayGlobalProduct()
{
     `use strict';
     var product = `boat'; CEPIUS
     alert(eval(`product'));
   }
displayGlobalProduct();
```

You discover that the displayGlobalProduct function displays a value of boat.

You need to change the function to display a value of car.

Which line of code can you use to replace the alert?

- A. alert(eval(displayGlobalProduct, 'product'));
- B. alert(window.eval(product));
- C. alert(window.eval('product'));
- D. alert(eval(call('product')));
- E. alert (eval. call(null, product));

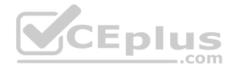

Correct Answer: C Section: Volume D

Explanation

Explanation/Reference:

Explanation: References: <u>http://www.endmemo.com/js/eval.php</u>

### **QUESTION 155**

You would like to create a web application by using HTML5, JavaScript, and CSS3. Which of the following Visual Studio 2012 editions can you use? (Choose all that apply.)

- A. Visual Studio Professional 2012
- B. Visual Studio Premium 2012
- C. Visual Studio Ultimate 2012
- D. Visual Studio Express 2012 for Web
- E. Visual Studio Express 2012 for Windows 8

Correct Answer: ABCD Section: Volume D Explanation

Explanation/Reference: References: http://www.daoudisamir.com/references/vs\_ebooks/html5\_css3.pdf

# **QUESTION 156**

You would like to create a Windows 8 application by using HTML5, JavaScript, and CSS3. Which of the following Visual Studio 2012 editions can you use? (Choose all that apply.)

- A. Visual Studio Professional 2012
- B. Visual Studio Premium 2012
- C. Visual Studio Ultimate 2012
- D. Visual Studio Express 2012 for Web
- E. Visual Studio Express 2012 for Windows 8

Correct Answer: ABCE Section: Volume D Explanation Explanation/Reference: www.vceplus.com - VCE Exam Simulator - Download A+ VCE (latest) free Open VCE Exams - VCE to PDF Converter - PDF Online

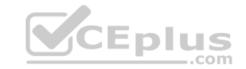

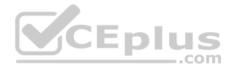

References: http://www.daoudisamir.com/references/vs\_ebooks/html5\_css3.pdf

#### **QUESTION 157**

You would like to create web applications and Windows 8 Windows Store applications by using HTML5, JavaScript, and CSS3, but while you're learning, you don't want to buy Visual Studio 2012.

com

Which of the following Visual Studio 2012 editions can you use for free to accomplish your goal?

- A. Visual Studio Professional 2012
- B. Visual Studio Premium 2012
- C. Visual Studio Ultimate 2012
- D. Visual Studio Express 2012 for Web and Visual Studio Express 2012 for Windows 8

Correct Answer: D Section: Volume D

#### Section: volume

#### Explanation

#### Explanation/Reference:

References: http://www.daoudisamir.com/references/vs\_ebooks/html5\_css3.pdf

#### **QUESTION 158**

On which panel can you see a hierarchically structured view of the DOM?

- A. Live DOM
- B. Projects
- C. Assets
- D. Device

Correct Answer: A Section: Volume D

#### Explanation

Explanation/Reference: References: http://www.daoudisamir.com/references/vs\_ebooks/html5\_css3.pdf

### **QUESTION 159**

Which technology is HTML5 preceded by and derived from?

- A. HTML 4.01
- B. SGML

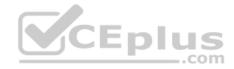

C. XHTML 1.0 D. XML

Correct Answer: A Section: Volume D

Explanation

Explanation/Reference: References: <u>http://www.daoudisamir.com/references/vs\_ebooks/html5\_css3.pdf</u>

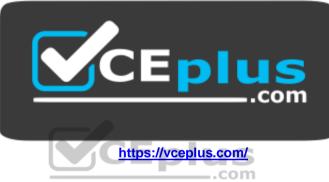

# **QUESTION 160**

You are creating a new Windows 8 application, and you want to set up TDD for your JavaScript code.

Which testing framework will you use

- A. QUnit
- B. QUnit-Metro
- C. Microsoft Test
- D. NUnit

Correct Answer: B Section: Volume D Explanation

# Explanation/Reference:

References: http://www.daoudisamir.com/references/vs\_ebooks/html5\_css3.pdf

# **QUESTION 161**

What are the steps for TDD?

A. Write the passing testwwite the code/ Cur the test again tovalidate that/it still passese Open VCE Exams - VCE to PDF Converter - PDF Online

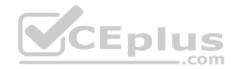

- B. Write the failing test, write the code, run the test again to validate that it passes.
- C. Write the code, write the test to validate that it passes, run the test again to validate that it still passes.
- D. Write the passing test, write the code, break the code, run the test again to validate that it fails.

#### Correct Answer: B Section: Volume D Explanation

# **Explanation/Reference:**

References: http://www.daoudisamir.com/references/vs\_ebooks/html5\_css3.pdf

# **QUESTION 162**

Where should your JavaScript code be placed?

- A. In the <head> element of your HTML document.
- B. Just before the </body> tag.
- C. You should always place your JavaScript code in separate files, external to your HTML document.
- D. Inside the <body> element, at the top.

Correct Answer: C Section: Volume D

Explanation

Explanation/Reference: References: http://www.daoudisamir.com/references/vs\_ebooks/html5\_css3.pdf

#### **QUESTION 163**

NOTE: This question is a part of series of questions that presents the same scenario. Each question in the series contains unique solution that might meet the started goals. Some questions sets might have more than one correct solution, while others might not have a correct solution.

After you answer a question in this section. you will not be able to return to it. As a result, these questions will not appear in the review screen.

You have the following HTML5 and CSS3 markup within a webpage.

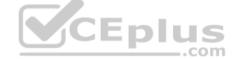

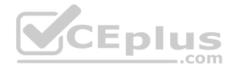

<nav id="mainmenu" class="page-nav">

<div id="navlist" class="container">

<a href="index.html">Home</a>

```
<a href="register.html">Register</a>
```

</div>

</nav>

You need to set the background color of the Home link to yellow. The solution can affect the color of the other elements.

Solution: You use the following style:

<style>

.navlist{

background-color: yellow;

}

</style>

Does this meet the goal?

A. Yes B. No

Correct Answer: B Section: Volume D Explanation

Explanation/Reference: Reference: https://www.w3schools.com/css/css\_background.asp

**QUESTION 164** 

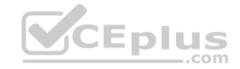

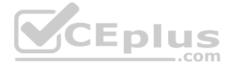

NOTE: This guestion is a part of series of questions that presents the same scenario. Each question in the series contains unique solution that might meet the started goals. Some questions sets might have more than one correct solution, while others might not have a correct solution.

After you answer a question in this section, you will not be able to return to it. As a result, these questions will not appear in the review screen.

You have the following HTML5 and CSS3 markup within a webpage.

```
<nav id="mainmenu" class="page-nav">
      <div id="navlist" class="container">
           <a href="index.html">Home</a>
           <a href="register.html">Register</a>
      </div>
 </nav>
You need to set the background color of the Home link to yellow. The solution can affect the color of the other elements.
Solution: You use the following style:
 <style>
     #navlist::first-line{
       background-color: yellow;
```

</style> Does this meet the goal?

A. Yes B. No

Correct Answer: B Section: Volume D Explanation

\_.com

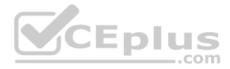

### Explanation/Reference:

# **QUESTION 165**

You have a web API that responds to a GET request and returns an image as an array of bytes.

You need to create a page that contains a button to requests the image. The response must be displayed as an image on the page.

Which two code segments can you use to achieve the goal? Each correct answer presents a complete solution.

**NOTE:** Each correct selection is worth one point.

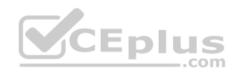

CEplus

Α.

```
<!DOCTYPE html>
<html>
<body>
 <button type="button"onclick="getImage()">Get Image</button>
 <br/>
 <img id="image"/>
  <script>
   function getImage() {
      var xhttp = new XMLHttpRequest();
      xhttp.open("GET", "/api/pic", true);
      xhttp.responseType = "blob";
     xhttp.onload = function (e) {
         var blod = event.response;
         var urlCreator = window.URL || window.webkitURL;
         var image Url = urlCreator.createObjectURL(blob);
         document.querySelector("#image").src = imageUrl;
       }
     xhttp.send();
     }
  </script>
</body>
</html>
```

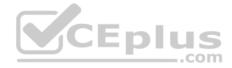

Β.

```
<IDOCTYPE html>
<html>
<head>
 <script src="http://ajax.aspnetcdn.com/ajax/jQueary/jguery-3.2.1.js"></script>
</head>
<body>
  <button type="button" onclick="getImage()">Get Image</button>
  <br/>
  <img id="image» />
  <script>
    function getImage() {
     $.get({
       url: "/api/pic",
                                            CEplus
       dataType: "plainObject",
       success: function (result) {
                                                               ..com
          var urlCreator = window.URL || window.webkitURL;
          var image Url = urlCreator.createObjectURL(result);
          document.querySelector("#image").src = imageUrl;
      });
  </script>
</body>
</html>
```

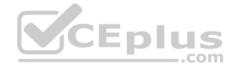

C.

```
<!DOCTYPE html>
<html>
<head>
 <button type="button"onclick="getImage()">Get Image</button>
 <br/>
  <img id="image"/>
  <script>
    function getImage() {
      var xhttp = new XMLHttpRequest();
      xhttp.open("GET", "/api/pic", true);
      xhttp.responseType = "arraybuffer";
      xhttp.onload = function (e) {
        var blod = new Blod([xhttp.response], {type: "application/octet-stream" });
        var urlCreator = window.URL || window.webkitURL;
var image Url = urlCreator.createObjectURL(blob);
                                                                     ___.com
         document.querySelector("#image").src = imageUrl;
       }
      xhttp.send();
     }
   </script>
</body>
</html>
```

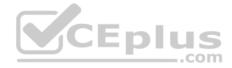

D.

```
<!DOCTYPE html>
     <html>
     <body>
      <button type="button"onclick="getImage()">Get Image</button>
       <br/>
       <img id="image"/>
       <script>
         function getImage() {
           var xhttp = new XMLHttpRequest();
           xhttp.open("GET", "/api/pic", true);
           xhttp.responseType = "text";
           xhttp.loadend = function (event) {
              var blod = event.response;
              var urlCreator = window.URL || window.webkitURL;
              var image Url = urlCreator.createObjectURL(blob);
              document.querySelector("#image").src = imageUrl;
            }
           xhttp.loadstart(loadend);
          }
        </script>
     </body>
     </html>
Correct Answer: BC
```

Section: Volume D Explanation

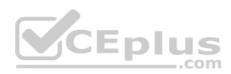

# E. Explanation/Reference:

Reference: https://developer.mozilla.org/en-US/docs/Web/API/XMLHttpRequest/responseType

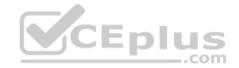

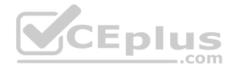

#### **QUESTION 166**

You have the following markup.

<div id="yellow" style="background-color:yellow">My Yellow Content</div>

<div id="blue" style="background-color:blue">My Blue Content</div>

<div id="red" style="background-color:red">My Red Content</div>

#### You need to change the markup programmatically to display as follows:

**My Yellow Content** 

My Red content

### Which line of code should you use?

- A. document.getElementById("blue").style.display = "none"
- B. \$("#blue").css("visibility", "collapse");

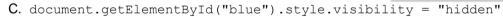

- D. \$("#blue").css("display", "hidden");
- E. document/getElementById ("blue").style.visibility = "hidden"

# Correct Answer: A

Section: Volume D

# Explanation

**Explanation/Reference:** Reference: https://www.w3schools.com/CSSref/pr\_class\_display.asp

# **QUESTION 167**

You have the following CSS markup that renders a red rectangle on a webpage.

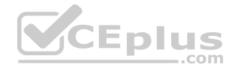

```
#element1 {
    background: red;
    margin: 50px;
    padding: 50px;
    width: 200px;
    height: 150px;
    box-sizing: border-box;
}
```

How large will the red rectangle appear when it renders on the page?

A. width 200px, height 150 px
B. width 400px, height 350 px
C. width 100px, height 50

px

D.width 300px, height 250 px

Correct Answer: A Section: Volume D

Explanation

Explanation/Reference: References: https://www.w3schools.com/CSSref/css3\_pr\_box-sizing.asp

# QUESTION 168

You are creating a page that uses JavaScript code.

You need to ensure that if a function named function1 throws a RangeError error, a function named function2 executes. For any other type of error, a function name function3 must execute.

Which JavaScript code should you use?

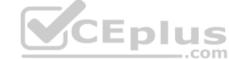

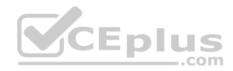

```
try {
     function1();
}
catch(e) {
     if (e instanceof rangeError) {
          function2();
     } else {
           function3();
     }
}
try {
   function1();
}
catch (e) {
                                        CEplus
   function2();
1
finally {
   if (e instanceof RangeError) {
       function3();
   }
}
```

Α.

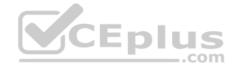

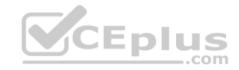

В.

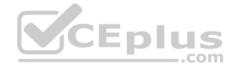

```
try {
      function1();
   }
  catch (e) {
      function3();
  }
  finally {
      if (e instanceof RangeError) {
           function2();
              }
  }
   try {
       function1();
                                             CEplus
   }
   catch (e) {
       if (e instanceof RangeError) {
                                                       _.com
           function3();
       } else {
           function2();
   }
C.
```

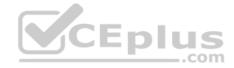

Correct Answer: A Section: Volume D

Explanation

Explanation/Reference:

**QUESTION 169** You have the following markup.

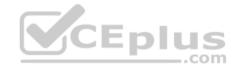

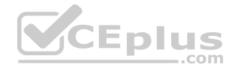

```
<style>
      .flex1 {
        background-color: yellow;
        border:dotted;
      }
      flex2 {
        background-color: red;
        border:dotted;
      }
</style>
<div style="display:flex;background-color:grey;">
      <div class="flex1">
           Flex1
                                           CEplus
      </div>
      <div class="flex2">
         Flex2
      </div>
</div>
```

You need to ensure that flex1 is displayed on the right of the page. flex2 must be displayed directly to the left of flex1.

# Which style should you add to the outer div?

- A. flex-direction:column-reverse
- $B. \ \texttt{flex-direction:row-reserve}$
- $\boldsymbol{C}.$  flex-direction: row
- $\mathsf{D}.$  flex-direction: column

# Correct Answer: B

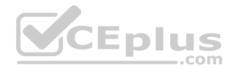

Section: Volume D Explanation Explanation/Reference: Reference: https://www.w3schools.com/cssref/css3\_pr\_flex-direction.asp

**QUESTION 170** You have the following markup.

<div id="yellow" style="background-color:yellow">My Yellow Content</div>

You need to rotate the div programmatically by 45 degrees.

Which line of code should you use?

- A. document.getElementById("yellow").style.rotate(45);
- B. document.getElementById("yellow").style.transform = "rotate(45deg)";
- C. document.getElementById("yellow").style.rotate3d("45deg");
- D. document.getElementById("yellow").style.rotateX(45);

Correct Answer: B Section: Volume D Explanation

**Explanation/Reference:** References: https://www.w3schools.com/jsref/prop\_style\_transform.asp

**QUESTION 171** You have a webpage that uses HTML5.

You plan to add the following text to the bottom of the page as a footer.

Our Address! 123 Here St. Seattle, WA Email: info@fabrikam.com Copyright Fabrikam, Inc.

You need to use HTML5 to maximize Search Engine Optimization (SEO) for the page.

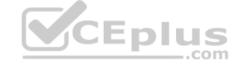

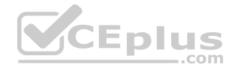

How should you structure the content at the bottom of the page?

```
<div class="footer">
   <address>
      Our Address!
      123 Here St.
      Seattle, WA
      Email: info@fabrikam.com
   </address>
   Copyright Fabrikam, Inc.
</div>
<div class="footer">
    <div class="address''>
       Our Address!
                          CEplus
       123 Here St.
       Seattle, WA
    <div>
    Email: info@fabrikam.com
    Copyright Fabrikam, Inc.
</div>
```

Α.

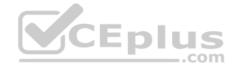

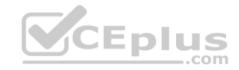

В.

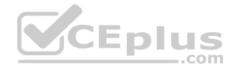

```
<"footer">
   <div class="address''>
       Our Address!
      123 Here St.
      Seattle, WA
       Email: info@fabrikam.com
       Copyright Fabrikam, Inc.
   </div>
</footer>
<footer>
   <address>
      Our Address!
      Sp>123 Here St.
      Seattle, WA
      Email: info@fabrikam.com
   </address>
   Copyright Fabrikam, Inc.
</footer>
```

C.

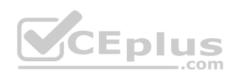

Correct Answer: D Section: Volume D

Explanation

D.

Explanation/Reference:

**QUESTION 172** You are creating a webpage by using HTML5.

You need to allow users to choose between the following three options:

IT Professional

IT Developer .

IT Manager

The users must be limited to one option.

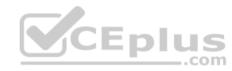

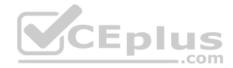

Which markup should you use?

<input type="radio" name="profession1" value="IT Professional">IT Professional<br><input type="radio" name="profession2" value="IT Developer">IT Developer<br><input type="radio" name="profession3" value="IT Manager">IT Manager<br>

<input type="checkbox" name="profession" value="IT Professional">IT Professional<br><input type="checkbox" name="profession" value="IT Developer">IT Developer<br><input type="checkbox" name="profession" value="IT Manager">IT Manager<br>

<input type="radio" name="profession" value="IT Professional">IT Professional<br>
<input type="radio" name="profession" value="IT Developer">IT Developer<br>
<input type="radio" name="profession" value="IT Manager">IT Manager<br>

<input type="radio" name="profession" value="IT Professional, IT Developer, IT Manager", IT Manager><br>

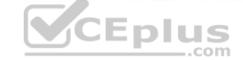

B. C.

Α.

D.

Correct Answer: C Section: Volume D

Explanation

Explanation/Reference:

References: https://www.w3schools.com/html/html\_forms.asp

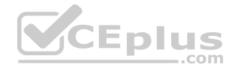

**QUESTION 173** You have the following code:

# var objStr = "[1, 2, 3, 4]";

You need to convert objStr into an array.

Which line of code should you use?

- A. var jsObject = JSON.stringify(objStr);
- B. var jsObject = Array.valueOf(objStr);
- C. var jsObject = \$.makeArray(objStr);
- D. var jsObject = \$.parseJSON(objStr);

Correct Answer: D Section: Volume D

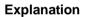

Explanation/Reference:

**QUESTION 174** 

You are developing a web form that includes the following HTML.

<input id="txtValue" type="text" />

You need to ensure that a value is entered into txtValue before the form is submitted.

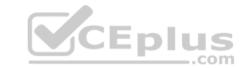

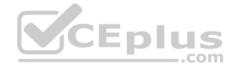

```
Which code segment should you use? A.
```

}

```
function validate() {
     var name = $("#txtValue").val();
     if (name ==null | | name == " ")
      alert ("please enter valid value");
     return;
     function validate() {
       var name = $("#txtValue").val();
       if (name ==null && name == " ")
        alert ("please enter valid value");
        return;
   }
                                               Eplus
   function validate() {
        var name = $("#txtValue");
        if (name ==null | name == " ")
         alert ("please enter valid value");
         return;
   }
  function validate() {
       var name = $("#txtValue").val();
        if (name ==null & name == " ")
         alert ("please enter valid value");
        return;
B. C.
```

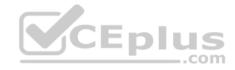

Correct Answer: A Section: Volume D

Explanation

D.

### Explanation/Reference: Explanation: Check if text is a null value or an empty string.

Reference: HTML DOM Input Text Object

**QUESTION 175** You are developing an application in HTML5.

The application contains the following HTML markup.

# <div>

```
<hl>Resources</hl>
<a href= "http://contoso.com/people.aspx">People</a>
<a href="http://contoso.com/orgProducts.aspx">Products</a>
<a href="http://wiki.contoso.org">Resources</a>
...
```

You need to ensure that all of the links referencing domain names ending in.org are diaplayed in red text.

What should you do?

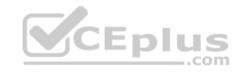

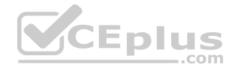

- A. a CSS pseudo-class
- B. a CSS attribute selector
- C. a jQuery event callback
- D. a JSON parse function
- E. a jQuery form selector

# Correct Answer: C

Section: Volume D

Explanation

**Explanation/Reference:** 

#### **QUESTION 176**

You write the following JavaScript code. (Line numbers are included for reference only.)

01 <script>

02 ...

- 03 bestStudent=new Student ("David Hamilton"); EDUS
- 04 document.write (bestStudent.fullname + "is registered.");

```
05 </script>
```

You need to write a function that will initialize and encapsulate the member variable fullname.

Which are two possible code fragments that you can insert at line 02 to achieve the goal? Each correct answer presents a complete solution.

# **NOTE:** Each correct selection is worth one point.

```
A. function Student(someName) {
  fullname=someName;
  }
B. function Student (someName) {
    fullname=someName;
    }
C. function Student (fullname) {
    This.fullname=fullname;
```

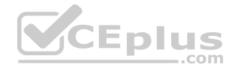

```
}
D. function Student (someName)
this.fullname=someName;
}
```

```
Correct Answer: BC
Section: Volume D
Explanation
```

#### Explanation/Reference:

Reference: https://developer.mozilla.org/en-US/docs/Web/JavaScript/Reference/Statements/var

#### **QUESTION 177**

You develop an HTML5 web application. The web application contains a form that allows users to enter only their month of birth.

{

The value that the users enter must be numbers between 1 and 12, inclusive.

You need to implement the form element for the month of birth.

Which element should you use?

A. <input type="date" data-role="month" />

B. <input type="number" min="1" max="12" />

C. <input type="radio" value="1-12" />

D. <input type="month" itemscope="numeric" />

Correct Answer: B Section: Volume D Explanation

Explanation/Reference:

**QUESTION 178** You have the following code.

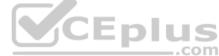

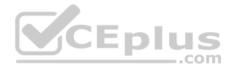

```
myLongFunction = new function () {
  ...
}
myLongFunction ()
```

You need to recommend a solution to ensure that myLongFunction is executed as a separate thread. Which type of object should you use?

- A. worker
- B. reflect
- C. prototype
- D. eval

#### Correct Answer: A Section: Volume D

Explanation

#### **Explanation/Reference:**

CEplus Reference: https://www.w3schools.com/HTML/html5 webworkers.as

# **QUESTION 179**

You implement an application by using HTML5 and JavaScript. You create a webpage that contains the following HTML:

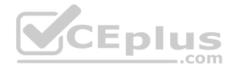

```
<! DOCTYPE html>
<html>
<head>
 k href="site.css" rel="stylesheet" type="text/css" />
 <script type="text/javascript" src="jquery.js"></script>
</head>
<body>
 <div id="container">
   First List Item
      Child List Item
      </11>
     Second List Item
                                 CEplus
     Third List Item
     Fourth List Item
   Some interesting information that we need to display.
   More information that is important to this page.
 </div>
</body>
</html>
```

The application must place a border on only the first UL element that is contained in the DIV element.

You need to update the webpage.

What should you do?

A. Add the following SCRIPT element after the DIV element:

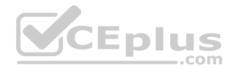

<script>

```
$(".container > ul").css("border", "1px solid black");
</script>
```

- B. Add the following attribute to the first UL element: border="1px solid black"
- C. Add the following SCRIPT element after the DIV element: <script>

```
$("div#container > ul").css("border", "lpx solid black");
</script>
```

D. Add the following attribute to the first UL element: id="border"

Correct Answer: B Section: Volume D Explanation

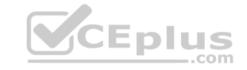

Explanation/Reference:

# **QUESTION 180**

You have the following HTML markup within a page that lists the sessions of a conference. (Line numbers are included for reference only.)

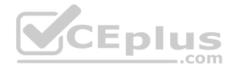

```
01 <div class="sessionlist">
02 <h2>Here are our highlighted sessions</h2>
03 <div class="page-section session">
04 <h3 class="sessiontitle">
05 Controlling Manufacturing Costs
06 </h3>
07 
08 In this session, we will see how to control manufacturing costs during
your product build.
09 </b>
10 </div>
11 <div class="page-section session">
12 <h3 class="sessiontitle">
13 Applying the Finish
14 </h3>
                                               CEplus
15 
16 In this session, we will look at best practices on how to ensure a quality
product.
17 
18 </div>
19 </div>
```

You need to use HTML5 to maximize Search Enginer Optimization (SEO) for the page.

Which two changes should you make to the markup? Each correct answer presents part of the solution.

NOTE: Each correct selection is worth one point.

- A. Replace the div element at lines 03 and 11 with <div aria-level="2" class="article">.
- B. Replace the div element at line 01 with <div class="section sessionlist">.
- C. Replace the div element at lines 03, 10, 11, and 18 with article elements.
- D. Replace the div element at line 01 with <div aria-level="1" class="page-section sessionlist">.

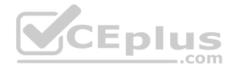

E. Replace the div element at line 03 with <div class="article">.

F. Replace the div element at lines 01 and 19 with a section element.

Correct Answer: BF Section: Volume D Explanation

Explanation/Reference: Reference: <u>https://stackoverflow.com/questions/6939864/what-is-the-difference-between-section-and-div</u>

**QUESTION 181** You have a webpage that includes the following markup:

When the page is loaded, the SPAN element must be moved as follows:

```
<div id="Div1"><span id="Span1"></span></div>
```

You need to move the SPAN element and preserve any event handlers attached to the SPAN.

Which code segment should you use?

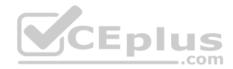

A. document.getElementById("Div1").appendChild(document.getElementById("Span1"))
B. var moveElement = document.getElementById("Div1");
moveElement.parentNode.appendChild(moveElement);
C. document.getElementById("Span1").appendChild(document.getElementById("Div1"))
D. var moveElement = document.getElementById("Span1");

moveElement.parentNode.appendChild(moveElement);

Correct Answer: A Section: Volume D

Explanation

Explanation/Reference: References: https://www.w3schools.com/jsref/met\_node\_appendchild.asp

# QUESTION 182

You have the following HTML Markup.

<figure>

<img src="/images/ourheadquarters.jpg" /></figure>

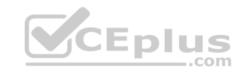

You need to ensure that the markup conforms to W3C accessibility standards.

What should you add to the markup?

- A. a figcaption element within the figure element
- B. an alt attribute to the img element
- C. a name attribute to the img element
- D. a header element within the figure element

Correct Answer: B Section: Volume D Explanation

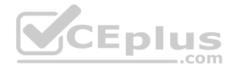

Explanation/Reference:

Explanation:

Images should include alternative text (alt text) in the markup.

References: <u>https://www.w3.org/standards/webdesign/accessibility</u> <u>https://www.w3.org/TR/UNDERSTANDING-WCAG20/text-</u> equiv.html

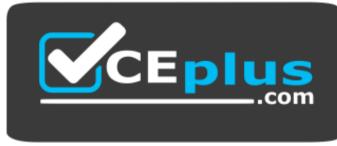

https://vceplus.com/

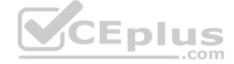